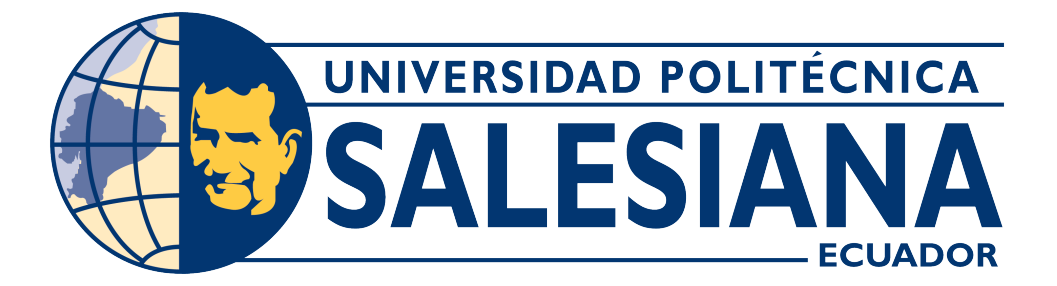

## **UNIVERSIDAD POLITÉCNICA SALESIANA SEDE CUENCA**

## **CARRERA DE ELECTRÓNICA Y AUTOMATIZACIÓN**

## DISEÑO Y CONSTRUCCIÓN DE UN EFECTOR FINAL PARA EMPAQUETADO Y PALETIZADO DE BOTELLAS CON EL USO DEL BRAZO ROBÓTICO KUKA KR-16

Trabajo de titulación previo a la obtención del título de Ingeniero en Electrónica

AUTORES: JEFERSON ALEXANDRO ENCALADA JARAMILLO BRYAM ALEXANDER MONTERO CABRERA TUTOR: ING. JORGE OSMANI ORDOÑEZ ORDOÑEZ

> Cuenca - Ecuador 2023

## **CERTIFICADO DE RESPONSABILIDAD Y AUTORÍA DEL TRABAJO DE TITULACIÓN**

Nosotros, Jeferson Alexandro Encalada Jaramillo con documento de identificación N° 0302443361 y Bryam Alexander Montero Cabrera con documento de identificación N° 0704322528; manifestamos que:

Somos los autores y responsables del presente trabajo; y, autorizamos a que sin fines de lucro la Universidad Politécnica Salesiana pueda usar, difundir, reproducir o publicar de manera total o parcial el presente trabajo de titulación.

Cuenca, 12 de septiembre del 2023

Atentamente,

Jeferson Alexandro Encalada Jaramillo

0302443361

Bryam Alexander Montero Cabrera

0704322528

## **CERTIFICADO DE CESIÓN DE DERECHOS DE AUTOR DEL TRABAJO DE TITULACIÓN A LA UNIVERSIDAD POLITÉCNICA SALESIANA**

Nosotros, Jeferson Alexandro Encalada Jaramillo con documento de identificación N° 0302443361 y Bryam Alexander Montero Cabrera con documento de identificación N° 0704322528, expresamos nuestra voluntad y por medio del presente documento cedemos a la Universidad Politécnica Salesiana la titularidad sobre los derechos patrimoniales en virtud de que somos autores del Proyecto Técnico: "Diseño y construcción de un efector final para empaquetado y paletizado de botellas con el uso del brazo robótico Kuka KR-16" el cual ha sido desarrollado para optar por el título de: Ingeniero en Electrónica, en la Universidad Politécnica Salesiana, quedando la Universidad facultada para ejercer plenamente los derechos cedidos anteriormente.

En concordancia con lo manifestado, suscribimos este documento en el momento que hacemos la entrega del trabajo final en formato digital a la Biblioteca de la Universidad Politécnica Salesiana.

Cuenca, 12 de septiembre del 2023

Atentamente,

Jeferson Alexandro Encalada Jaramillo

0302443361

Bryam Alexander Montero Cabrera

0704322528

### **CERTIFICADO DE DIRECCIÓN DEL TRABAJO DE TITULACIÓN**

Yo, Jorge Osmani Ordoñez Ordoñez con documento de identificación N° 0302069497, docente de la Universidad Politécnica Salesiana, declaro que bajo mi tutoría fue desarrollado el trabajo de titulación: DISEÑO Y CONSTRUCCIÓN DE UN EFECTOR FINAL PARA EMPAQUETADO Y PALETIZADO DE BOTELLAS CON EL USO DEL BRAZO ROBÓTICO KUKA KR-16, realizado por Jeferson Alexandro Encalada Jaramillo con documento de identificación N° 0302443361 y Bryam Alexander Montero Cabrera con documento de identificación N° 0704322528, obteniendo como resultado final el trabajo de titulación bajo la opción Proyecto Técnico que cumple con todos los requisitos determinados por la Universidad Politécnica Salesiana.

Cuenca, 12 de septiembre del 2023

Atentamente,

Ing. Jorge Osmani Ordoñez Ordoñez, MsC. 0302069497

## <span id="page-4-0"></span>**AGRADECIMIENTOS**

## *Jeferson Encalada Jaramillo*

Expreso mi más profundo agradecimiento principalmente a mis padres, abuelos y tíos, quienes hicieron un gran esfuerzo por ayudarme a terminar esta etapa académica. Sus esfuerzos y apoyo fueron esenciales en cada etapa de este proceso.

Me gustaría expresar mi gratitud a mi asesor de tesis, Ing. Jorge Osmani Ordoñez, por su orientación experta, su paciencia y su dedicación. Sus útiles recomendaciones y comentarios han sido cruciales para guiar mi investigación. Además, quiero expresar mi gratitud a mis maestros y compañeros de clase que me brindaron valiosos conocimientos y perspectivas a lo largo de mi carrera.

### *Bryam Montero Cabrera*

Quiero expresar mi agradecimiento primeramente a nuestro tutor, Ing. Jorge Osmani Ordoñez por su guía y apoyo durante el proceso de elaboración de nuestro trabajo de titulación. Su experiencia y orientación fueron cruciales en cada etapa de este proyecto, su dedicación a nuestro crecimiento académico ha sido inspiradora.

A la Universidad Politécnica Salesiana, le estoy agradecido por brindar el entorno y los recursos necesarios para la realización exitosa de mi trabajo de titulación. El ambiente de aprendizaje que ofrece la institución ha sido fundamental en mi desarrollo académico y personal. Y finalmente, a todos los compañeros con los que tuve un intercambio de conocimientos y diferentes puntos de vista en todo el camino de mi carrera.

## <span id="page-5-0"></span>**DEDICATORIAS**

### *Jeferson Encalada Jaramillo*

El presente proyecto de titulación está dedicado:

A mis padres, abuelos por su apoyo inquebrantable y sacrificio constante, por permitirme llegar hasta este momento tan importante de mi formación profesional. Vuestra confianza en mí ha sido mi mayor inspiración. Gracias por ser la fuente de mi determinación y perseverancia.

A mis amigos y seres queridos, quienes contribuyeron de alguna manera a esta investigación, por formar parte de esta etapa académica.

### *Bryam Montero Cabrera*

Hoy, al concluir esta etapa académica, quiero dedicar mi trabajo de titulación a mi familia por su apoyo inquebrantable. A mis padres, les debo mi gratitud eterna por su sacrificio y amor infinito siendo mi faro en este viaje. A mis tíos, agradezco su generosidad incalculable, su apoyo ha allanado el camino hacia el éxito y les estoy profundamente agradecido; y a mis hermanos, quienes han sido mi fuente de inspiración y motivación constante, este logro también les pertenece a cada uno de ustedes.

Esta tesis es un testimonio de la dedicación y el esfuerzo que cada uno de ustedes ha aportado a mi vida.

# **Índice general**

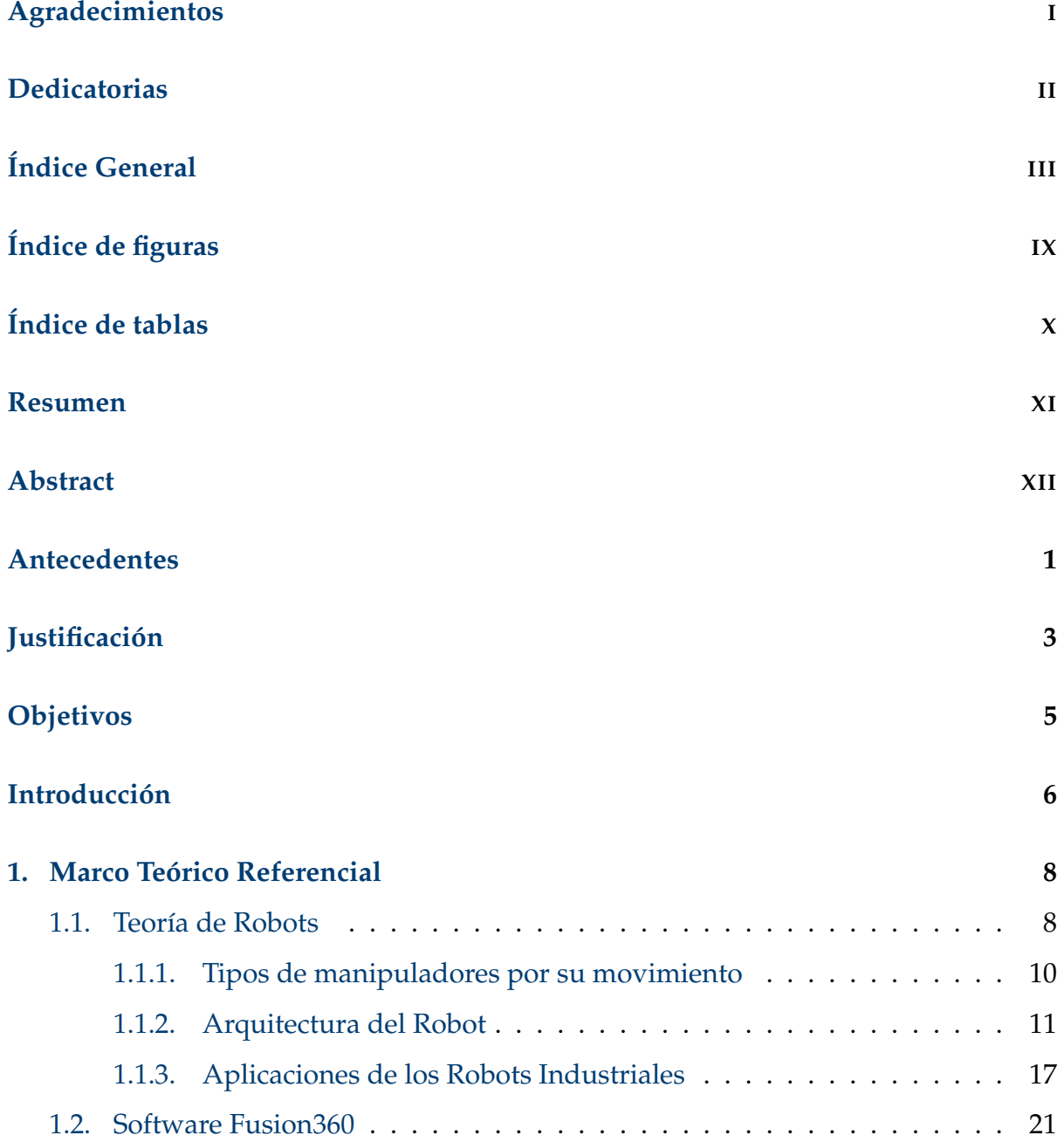

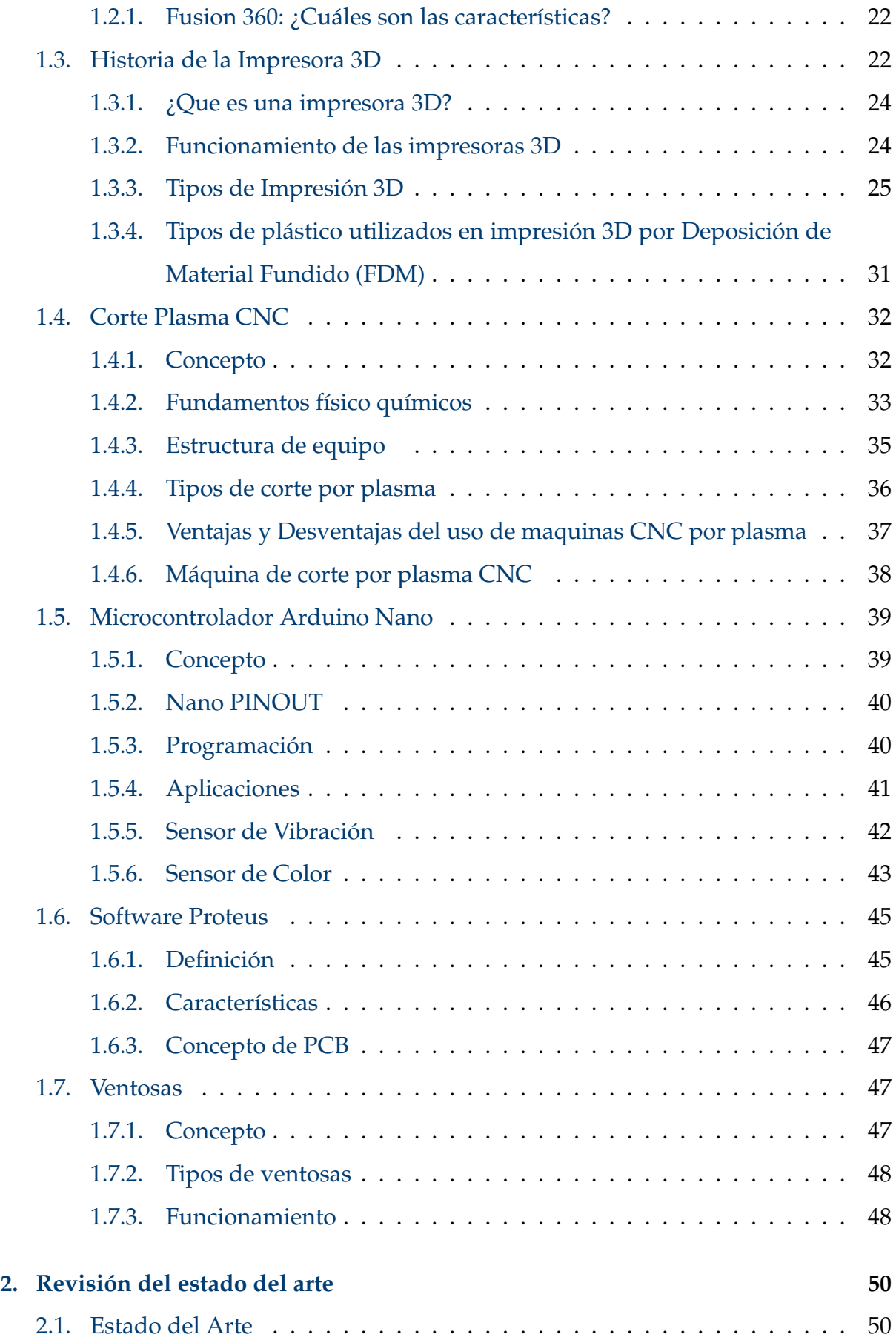

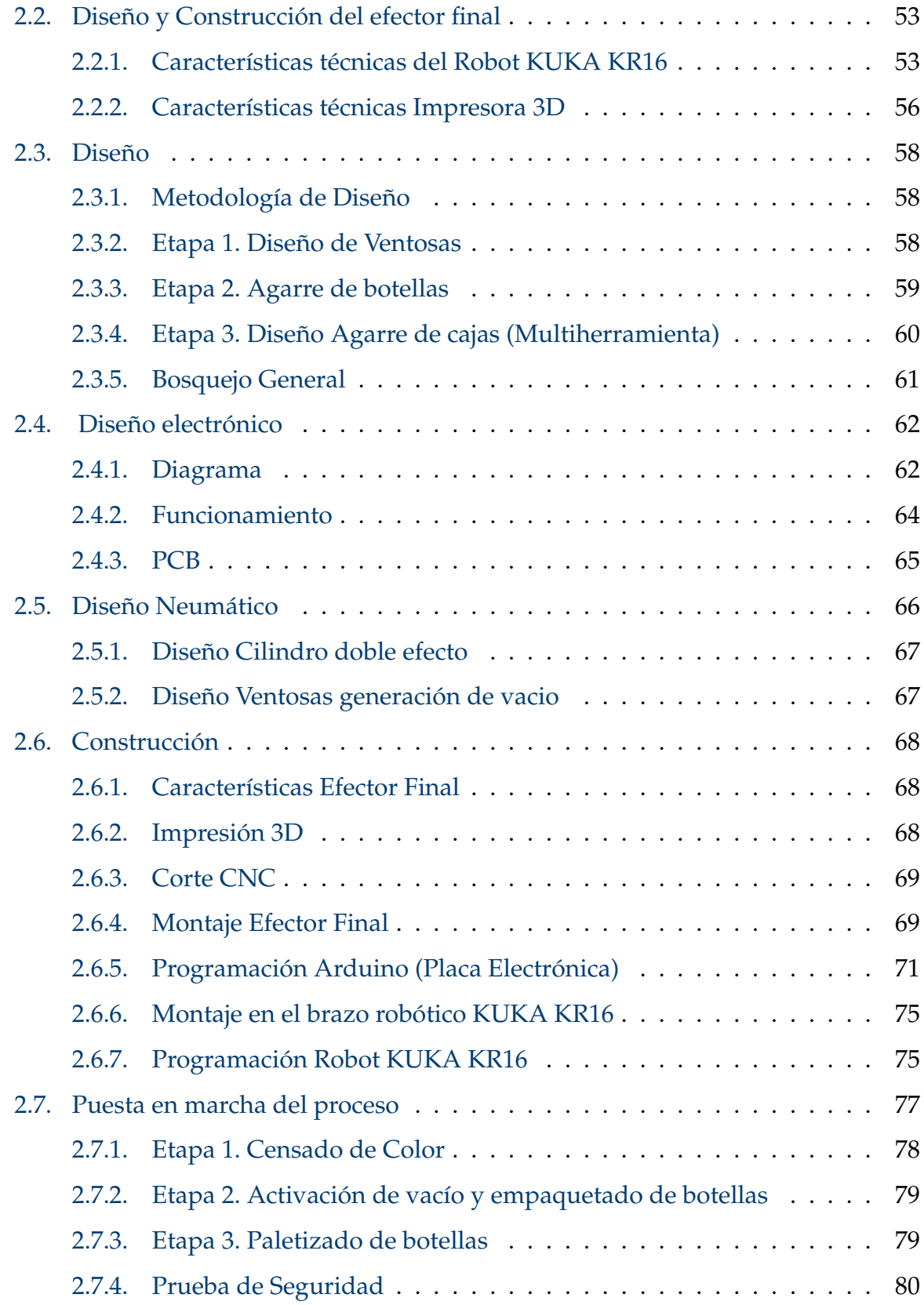

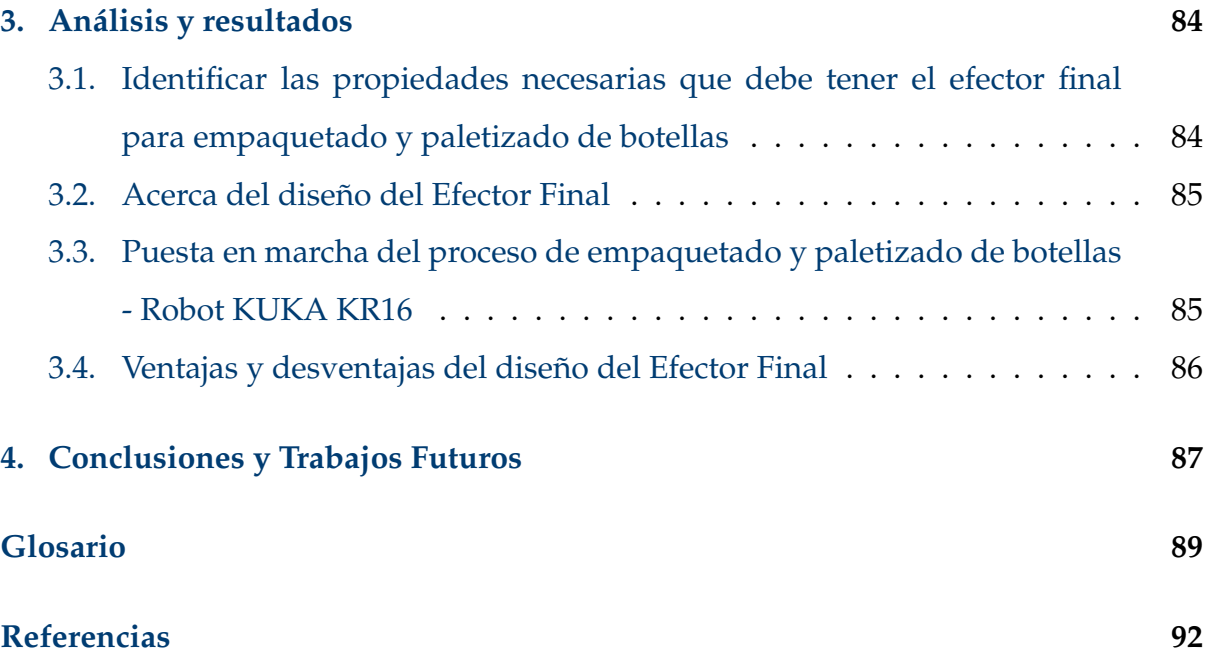

# <span id="page-10-0"></span>**Índice de figuras**

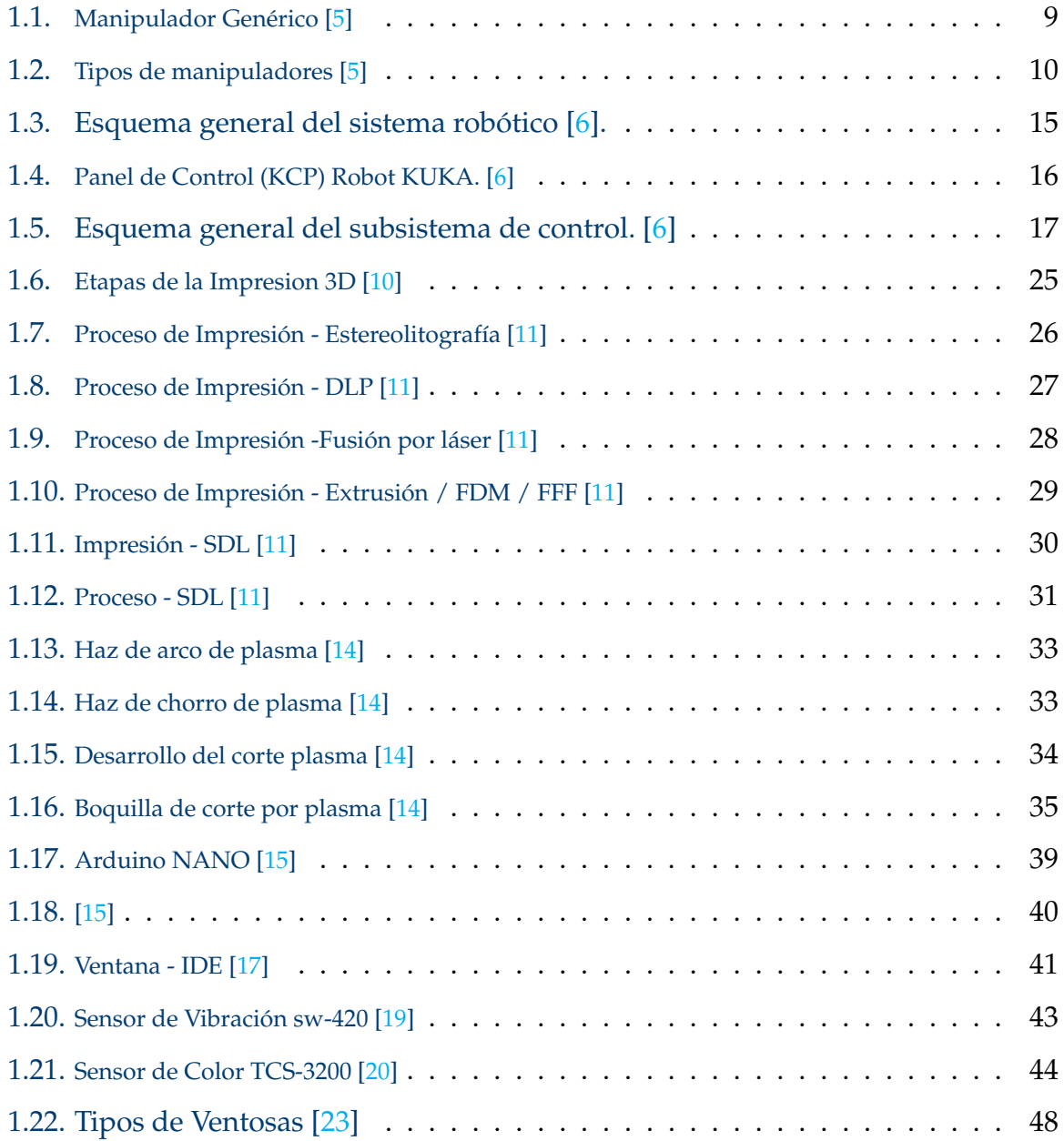

## ÍNDICE DE FIGURAS VIII

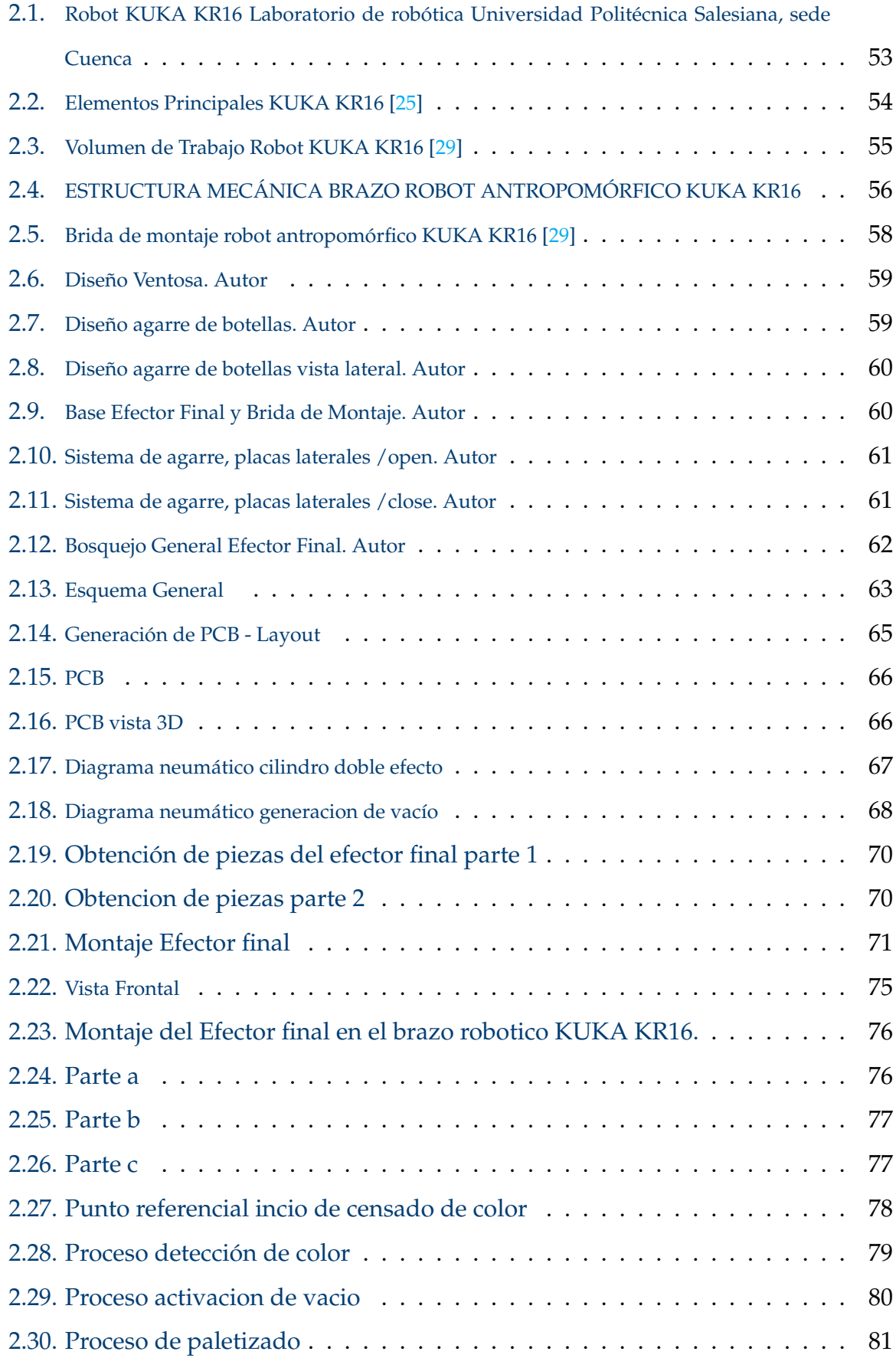

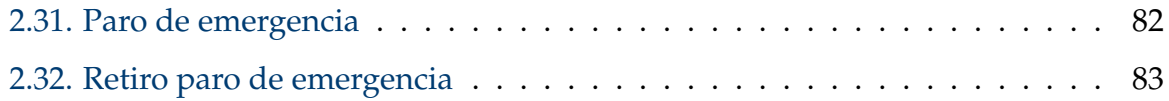

# <span id="page-13-0"></span>**Índice de tablas**

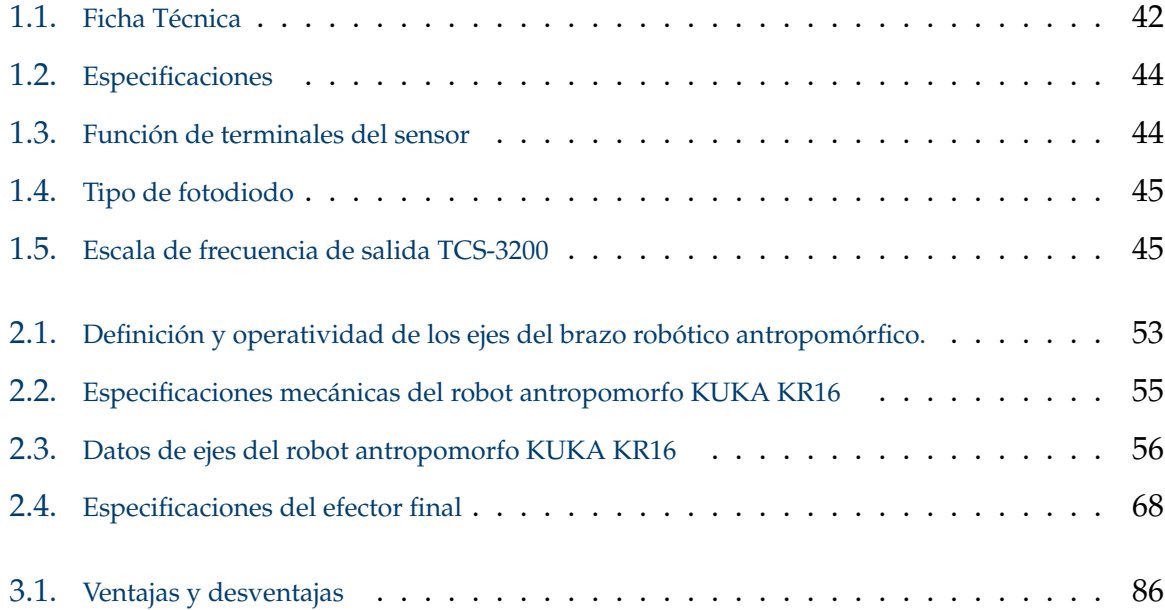

## <span id="page-14-0"></span>**Resumen**

Este trabajo técnico presenta el "Diseño y construcción de un efector final para el empaquetado y paletizado de botellas con el uso del brazo robótico KUKA KR-16", el mismo se encontrará en el laboratorio de robótica de la Universidad Politécnica Salesiana sede Cuenca. Se inicia este trabajo con una investigación técnica sobre los procesos industriales, haciendo énfasis en el uso de efectores finales y del robot KUKA KR16, para determinar las propiedades primordiales que debe poseer una herramienta de empaquetado y paletizado de botellas. Luego, de acuerdo con los requerimientos establecidos, se definen las etapas para posibilitar el diseño 3D del efector final que se acoplará al robot, nuestro efector esta diseñado para ser multiherramienta seguido del proceso de impresión y corte CNC. Finalmente, se emplea una placa electrónica con un sistema de seguridad haciendo uso del microcontrolador Arduino, en conjunto con los sensores de vibración SW-420 y de color TCS3200 para detener el proceso cuando exista algún tipo de perturbación inusual.

*Palabras clave:* Arduino; Corte CNC; Diseño 3D; Efector Final; Robot KUKA KR16; Sensor de vibración SW-420; Sensor de color TCS3200;

## <span id="page-15-0"></span>**Abstract**

This technical work presents the "Design and construction of an end effector for packaging and palletizing bottles with the use of the robotic arm KUKA KR-16", which will be located in the robotics laboratory of the Universidad Politécnica Salesiana Cuenca. Initially, this work is promoted with a technical research about industrial processes with emphasis on the use of end effectors and the KUKA KR16 robot in order to determine the main properties that must have a tool for packaging and palletizing bottles so that the process can be performed effectively with the robot. Then, according to the necessary requirements, stages are established to enable the 3D design of the end effector to attach to the robot, such effector is designed to be multi-tool followed by the process of printing and CNC cutting for implementation, finally an electronic board is used with a security system using the Arduino microcontroller in conjunction with the vibration sensors SW-420 and TCS3200 color in such a way to stop the process when there is any kind of disturbance.

*Keywords:* Arduino; CNC Cutting; 3D Design; Final Effector; KUKA KR16 Robot; SW-420 Vibration Sensor; TCS3200 Color Sensor;

## <span id="page-16-0"></span>**Antecedentes**

La Universidad Politécnica Salesiana sede Cuenca, cuenta en la actualidad con dos robots industriales de la marca KUKA, el KR-5 y el KR-16. Estos robots son utilizados para realizar prácticas con los estudiantes y cada uno de ellos cuenta con un efector final, lo que le da la aplicación sobre la cual se podría trabajar. Sin embargo, con el fin de mejorar las prácticas y utilizar diversas herramientas, tal y como se lo haría en la industria, es necesario contar con nuevos efectores que permitan la incorporación de nuevas técnicas de programación para manipularlos. Para el desarrollo de este proceso se ha elegido al robot Kuka KR-16, el cual es un robot antropomórfico con seis grados de libertad que es ampliamente utilizado en aplicaciones de automatización industrial, como la manipulación de objetos pesados y la realización de tareas repetitivas, alcanzando una gran producción gracias a su velocidad de manera lineal que llega a los 2 m/s. Se ha iniciado el análisis, viendo cuáles son las herramientas más utilizadas dentro de la industria, y cuáles son los procesos que se quieren automatizar. Así, en [\[1\]](#page-105-3), plantean un sistema de mecanismos subactuados para el brazo robótico Kuka KR-46, donde emplean una herramienta robó tica de tres dedos, con la que realizan investigación de diferentes tipos de termoplásticos para modelado 3D. Por otro lado, con el fin de aumentar las aplicaciones de uso e incrementar la productividad, proporcionando flexibilidad para cualquier proceso automatizado y brindar servicios tanto eléctricos como neumáticos. En [\[2\]](#page-105-4), se describe el diseño y la construcción de un cambiador automático de herramientas para el brazo robótico KUKA KR 16 del Laboratorio de Robótica de la ESPE. Este sistema permite cambiar una herramienta de manera automática seleccionando un programa desde el panel de control del robot. Las herramientas para apilado de cajas son equipos diseñados para realizar tareas de manipulación de materiales en entornos industriales y de

almacenamiento. Estas herramientas se utilizan para apilar cajas de forma segura y eficiente, reduciendo el esfuerzo humano y mejorando la eficiencia del proceso. En su diseño, las herramientas para apilado de cajas se han desarrollado con el objetivo de ser eficientes y seguras, al mismo tiempo que reducen el costo y mejoran la velocidad del proceso. Para ello, se utilizan materiales de alta calidad y tecnologías avanzadas, como sistemas de control de movimiento y sensores de seguridad, para garantizar la precisión y la seguridad de la operación. Para la construcción, las herramientas para apilado de cajas se construyen con componentes resistentes y duraderos, con una estructura fuerte y estable para soportar las cargas de las cajas. Además, se diseñan para ser fáciles de usar y mantener, con una interfaz intuitiva y acceso fácil a los componentes críticos para la mantención. Su objetivo en diseño y construcción de las herramientas para apilado de cajas es mejorar la eficiencia, reducir el costo y garantizar la seguridad de la operación en entornos industriales y de almacenamiento.

## <span id="page-18-0"></span>**Justificación**

En la actualidad la automatización industrial a nivel mundial se encuentra en auge, y nuestro país no puede quedarse atrás. Estos procesos se centran en la producción de cerámica, muebles, neumáticos y alimentos por lo cual es primordial el uso de maquinaria industrial como es el caso del robot Kuka KR16. El robot tiene una amplia gama de aplicaciones industriales, su programación de posiciones es sencilla, tiene capacidad de alzar masas de hasta 16 kilogramos y puede realizar pasos repetitivos indefinidamente.

El brazo robótico necesita de un efector final para realizar tareas específicas, es por ello por lo que existe la necesidad de diseñar, analizar y construir herramientas funcionales dirigidas a trabajos repetitivos y precisos. Una herramienta capaz de realizar varias tareas al mismo tiempo ahorra grandes cantidades de dinero por no necesitar de mucha intervención humana, además de que se reducen al mínimo las cantidades de errores en una fábrica.

En la actualidad, debido a los múltiples problemas sociales e industriales, los países se han centrado en el desarrollo de sistemas automáticos con el objetivo de mejorar la calidad de vida de sus habitantes. En este sentido, la robótica se ha convertido en una solución tanto en el ámbito social como en el industrial. Podemos encontrar entonces, robots en tareas de limpieza de hogar o en sistemas industriales de alto riesgo. El desarrollo de nuevos métodos de programación ha facilitado su incorporación a éstos nuevos espacios. [\[3\]](#page-105-5)

El Kuka KR16 es un brazo robotizado con seis grados de libertad que ofrece una gran versatilidad y eficiencia en términos de costos. Su diseño compacto y su capacidad de realizar tareas de forma precisa y repetitiva lo hacen ideal para una amplia gama de aplicaciones en la industria. Además, este robot está diseñado con

recursos para garantizar la seguridad de los operadores y trabajadores cercanos durante su uso. La automatización de procesos con herramientas para el KR-16 tiene varias ventajas, entre las que se destacan:

- Mejora de la eficiencia: La automatización de procesos permite realizar tareas de forma más rápida y precisa, lo que mejora la eficiencia del proceso.
- Reducción de costos: La automatización de procesos con herramientas como el Kuka KR16 reduce el costo de la mano de obra y el tiempo de inactividad, lo que resulta en un ahorro de costos a largo plazo.
- Mejora de la seguridad: La automatización de procesos con herramientas como el Kuka KR16 reduce la necesidad de que los trabajadores realicen tareas repetitivas y peligrosas, lo que mejora la seguridad en el trabajo.

El Kuka KR16 tiene como fin mejorar la eficiencia, reducir los costos y aumentar la seguridad en el trabajo, lo que resulta en una mayor eficiencia y productividad en la industria. Por ese motivo en este trabajo nos vamos a centrar en diseñar y construir un efector final para realizar un proceso de automatización para el empaquetado y paletizado de botellas. Con esto se busca sentar un precedente dentro de la universidad y hacer que en diversas tareas se minimice el esfuerzo humano, a más de mejorar la velocidad y precisión del proceso, garantizando la seguridad de los operadores. Este tipo de herramientas deben ser diseñados con materiales de alta calidad y tecnologías avanzadas.

## <span id="page-20-0"></span>**Objetivos**

## **Objetivo General**

Diseñar y construir un efector final para empaquetado y paletizado de botellas con el uso del brazo robótico KUKA KR-16.

## **Objetivos específicos:**

- Revisar del estado del arte sobre efectores existentes, tecnologías aplicadas a la construcción, y procesos de automatización.
- Desarrollar el efector utilizando software especializado para diseño tridimensional e impresión 3D.
- Realizar el proceso de control del efector utilizando las entradas y salidas digitales del controlador del robot KUKA.

## <span id="page-21-0"></span>**Introducción**

El avance de la ciencia y la tecnología se ha traducido en un importante desarrollo para la sociedad, conviene destacar el uso de robots que están encaminados a realizar distintas tareas en el área industrial, de medicina, manufactura entre otros.

Según se indica en [\[4\]](#page-105-6), el informe "El futuro del trabajo en América Latina y el Caribe" del Banco Interamericano de Desarrollo (BID), en Ecuador, existe un alto riesgo de que el 69 % de los trabajos sean automatizados en el futuro. La automatización es el proceso en el que tecnologías como la robótica y la inteligencia artificial sustituyen a las personas para realizar tareas y actividades.

De los 12 países estudiados, Guatemala y El Salvador tienen la mayor probabilidad de que los robots reemplacen los empleos, con un 7 % en cada uno. A pesar de que las previsiones del BID aún no se concretarán, si los robots llegarán a América Latina en la actualidad, utilizando la tecnología actual, desplazarían al 6 % de la fuerza laboral [\[4\]](#page-105-6).

A nuestro criterio la línea de envasado y de paletizado de botellas es uno de los procesos comerciales internos que utiliza una empresa y, al igual que otros procesos, se están desarrollando nuevas tecnologías para que opere de manera más eficiente. La implementación de un efector final (multiherramienta) para el envasado y paletizado de botellas de una forma mas automatizada es uno de los cambios que se esta dando en este sector. Como resultado, estas tecnologías se utilizan en este proyecto, teniendo como elementos cruciales el diseño 3D del efector final junto con el acople al brazo del robot KUKA KR16 seguido del diseño de la placa electrónica siendo parte importante de la seguridad del efector final. Empleado este sistema es posible resolver la disidencia en el paletizado que se genera al utilizar mano de obra humana de tal manera no poner en resigo la integridad física de los obreros.

En este documento se muestra el diseño y la construcción de un efector final para ser utilizado en el brazo robótico KUKA KR16. En el capítulo 1 se resume la literatura sobre conceptos de robótica y otras generalidades relevantes para el desarrollo de un efector final. Este conocimiento es importante para comprender el diseño del manipulador que se sugiere en este proyecto. Mientras que en el Capítulo II presenta la revisión del estado del Arte, seguido se describen las características técnicas del robot KUKA KR16. Además, se enfoca en el diseño y la construcción del efector final, el montaje en el Robot KUKA KR16 y la puesta en marcha del proceso.

En el Capítulo III se presenta el análisis y los resultados de la construcción del efector en base a las pruebas realizadas y su puesta en marcha, finalmente en el Capítulo IV se presentan las conclusiones y los trabajos futuros a realizar en referencia del proyecto técnico planteado.

Cabe mencionar que nuestro proyecto se delimita a la planificación, diseño, construcción de un efector final de empaquetado y paletizado de botellas utilizando el brazo robótico KUKA KR16. Nos enfocamos en la integración del brazo robótico en el proceso de empaquetado y paletizado para mejorar la eficiencia. Este tema no incluye otros aspectos relacionados con la producción de las botellas, la gestión de la cadena de suministro o el lugar del trabajo para el proceso que puede llegar a realizar. Las botellas que se utilizarán para el uso de la herramienta son de material tipo PET (Tereftalato de polietileno) de 500 mililitros.

## <span id="page-23-0"></span>**Capítulo 1**

## **Marco Teórico Referencial**

El desarrollo y la comprensión de teorías juegan un papel crucial en el amplio campo del conocimiento. El marco teórico apoya la construcción de la comprensión en cualquier campo de estudio, en este capítulo, profundizaremos en el marco teórico para examinar su significado, su función crucial y su capacidad para dirigir nuestra investigación y conceptos más profundos. Nos apoyamos en el marco teórico para sortear las incógnitas de la investigación y encontrar nuestro camino hacia la comprensión y el conocimiento.

## <span id="page-23-1"></span>**1.1. Teoría de Robots**

La robótica es un campo emergente que estudia y desarrolla robots y el movimiento espacial de los objetos. Los procesos industriales peligrosos, como los entornos contaminados o las temperaturas, los altos costos de mano de obra y los ahorros a través de la optimización de la rentabilidad están impulsando la robótica [\[5\]](#page-105-1).

Comencemos hablando de algunos de los conceptos más conocidos. En primer lugar, un robot no tiene que ser un androide, o con dos brazos, dos piernas y una forma general "humanoide". En segundo lugar, un órgano terminal con forma de mano, o al menos de garra, es lo que distingue a los robots como manipuladores y les otorga esta característica. En tercer lugar, aunque toda la teoría del manipulador se centra en la cinemática y la dinámica de los robots estáticos, también se puede utilizar para describir robots móviles que tienen ruedas o patas y un sistema de navegación funcional [\[5\]](#page-105-1).

Por lo tanto, un robot debe tener las siguientes características principales:

- Es un manipulador multifuncional y reprogramable: dado que tiene que manipular o mover objetos, debe ser reprogramable para realizar diferentes movimientos y multifuncional para realizar diferentes aplicaciones.
- Realiza acciones de forma automática: Consta de una estructura mecánica y un sistema de control programable.

#### <span id="page-24-0"></span>**Algunas definiciones importantes**

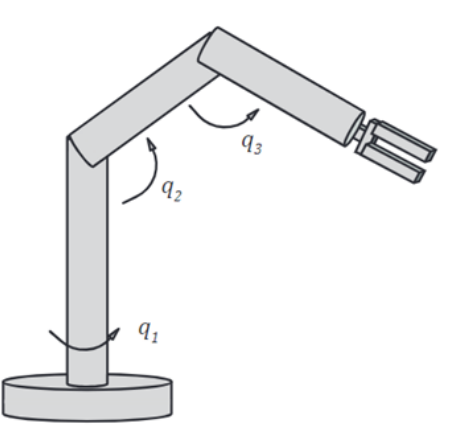

Figura 1.1: Manipulador Genérico [\[5\]](#page-105-1)

**Grado de libertad:** De las siglas DOF del inglés (Degree of Freedom), y se describe como un simple movimiento separado de los demás. Por lo general, se necesita un actuador para cada grado de libertad.

**Eslabón:** Es la parte sólida y normalmente rígida del robot. En la figura [1.1](#page-24-0) serían el brazo y el antebrazo.

**Articulación:** Es la unión móvil entre los eslabones, también conocida como juntura.

**Mano o garra:** Es el actuador que tiene la capacidad de sujetar un objeto

## <span id="page-25-0"></span>**1.1.1. Tipos de manipuladores por su movimiento**

Hay cinco clases fundamentales en la geometría del robot manipulador, cada una de las cuales corresponde a un espacio de trabajo particular. Sus configuraciones se pueden apreciar en las siguientes figuras:

<span id="page-25-1"></span>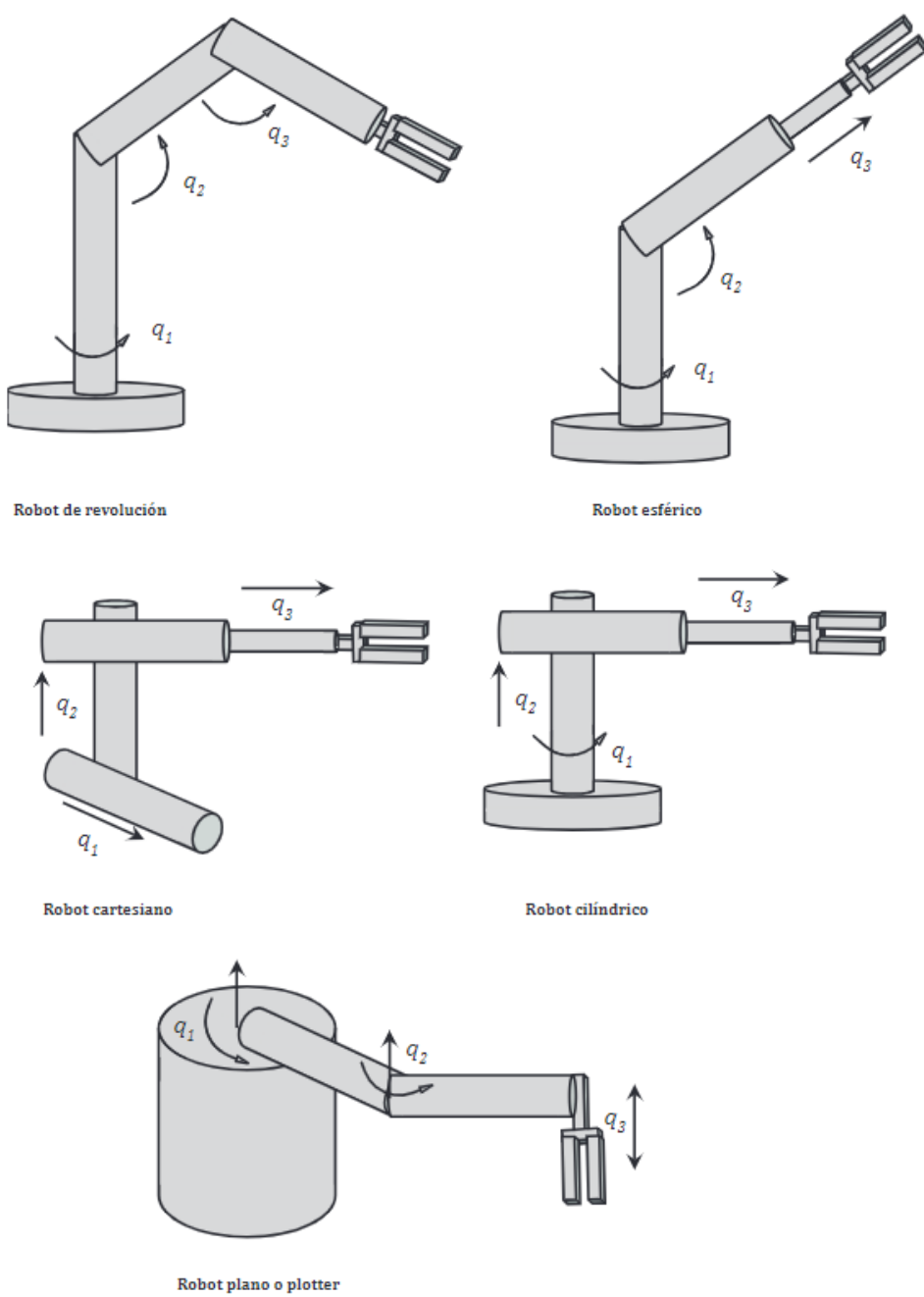

Figura 1.2: Tipos de manipuladores [\[5\]](#page-105-1)

### <span id="page-26-0"></span>**1.1.2. Arquitectura del Robot**

El término "arquitectura de robot" se refiere principalmente al hardware y software que establecen los parámetros de control de un robot. Básicamente, está definido por una tarjeta controladora que ejecuta algún software para controlar motores y comunicarse con el hardware[\[5\]](#page-105-1).

Debido a la amplia gama de sensores que se deben incorporar y al hecho de que se debe restringir su rango de movimiento, como el radio de giro de un brazo robótico o la altura más alta a la que puede levantar un objeto que está manipulando, los sistemas robóticos son complejos y a menudo difíciles de desarrollar.

El desarrollo más reciente de la arquitectura robótica es la creación de sistemas reactivos o basados en el entorno [\[5\]](#page-105-1). En otras palabras, ante situaciones específicas que pueden representar un peligro para la máquina, los robots reaccionarán sin la intervención humana.

### **Arquitectura de Software**

Un sistema de programación es una colección de programas que trabajan juntos para lograr un objetivo común. Tiene la capacidad de interpretar tareas de manera amplia y utilizar las instrucciones propias del robot para producir los resultados deseados. Los programadores pueden llevar a cabo con mayor eficacia la estructura del programa teniendo en cuenta factores como los objetos o el entorno en el que operará el robot, por ello, es necesario realizar un rápido análisis de los factores que debe tener en cuenta la programación de robots industriales tales como:

(Entorno de Programación, Modelado del Entorno, Tipo de Datos, Manejo de Entradas/Salidas (digital y análoga), Control del Movimiento del Robot, Control del flujo de ejecución del programa )[\[6\]](#page-105-2).

### **Entorno de Programación:**

Como conjunto de herramientas para desarrollar programas, el entorno de desarrollo permite realizar tareas como codificación, compilación, pruebas automatizadas, etc. Algunas características del entorno de desarrollo son: fácil ejecución de actividades de programación; proporciona sistemas de asistencia automatizados como procesamiento de textos, procesamiento de documentos, etc. El control simultáneo y sincronizado de las tareas del robot con otros sistemas es posible con los sistemas de programación actuales que soportan sistemas operativos multitarea.

#### **Modelado del Entorno**

El modelado del entorno permite que el programa del robot represente los cuerpos con los que trabaja mediante sus características propias, como orientación, formas, pesos e inercias, etc. A su vez, permite establecer relaciones entre los objetos, lo que facilita la programación del sistema robótico y permite que los objetos se actualicen mientras se ejecuta el programa. Esto se logra a través de estructuras que relacionan los objetos del sistema en general, lo que facilita las tareas del programador [\[6\]](#page-105-2).

El método más común para definir la posición y orientación de los objetos del modelo es dar a cada uno una base o sistema referencial. La posición y orientación de este sistema se suele denominar sistema mundo, y es el mismo sistema el que define de una manera específica a las del objeto.

#### **Tipo de Datos**

Todo sistema de programación de robots requiere datos como: números enteros, números reales, valores numéricos, valores booleanos, cadenas de caracteres, etc. Destinado a definir interacciones con el entorno, posibilitando una programación estructurada que permita definir tareas con el entorno, más concretamente una trayectoria o acción del mismo, para el robot [\[6\]](#page-105-2).

El robot se posiciona utilizando coordenadas articuladas o cartesianas, que muestran las variantes de posición que cada articulación debe contener para llegar a un punto específico. Es importante obtener estos valores que se toman como datos referenciales, que el programador puede manipular. Para hacerlo, se deben definir variables con los tipos de datos adecuados, lo que evita el uso excesivo de la memoria del sistema [\[6\]](#page-105-2).

#### **Manejo de Entradas/Salidas (digital y análoga)**

Mantener la comunicación con procesos externos a través de un sistema robótico es una de las principales funciones que los diseñadores y fabricantes de este tipo de herramientas ofrecen a sus clientes. Los métodos de comunicación como entradas y salidas desactualizadas y digitales, sistemas Ethernet y buses de campo permiten la integración y funcionamiento de procesos industriales [\[6\]](#page-105-2).

Usando instrucciones de programación, un sistema robótico puede controlar el accionamiento, la lectura y la escritura de los puertos de comunicación. Los puertos pueden obtener datos para que el programa principal los utilice y controle el manejo del sistema robótico. A través de la comunicación con sistemas externos, el sistema puede interactuar con el entorno y los sistemas extrasensoriales permiten al robot automatizar sus movimientos, lo que lo convierte en un sistema inteligente que toma decisiones con gran profundidad en la percepción de los sensores [\[6\]](#page-105-2).

El uso de una red local o una conexión punto a punto es el nivel más alto de comunicación del robot con su entorno. Con esta comunicación, es posible integrar al robot en un sistema informático general y controlarlo o supervisarlo desde un computador externo. Esto permite la implementación de sistemas de control y supervisión automática a distancia SCADA, lo que facilita la revisión del estado de los procesos industriales y los sistemas robóticos [\[6\]](#page-105-2).

#### **Control del Movimiento del Robot**

El entorno de desarrollo de los robots permite al programador elegir qué hacer. Los puntos de destino e inicio, el tipo de desplazamiento que se ejecutará, la velocidad media para llevar a cabo el recorrido o la precisión del recorrido son los requisitos para realizar estos movimientos. Un robot tiene tres tipos de movimiento: punto a punto, circular y lineal. Estos movimientos pueden combinarse para crear una variedad de trayectorias diferentes según las tareas que el robot tenga que realizar [\[6\]](#page-105-2).

Otro tipo de puntos, conocidos como puntos de paso, permiten al robot avanzar por coordenadas lejos del alcance de obstáculos en el entorno de trabajo. Para programar estos puntos, el robot solo debe llegar al punto de paso lo más pronto posible, sin importar la trayectoria. Se puede emplear un desplazamiento point to point para este tipo de movimientos. Como resultado, un robot industrial puede instalarse en diferentes lugares de trabajo [\[6\]](#page-105-2).

Las interrupciones en el control de movimientos son causadas por dos métodos que permiten mejorar la eficacia del sistema. La primera opción es verificar una condición externa programada, conocida como movimiento protegido o monitorizado, para detener el movimiento del robot. La segunda opción implica cambiar el movimiento según la situación de destino o la velocidad según la información del entorno. De esta manera, el movimiento del extremo del robot se modifica para adaptarse a un ambiente cambiante o parcialmente indeterminado, estos movimientos se conoce como acomodaticios [\[6\]](#page-105-2).

### **Control del flujo de ejecución del programa**

Las estructuras de programación permiten a los programadores especificar cómo se ejecutarán las sentencias u operaciones. El control de flujo de ejecución de un programa se refiere a esta forma de ejecución, que puede ser paralela o en secuencia. Este control se lleva a cabo a través de estructuras de control como los bucles: for, repeat, while, if, etc., lo mismo que ayuda al trabajo en equipo de los robots en un proceso industrial y permite la operación de varios manipuladores dentro de una celda de trabajo desde un solo programa [\[6\]](#page-105-2).

Las interrupciones son otro tipo de sentencias de control que pueden usarse cuando los equipos y sistemas no están conectados al robot. Las interrupciones de este tipo permiten que las se realicen en función de la prioridad que tenga la interrupción . el tratamiento de las mismas puede ayudar a manejar mejor las señales externas de sensores, pulsantes de emergencia y otros dispositivos [\[6\]](#page-105-2).

#### **Arquitectura de Hardware**

La arquitectura de hardware representa la estructura básica de un sistema robótico el cual está constituido por cuatro subsistemas: subsistema mecánico, subsistema de programación, subsistema de control y subsistema externo [\[6\]](#page-105-2). (Véase la figura [1.3](#page-30-0) ).

<span id="page-30-0"></span>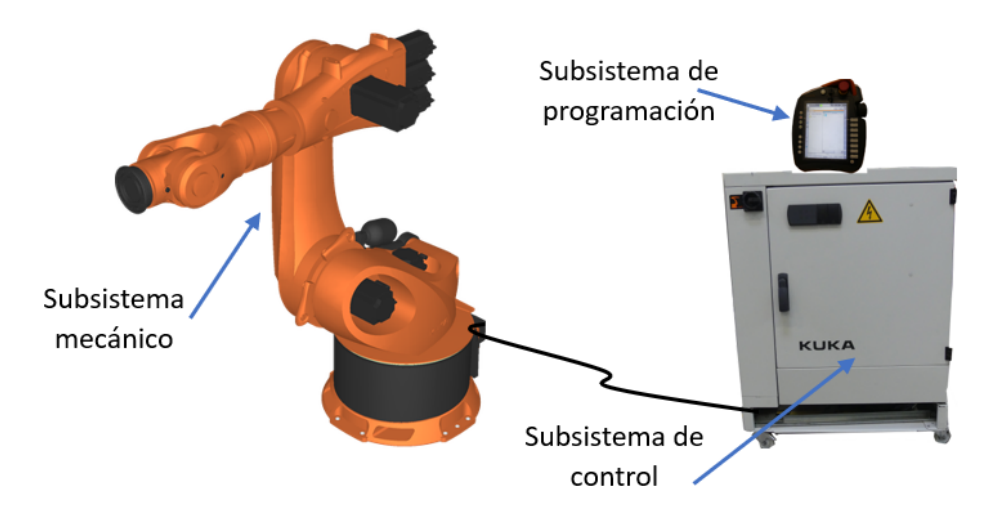

Figura 1.3: Esquema general del sistema robótico [\[6\]](#page-105-2).

**Subsistema mecánico:** Está compuesto por un brazo robot manipulador antropomórfico de seis ejes que tiene una capacidad de carga, un alcance y una repetitividad definidas por el fabricante. Los topes mecánicos o por software se encuentran dentro del subsistema mecánico. Para evitar colisiones entre eslabones o daños a las conexiones, los topes mecánicos limitan visiblemente el área de desplazamiento de cada uno de los ejes. Los límites mecánicos están establecidos por el fabricante y no se pueden alterar. Además, los topes de software son configurables por el usuario y permiten definir el volumen de trabajo del robot ingresando valores angulares que limitan el desplazamiento de cada eje [\[6\]](#page-105-2).

**Subsistema de programación:** El lenguaje de programación y la unidad manual de programación (UMP) lo integran. Cada empresa tiene su propio lenguaje de programación, como KUKA Roboter GmbH para el manejo y programación de los sistemas robóticos KUKA. La UMP es un dispositivo que permite que el usuario y el sistema robótico se comuniquen. Contiene todas las funciones necesarias para la programación de movimientos y el desplazamiento manual. Está compuesto por un ratón con seis grados de libertad, varios teclados, botones de accionamiento y una pantalla gráfica que permite el ingreso de comandos y la presentación de varios tipos de mensajes. El controlador KUKA Control Panel (KCP) del fabricante KUKA es un ejemplo de UMP [\[6\]](#page-105-2).

<span id="page-31-0"></span>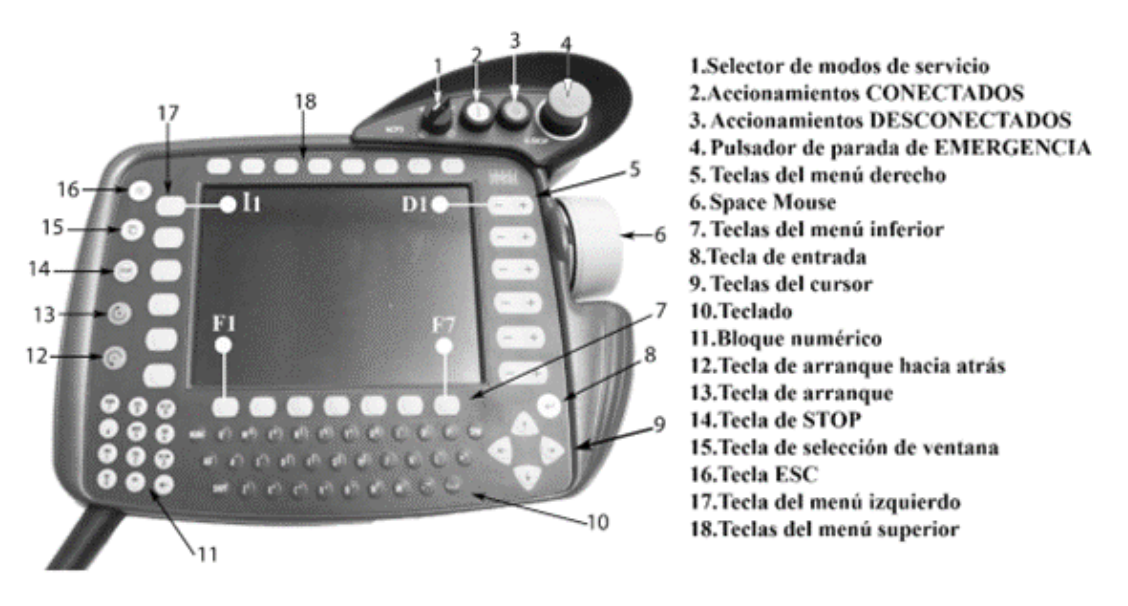

Figura 1.4: Panel de Control (KCP) Robot KUKA. [\[6\]](#page-105-2)

**Subsistema de control:** El sistema de potencia, la unidad central de procesos, el módulo de seguridad y el panel de conexiones componen la unidad de control del robot, también conocida como unidad de control del robot. Es responsable del control general del sistema robótico.

Es la unidad encargada de supervisar el funcionamiento del sistema robótico. Las instalaciones de alimentación, los sistemas de seguridad y los controladores de movimientos del robot se encuentran en el armario de control. La unidad central de procesos, la sección de potencia, el módulo de seguridad y el panel de conexiones lo componen [\[6\]](#page-105-2).

<span id="page-32-1"></span>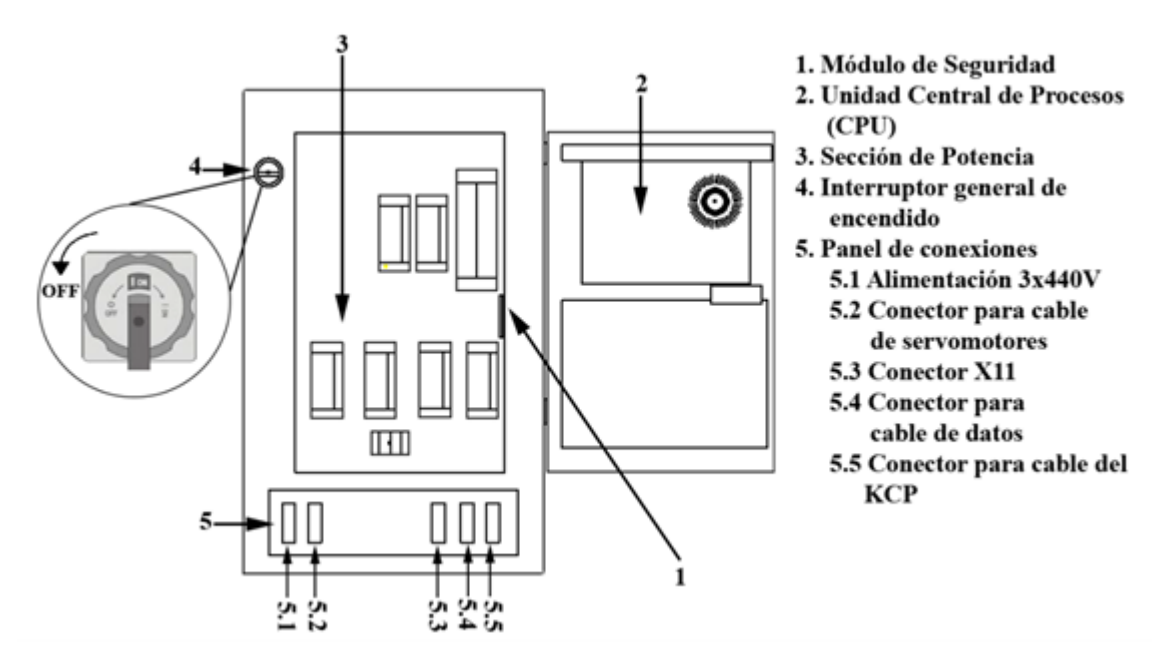

Figura 1.5: Esquema general del subsistema de control. [\[6\]](#page-105-2)

**Subsistema externo:** Está compuesto por herramientas capaces de ser montadas en la brida de sujeción del brazo robótico y ejes que están fuera del subsistema mecánico. Los ejes externos permiten el desplazamiento del brazo robot mediante ejes lineales o el posicionamiento de piezas para un mecanizado óptimo mediante posicionadores de giro. Las herramientas externas, por otro lado, permiten la realización de una variedad de tareas, como la soldadura de arco, soldadura de punto, fresado, corte y paletizado, entre otras [\[6\]](#page-105-2).

### <span id="page-32-0"></span>**1.1.3. Aplicaciones de los Robots Industriales**

Muchas fábricas, almacenes y sectores de todo el mundo ya tienen robots industriales. En la actualidad, existen literalmente cientos de casos en los que se utilizan los robots. Este apartado abordará los más frecuentes.

### **Robots de montaje**

La industria del automóvil fue la primera en utilizar robots industriales para la fabricación. Los robots de montaje ahora tienen muchas aplicaciones más allá de la automoción. El ensamblaje robótico de alta velocidad de componentes pequeños está creciendo en popularidad. El ensamblaje robótico suele tener un mayor rendimiento y precisión que la mano de obra humana [\[7\]](#page-105-7).

#### **Manipulación y picking**

Los robots de manipulación y recogida pueden transportar mercancías dentro de un almacén o recoger artículos de un contenedor y colocarlos en un contenedor de envío. Con el auge del comercio electrónico, hay una demanda cada vez mayor de robots capaces de preparar y completar pedidos [\[7\]](#page-105-7).

#### **Robots de carga y alimentación de máquinas**

Las piezas son introducidas en las máquinas por los robots de alimentación de máquinas y luego retiradas de ellas. Un ciclo típico consiste en que un brazo robótico saca una pieza de una bandeja, la coloca en la máquina, espera a que se complete el proceso y, luego, retire la pieza terminada y la coloca nuevamente en la misma bandeja, o tal vez en otra [\[7\]](#page-105-7).

### **Robots de fresado**

Una de las operaciones industriales más comunes y esenciales es cortar material a partir de una pieza .<sup>en</sup> brutoz darle forma hasta convertirlo en una pieza acabada utilizando una fresadora. Con la llegada del CNC (control numérico por ordenador) en la década de 1960, las fresadoras se han automatizado cada vez más. Los robots de fresado permiten el cambio automático de herramientas y el funcionamiento sin supervisión, lo que lleva la automatización del CNC al siguiente nivel [\[7\]](#page-105-7).

El fresado robótico puede aumentar la precisión y la flexibilidad de la operación, reducir el número de piezas defectuosas y aumentar la seguridad de los trabajadores. Las condiciones de trabajo mejoradas pueden ayudar a retener a los empleados [\[7\]](#page-105-7).

#### **Robots de perforación**

La perforación manual es una tarea agotadora y con frecuencia peligrosa. La perforación robótica ofrece mayor repetitividad y precisión en comparación con la perforación manual. Los trabajadores obtienen un mayor rendimiento y pueden concentrarse en un trabajo más satisfactorio [\[7\]](#page-105-7).

El fresado y el taladrado son prácticas similares porque ambos implican EOAT que se utilizan para eliminar el material de una pieza de trabajo mediante el giro y el corte. Por lo tanto, a veces se combinan las dos operaciones en un solo robot. El robot puede cambiar automáticamente de herramienta entre fresado y taladrado [\[7\]](#page-105-7).

#### **Robots de corte por láser**

El corte por láser puede ser una mejor opción que el corte mecánico para una variedad de aplicaciones. El corte por láser reduce la probabilidad de que el material se deforme y puede mejorar la precisión porque el rayo láser que lo realiza no se deteriora durante su uso [\[7\]](#page-105-7).

Algunos materiales debido a sus propiedades son difíciles de cortar sin el uso de láser. En realidad, la primera máquina de corte por láser que se utilizó en la producción fue para perforar agujeros en matrices de diamante. Los láseres se han vuelto más poderosos y ahora pueden cortar materiales más gruesos. Sin embargo, el corte por plasma puede seguir siendo una solución más económica para cortar placas de acero gruesas [\[7\]](#page-105-7).

#### **Robots de soldadura**

La soldadura es un proceso en el que dos objetos se unen mediante el uso de soldadura, un material de relleno fundido. Aunque la soldadura crea una unión casi permanente, la soldadura puede romperse volviendo a fundir [\[7\]](#page-105-7).

Las tuberías de cobre en la fontanería, la electrónica, la joyería y el instrumental médico son algunos ejemplos del uso de la soldadura. Las estaciones de soldadura robotizadas van desde las de sobremesa más pequeñas que tienen volúmenes de producción relativamente bajos hasta las grandes que tienen índices de producción muy altos. Los sistemas robotizados aumentan la productividad, la precisión y la repetibilidad [\[7\]](#page-105-7).

#### **Robots de fundición a presión**

La fundición a presión es una técnica ideal para crear simultáneamente una gran cantidad de diseños de piezas complejos y variados. No obstante, a menudo no implica la fabricación de piezas de gran tamaño. El acero y otros materiales con puntos de fusión elevados no son adecuados para la fundición a presión. El zinc, el cobre y el magnesio son materiales comunes [\[7\]](#page-105-7).

Los brazos robóticos pueden automatizar la extracción de la pieza de la matriz, su colocación en un baño de enfriamiento, su eliminación del material sobrante y su colocación en un sistema de transporte. Cuando las piezas se sacan de la matriz, están muy calientes y suelen enfriarse cuando se introducen en agua [\[7\]](#page-105-7).

Con frecuencia se utilizan sierras de cinta para cortar los materiales sobrantes y no deseados. Estos procesos colocan a los trabajadores en riesgo. El uso de robots para realizar estas operaciones es más seguro para los trabajadores y menos desafiante para ellos. La eficiencia aumenta y la productividad aumenta [\[7\]](#page-105-7).

#### **Pintura y revestimiento**

Los procesos de pintura y revestimiento industriales consisten en aplicar pintura u otros revestimientos a una pieza. Las operaciones de pintura y revestimiento son muy repetitivas durante el proceso de fabricación porque la pieza que se va a pintar o revestir tiene una forma y un tamaño muy definidos. Por lo tanto, las tareas de pintura y revestimiento son apropiadas para la automatización robótica [\[7\]](#page-105-7).

Los resultados son uniformes y de alta calidad, y las máquinas funcionan sin interrupciones, excepto para el mantenimiento periódico. Al usar la robótica, los empleados no están expuestos a humos nocivos o pulverización excesiva, lo que mejora la seguridad [\[7\]](#page-105-7).

### **Embalaje y paletización**

Los procesos de empaque y paletización son comunes en las fábricas, los almacenes y los centros de distribución. La naturaleza repetitiva de las operaciones de empaque y paletización aumenta a medida que continúa la tendencia hacia paquetes
más pequeños. Esto podría tener un impacto negativo en la salud y la seguridad de los empleados. La robótica en estas tareas aumenta la productividad y ayuda a proteger a los trabajadores de lesiones relacionadas con el trabajo [\[7\]](#page-105-0).

#### **Inspección y control de calidad**

Algunos problemas de control de calidad son de vida o muerte porque una pieza defectuosa o instalada incorrectamente puede causar una situación que ponga en peligro la vida. La precisión promedio de la inspección humana es del 80 %. La inspección robótica puede garantizar una precisión del 100 % [\[7\]](#page-105-0).

# **1.2. Software Fusion360**

AutoCAD es el programa de modelado 3D más conocido de Autodesk. Es el software de diseño preferido por arquitectos, ingenieros y profesionales de la construcción. Aunque AutoCAD tiene la capacidad de crear modelos 3D con sólidos, superficies y objetos de malla, es mucho más avanzado en términos de sus capacidades 2D. Por lo tanto, Autodesk ha creado programas adicionales para aplicaciones de modelado 3D, como Tinkercad y Fusion 360. Como su nombre lo indica, Fusion tiene como objetivo ofrecer una solución completa que incluya herramientas CAD además de CAM (fabricación asistida por computadora) e CAE (ingeniería asistida por computadora). Es un software que tiene como objetivo facilitar el desarrollo de productos y es más fácil de usar que AutoCAD para aplicaciones de fabricación aditiva [\[8\]](#page-105-1).

Como se mencionó anteriormente, Fusion 360, que está basado en la nube, integra herramientas CAD, CAM y CAE para unificar los procesos de diseño, ingeniería y fabricación en una sola plataforma. En esencia, al modelar en Fusion 360, no es necesario salir del entorno de diseño. Además, permite la creación de modelos 3D técnicos y mecánicos. Los usuarios frecuentemente critican el software por ser limitado en términos de modelado orgánico porque carece de una amplia gama de herramientas para esculpir. Como resultado, los modelos más artísticos no son posibles en Fusion 360. Las herramientas de modelado como Blender o Rhinoceros ofrecen muchas más posibilidades [\[8\]](#page-105-1).

# **1.2.1. Fusion 360: ¿Cuáles son las características?**

Como todos sabemos, Fusion 360 es el formato ideal para enviar un modelo a una impresora 3D. Puede guardar su modelo 3D en formatos como .STL y .OBJ. El modelado paramétrico, el modelado directo, el modelado de forma libre, el modelado de superficie, la chapa, el modelado de malla, los ensamblajes y las integraciones de diseño de PCB se encuentran entre las funciones de modelado 3D de Fusion 360. Como resultado, satisface todas las demandas de los diseñadores industriales cuando trabajan en la creación de productos al combinar funcionalidad y estética [\[8\]](#page-105-1).

Una ventaja del software de modelado 3D es que está basado en la nube, lo que permite que varios diseñadores e ingenieros coordinen el proceso de desarrollo. Fusion 360 también es una plataforma para la colaboración. En el mismo proyecto, es posible conectar varios equipos y partes interesadas externas, comunicarse en tiempo real y centralizar la actividad del proyecto [\[8\]](#page-105-1).

La impresión 3D brinda una gran libertad de diseño, por lo que es crucial contar con herramientas de software que puedan aprovechar esta característica. Fusion 360 ofrece herramientas de diseño generativo que permiten examinar varios resultados de fabricación que cumplen con las especificaciones de diseño que habremos establecido previamente. Podemos sugerir diseños para reducir el peso de los componentes, mejorar su rendimiento y consolidarlos, por ejemplo. Además, sin herramientas de simulación, no sería una solución completa. Los diseñadores e ingenieros pueden reducir el precio de los prototipos porque la simulación les dice si sus modelos funcionarán para aplicaciones en el mundo real. Este es un componente crucial en el desarrollo de cualquier prototipo, que con frecuencia es lo que las empresas utilizan con la impresión 3D [\[8\]](#page-105-1).

# **1.3. Historia de la Impresora 3D**

El método de estereolitografía (SLA), un proceso de impresión orientado a maquetas para la prueba de prototipos antes de su fabricación en cadena, fue inventado por Charles Hull en 1984 [\[9\]](#page-105-2). En ese mismo año, fundó 3DSystems, una empresa líder en el mercado que permitió la implementación de este proceso en empresas industriales. S. Scott Crump, quien posteriormente fundó Stratasys, inventó la técnica de modelado fusionado (FDM) entre 1989 y 1990. Este método permitía la superposición de capas de material fundido que se solidificaban para crear objetos tridimensionales. Con el tiempo, este método permitió una mayor difusión de la impresión 3D, abaratando los costos y permitiendo a pequeños usuarios y talleres no industriales utilizarla para uso personal.

En los años noventa, una gran cantidad de estas tecnologías se mejoran a nivel industrial y se desarrollan proyectos paralelos interesantes, como el de dos jóvenes estudiantes del MIT que crearon un modelo de impresión 3D mediante inyección utilizando una impresora tradicional. Hasta que 3DSystems, su principal colaborador, los adquirió en 2012, fundaron su propia empresa, Z Corporation. La comunidad Maker se involucra cuando la impresión 3D se convierte en una revolución en el mercado doméstico a través del proyecto RepRap [\[9\]](#page-105-2).

En 2005, el Dr. Bowyer de la Universidad de Bath, en el Reino Unido, creó la primera impresora 3D con la capacidad de imprimir casi todas las piezas que la componen en respuesta a los altos precios de las impresoras 3D. El hecho marca el ingreso del Open-source en la historia de la impresión tridimensional y un importante paso hacia la normalización del mercado de este tipo de recursos. Basados en el concepto de RepRap, surgen a su vez otros proyectos que buscan fomentar el progreso de esta tecnología y acercarla a la mayor cantidad de comunidades posible [\[9\]](#page-105-2).

Desarrolló una impresora que tenía como objetivo no solo poder replicarse a sí misma, sino también ser montada por cualquier persona con habilidades técnicas básicas, como si fuera un mueble de IKEA. La Makerbot Cupcake y Thing-OMatic se presentaron con esta intención y alcanzaron las 6000 unidades distribuidas. Al mismo tiempo, surgieron comunidades de intercambio de ideas y diseños para impresoras 3D, una de las más significativas de las cuales fue "Thingiverse". Durante el año 2012, Makerbot Industries cambió su enfoque de Open-source an un enfoque más comercial, estableciendo sus propias tiendas de distribución y con la intención de ser los líderes del cambio industrial y social provocado por la tecnología a través de los modelos Replicator [\[9\]](#page-105-2).

#### **1.3.1. ¿Que es una impresora 3D?**

Una impresora 3D es una máquina que puede imprimir figuras de gran tamaño a partir de un diseño creado por computadora. Tiene volumen, lo que significa ancho, largo y alto. Una impresora 3D realmente produce un diseño 3D creado por la computadora en un modelo 3D real. Si, por ejemplo, diseñamos una taza de café con un programa CAD (Diseño Asistido por Computador) en nuestra computadora, podemos imprimirla en la realidad con una impresora 3D y obtener un producto físico como la taza de café [\[10\]](#page-106-0).

Una impresora 3D es como si pudiéramos por fin crear objetos de "la nada"; es algo mágico [\[10\]](#page-106-0). Desde cosas tan básicas como una taza de café hasta cosas mucho más complejas e impresionantes como partes de un avión o incluso órganos humanos creados con las propias células de una persona. Como su nombre indica, la impresora es un dispositivo que siempre tenemos en casa o en la oficina y que, conectado a nuestros computadores, puede generar documentos almacenados en ellos, principalmente documentos de texto y/o gráficos en color o en blanco y negro.

Podemos convertir documentos electrónicos en documentos físicos con esto. Pero las impresoras 3D pueden imprimir y crear objetos completos. En realidad, el futuro de las impresoras 3D es abrumador [\[10\]](#page-106-0). Las impresoras 3D son una verdadera revolución tecnológica.

## **1.3.2. Funcionamiento de las impresoras 3D**

Intentaremos explicar de manera clara cómo funcionan las impresoras 3D, aunque existen varias tecnologías de fabricación. Las impresoras 3D crean un objeto en tres dimensiones construyendo capas hasta crear el objeto deseado. (Véase en la figura [1.6\)](#page-40-0)

<span id="page-40-0"></span>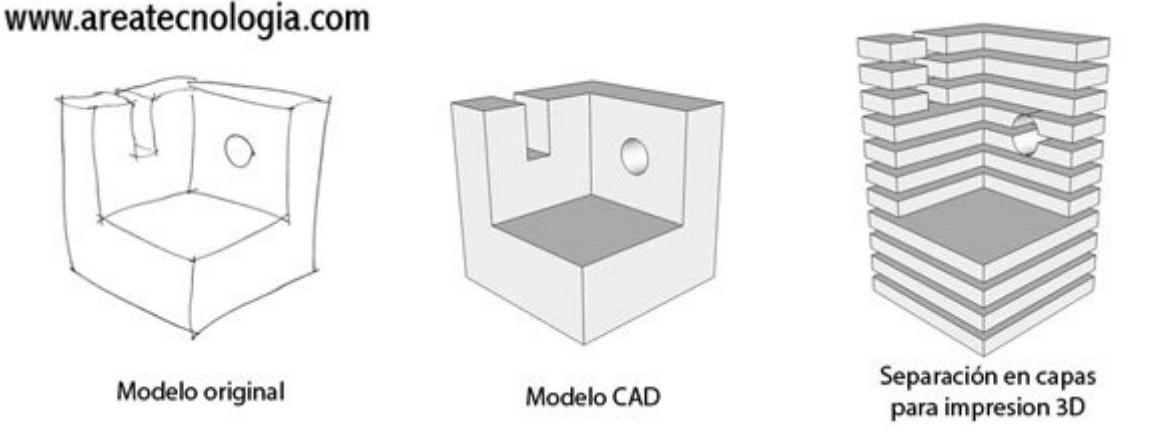

Figura 1.6: Etapas de la Impresion 3D [\[10\]](#page-106-0)

En la imagen [1.6](#page-40-0) se observan 3 etapas. La primera es la que dibujamos nosotros mismos en un papel [\[10\]](#page-106-0), como el objeto que queremos imprimir en tres dimensiones, luego diseñamos ese objeto en nuestro computadora, como en la segunda figura, y luego separamos ese objeto en capas para imprimirlo en una impresora de tres dimensiones, como vemos en la tercera figura. En otras palabras, podemos crear un objeto real utilizando los materiales adecuados a partir de un plan en papel. Estas impresoras utilizan el "proceso aditivo"para crear objetos por capas.

En la actualidad, incluso existen escaners 3D que pueden escanear un objeto directamente en nuestra computadora y luego imprimirlo sin necesidad de dibujarlo con la computadora. Crear un objeto en 3D con estos escaners es casi lo mismo que hacer una foto con ellos. Las impresoras 3D utilizan principalmente tres tipos diferentes de tipos de impresión. A pesar de que todos los tipos de impresoras 3D emplean el proceso aditivo, hay algunas variaciones en la forma en que se construye el objeto [\[10\]](#page-106-0).

# **1.3.3. Tipos de Impresión 3D**

#### **Estereolitografía**

La estereolitografía (SL) es ampliamente reconocida como el primer proceso de impresión 3D; sin duda fue el primer proceso de impresión 3D que se lanzó al mercado [\[11\]](#page-106-1). SL es un proceso basado en láser que utiliza resinas de fotopolímero que reaccionan con el láser y se curan para formar un sólido extremadamente preciso. Esto permite la creación de piezas extremadamente precisas. En pocas palabras, la resina de fotopolímero se mantiene en una cuba con una plataforma móvil en su interior, un proceso complejo. De acuerdo con los datos 3D proporcionados a la máquina (archivo.stl), un rayo láser se dirige en los ejes XY a través de la superficie de la resina, lo que hace que la resina se endurezca en el lugar donde el láser golpea. La plataforma dentro de la cuba cae una fracción (en el eje Z) después de completar la capa, y el láser traza la siguiente capa [\[11\]](#page-106-1).

Debido a la naturaleza del proceso SL, algunas partes requieren estructuras de soporte, especialmente voladizos o muescas. Es necesario eliminar manualmente estas estructuras. Muchos objetos impresos en 3D con SL deben limpiarse y curarse para evitar otros pasos de procesamiento posterior. Para que la resina se endurezca completamente, la pieza debe exponerse an una luz intensa en una máquina similar an un horno. La estereolitografía se considera ampliamente uno de los métodos de impresión 3D más precisos con un acabado superficial excepcional. Sin embargo, los obstáculos incluyen los procedimientos de procesamiento posteriores necesarios y la estabilidad de los materiales con el tiempo, que pueden volverse más frágiles [\[11\]](#page-106-1).

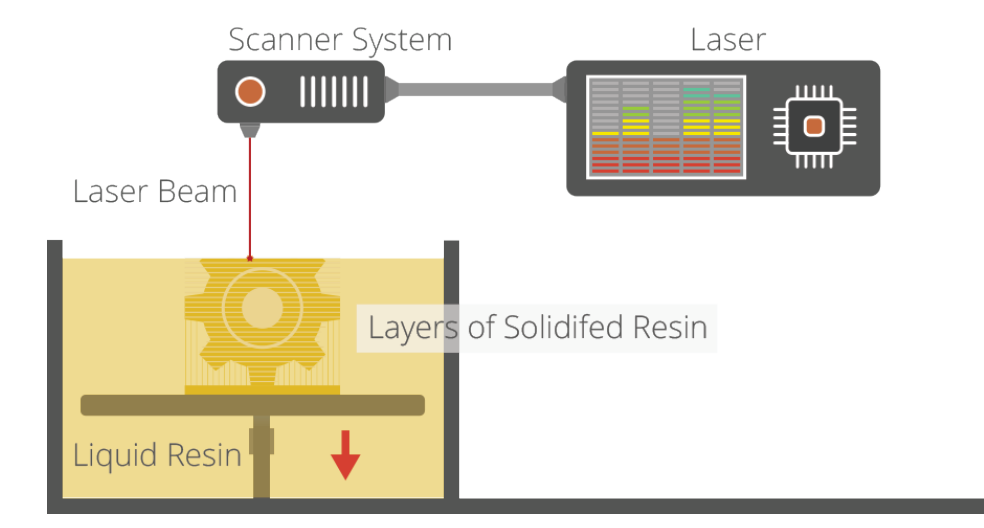

Figura 1.7: Proceso de Impresión - Estereolitografía [\[11\]](#page-106-1)

#### **DLP**

El procesamiento de luz digital (DLP), también conocido como estereolitografía, es un proceso de impresión 3D que utiliza fotopolímeros. La fuente de luz es la principal diferencia. DLP utiliza una fuente de luz más tradicional, como una lámpara de arco, junto con un panel de visualización de cristal líquido o un dispositivo de espejo deformable (DMD). DMD se aplica en toda la superficie de la tina de resina de fotopolímero en un solo paso, lo que lo hace generalmente más rápido que SL [\[11\]](#page-106-1).

DLP y SL producen componentes de alta precisión con excelente resolución, pero tienen las mismas estructuras de soporte y poscurado. Una ventaja de DLP sobre SL, sin embargo, es que solo necesita una cuba de resina poco profunda para facilitar el proceso, lo que generalmente resulta en menos desperdicio y menores costos de operación [\[11\]](#page-106-1).

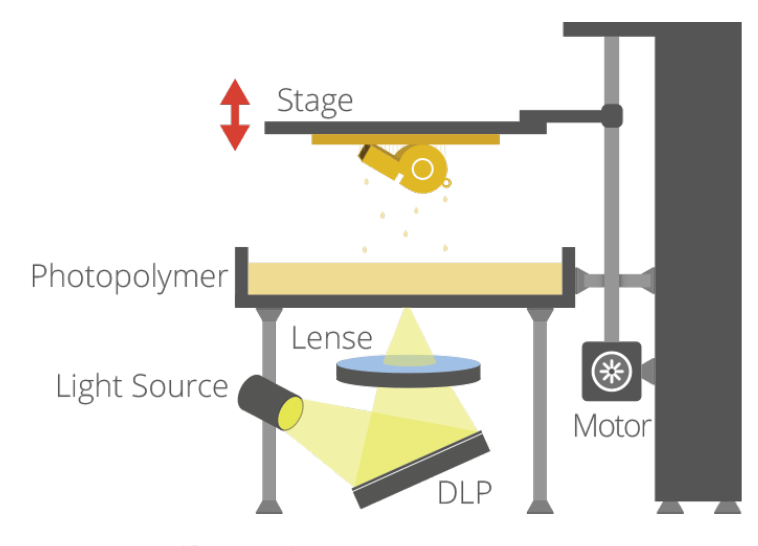

Figura 1.8: Proceso de Impresión - DLP [\[11\]](#page-106-1)

#### **Fusión por láser**

Los términos "fusión por láserz "sinterización por láser"se utilizan para referirse a procesos de impresión 3D basado en láser que utilizan materiales en polvo. De acuerdo con los datos 3D enviados a la máquina, el láser se traza a través de un lecho de polvo de material en polvo muy compactado en los ejes XY. Cuando el láser toca la superficie del material en polvo, las partículas se unen y forman un sólido. A medida que se completa cada capa, el lecho de polvo cae lentamente, y un rodillo alisa el polvo sobre la superficie del lecho antes del siguiente paso del láser para que se forme la siguiente capa y se fusione con la capa anterior [\[11\]](#page-106-1).

Dado que es necesario mantener una temperatura precisa durante todo el proceso para el punto de fusión del material en polvo seleccionado, la cámara de construcción está completamente sellada. Una vez terminado, se puede retirar todo el polvo de la máquina para dejar las piezas ïmpresas". Una ventaja importante de este proceso es que el lecho de polvo sirve como soporte para los salientes y socavaduras durante el proceso, lo que permite la creación de formas complejas que no se podrían crear de otra manera [\[11\]](#page-106-1).

La sinterización por láser puede procesar tanto materiales plásticos como metálicos; sin embargo, para sinterizar metales, se requiere un láser de mayor potencia y temperaturas más altas. Este proceso produce piezas mucho más fuertes que las de SL o DLP, aunque su acabado superficial y precisión suelen ser deficientes [\[11\]](#page-106-1).

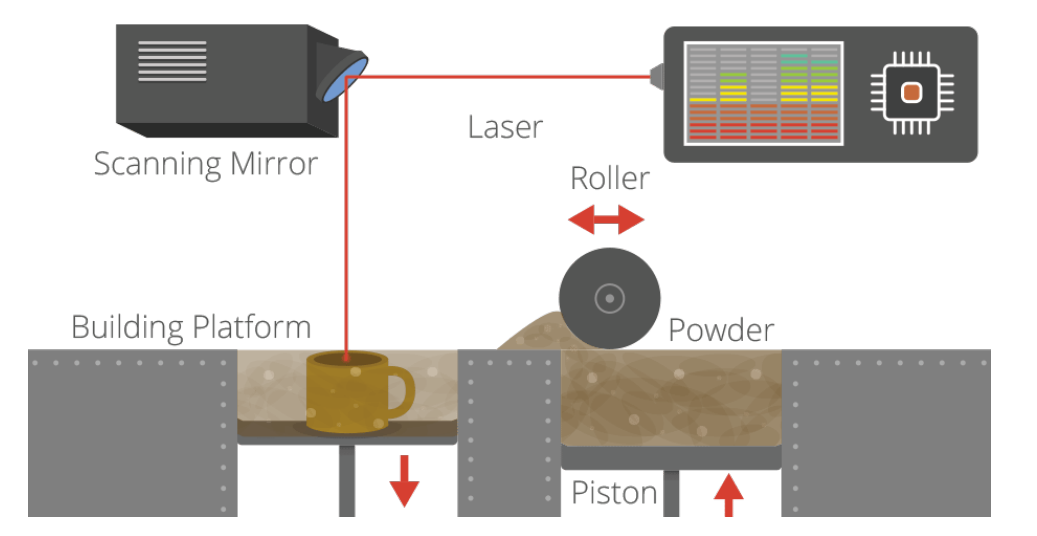

Figura 1.9: Proceso de Impresión -Fusión por láser [\[11\]](#page-106-1)

#### **Extrusión / FDM / FFF**

La extrusión de material termoplástico para la impresión 3D es el proceso 3D más común y reconocible. Debido a su larga vida útil, el proceso se conoce con el nombre comercial Fused Deposition Modeling (FDM). Sin embargo, el nombre comercial original del proceso es Stratasys, la empresa que lo desarrolló por primera vez [\[11\]](#page-106-1).

El proceso funciona mediante la fusión de filamentos de plástico que se depositan en una plataforma de construcción a través de una extrusora calentada una capa a la vez [\[11\]](#page-106-1), según los datos 3D proporcionados a la impresora. A medida que se deposita, cada capa se endurece y se une a la capa anterior.

Para su proceso FDM, Stratasys ha creado una variedad de materiales de

grado industrial patentados que son adecuados para una variedad de aplicaciones de producción. Los materiales son más limitados en el extremo de nivel de entrada del mercado, pero la gama está creciendo. Las impresoras 3D FFF de nivel de entrada utilizan principalmente PLA y ABS [\[11\]](#page-106-1).

Aunque puede requerir un extenso procesamiento posterior, el proceso FDM de Stratasys produce modelos que son precisos y confiables y, en general, son adecuados para la oficina y el estudio. Como era de esperar, el proceso de FFF produce modelos mucho menos precisos en el nivel de entrada, pero las cosas mejoran constantemente. Para algunas geometrías de piezas, el proceso puede ser lento y la adhesión capa a capa puede ser un problema, lo que da como resultado piezas que no son impermeables. El procesamiento posterior con acetona, una vez más, puede resolver estos problemas [\[11\]](#page-106-1).

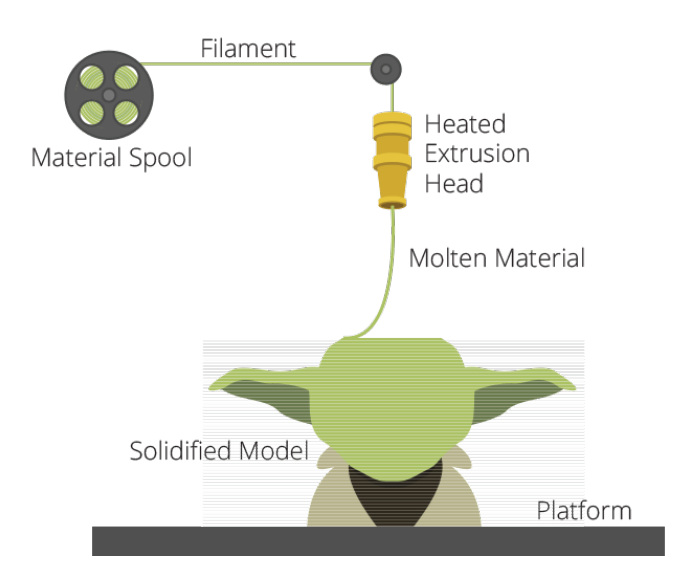

Figura 1.10: Proceso de Impresión - Extrusión / FDM / FFF [\[11\]](#page-106-1)

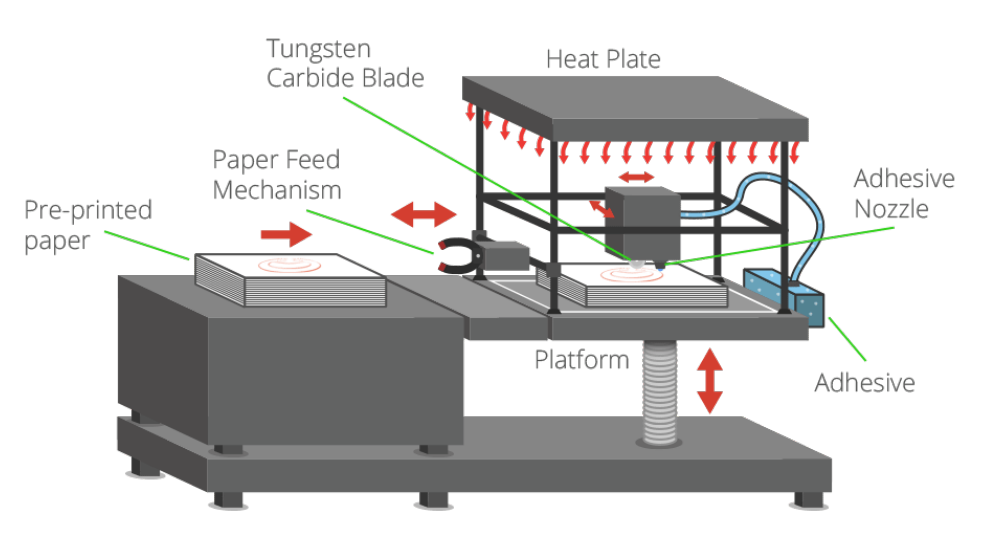

#### **Laminación por Deposición Selectiva (SDL)**

Figura 1.11: Impresión - SDL [\[11\]](#page-106-1)

Las piezas se imprimen capa por capa utilizando papel de fotocopiadora estándar mediante el proceso de impresión 3D de SDL. Cada capa adicional se fija a la capa anterior mediante un adhesivo, que se aplica según los datos 3D proporcionados a la máquina. Esto significa que se aplica una densidad de adhesivo mucho más alta en el área que se convertirá en la pieza y una densidad de adhesivo mucho más baja en el área circundante que servirá como soporte. Esto hace que sea relativamente fácil "desmalezar.<sup>o</sup> eliminar el soporte [\[11\]](#page-106-1).

La placa de construcción se mueve hacia una placa térmica y se aplica presión después de introducir una nueva hoja de papel en la impresora 3D desde el mecanismo de alimentación de papel y colocarla sobre el adhesivo aplicado selectivamente en la capa anterior. Esta presión garantiza una conexión favorable entre las dos hojas de papel. Luego, la placa de construcción vuelve a la altura de construcción, donde una hoja de carburo de tungsteno ajustable corta una hoja de papel a la vez, siguiendo el contorno del objeto, para crear los bordes de la pieza. Después de terminar esta secuencia de corte, la impresora 3D coloca la siguiente capa de adhesivo y continúa hasta que la pieza esté terminada [\[11\]](#page-106-1).

#### 1.3. HISTORIA DE LA IMPRESORA 3D 31

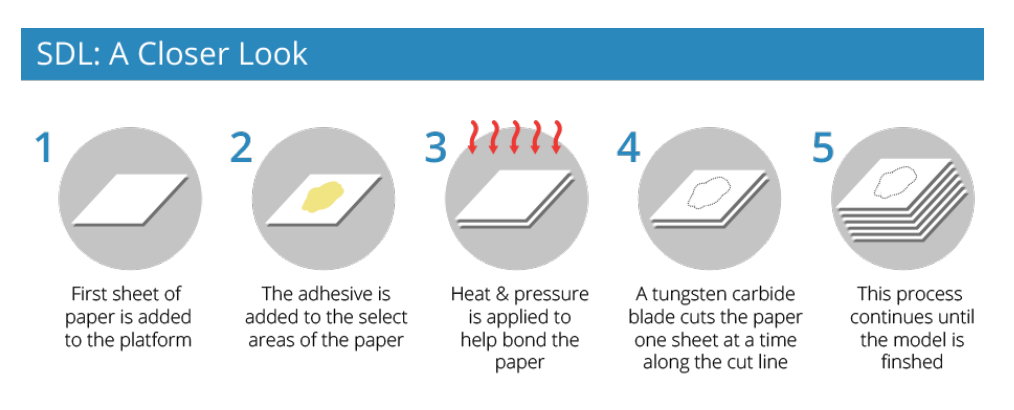

Figura 1.12: Proceso - SDL [\[11\]](#page-106-1)

Una de las pocas técnicas de impresión 3D que pueden usar una paleta de colores CYMK para producir piezas impresas en 3D a todo color es SDL. Las piezas de papel estándar no requieren procesamiento posterior, por lo que son completamente seguras y ecológicas. La producción de geometrías complejas y la limitación del tamaño de la materia prima hacen que el proceso no pueda competir con otros procesos de impresión 3D [\[11\]](#page-106-1).

# **1.3.4. Tipos de plástico utilizados en impresión 3D por Deposición de Material Fundido (FDM)**

**ABS y PLA:** Lo más usado por el 95 % de usuarios de impresoras 3D [\[12\]](#page-106-2).

## **ABS**

El nombre de una familia de termoplásticos es ABS. El acrónimo proviene de los tres monómeros que los producen: acrilonitrilo, butadieno y estireno. Este material tiene características mecánicas como resistencia a la tracción y alargamiento a la rotura, lo que lo hace adecuado para impresiones 3D de prototipos funcionales que requieren materiales tenaces.

# **PLA**

El PLA, también conocido como Polylactic Acid en inglés, es un termoplástico biodegradable hecho de materiales renovables como el almidón y la caña de azúcar. Es uno de los bioplásticos más utilizados y se utiliza en una variedad de usos, desde tazas de plástico hasta implantes médicos [\[13\]](#page-106-3).

# **1.4. Corte Plasma CNC**

## **1.4.1. Concepto**

La Real Academia Española define el plasma como una sustancia gaseosa altamente ionizada con cargas eléctricas libres iguales positivas y negativas y a su vez define el plasma como la materia gaseosa altamente ionizada que tiene la misma cantidad de cargas eléctricas libres positivas y negativas. Similar a esto, el plasma es el cuarto estado de la materia. Cuando los gases se calientan a altas temperaturas, se produce plasma, que se distingue por su ionización y mantiene un equilibrio perfecto entre las cargas positivas (+) y negativas (-), lo que le permite transportar electricidad [\[14\]](#page-106-4).

En otras palabras, la temperatura de un gas se eleva mediante el uso de un arco eléctrico, lo que ioniza el plasma y hace que el gas se expanda. Como resultado de esto, el gas se libera rápidamente por una tobera an una temperatura muy alta, lo que provoca la formación de un haz de plasma. Para comenzar, se utilizan electrodos de tungsteno, un material resistente an altas temperaturas, para obtener el arco de plasma más efectivo para fundir metales [\[14\]](#page-106-4).

A continuación, este arco se utiliza para cortar o fundir un componente metálico específico. Como resultado, podemos incluir el gas que se utilizará en el arco an una presión determinada, lo que produce una ionización que se aprieta en forma de un chorro y admite concentrar la energía en un punto determinado mientras este chorro pasa por una tobera [\[14\]](#page-106-4).

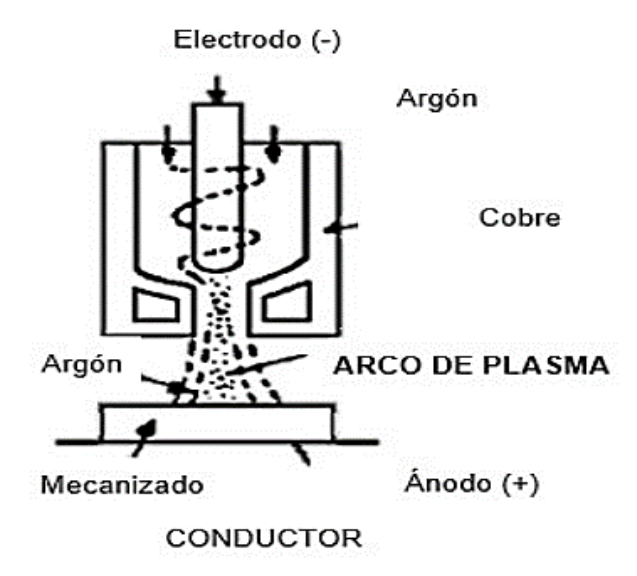

Figura 1.13: Haz de arco de plasma [\[14\]](#page-106-4)

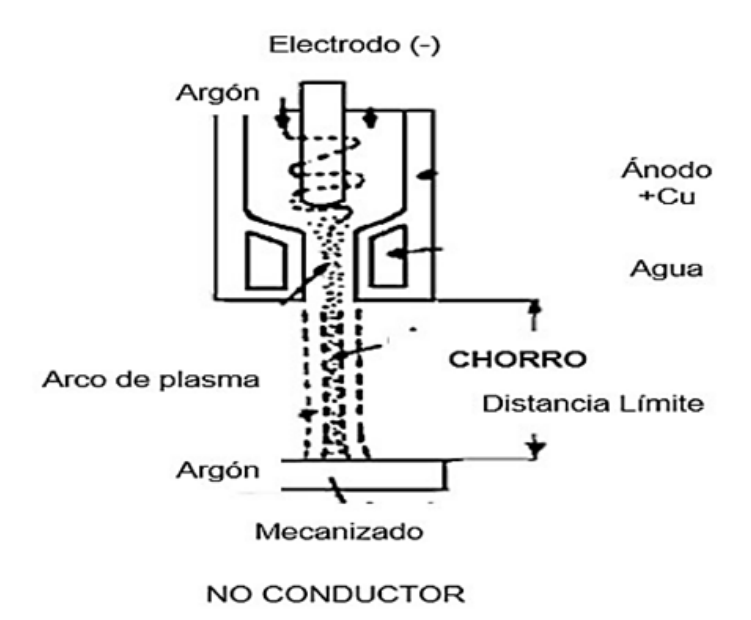

Figura 1.14: Haz de chorro de plasma [\[14\]](#page-106-4)

# **1.4.2. Fundamentos físico químicos**

El corte por plasma requiere el uso de una antorcha, gas inerte y aire comprimido soplado an alta velocidad y temperatura para cortar metal de diferente grosor. Debido a las altas temperaturas que se producen durante el proceso, la boquilla debe moverse con precaución para extraer el metal fundido. El plasma se conoce como el çuarto estado de la materia"debido a sus características distintas a las de los líquidos, sólidos y gases [\[14\]](#page-106-4).

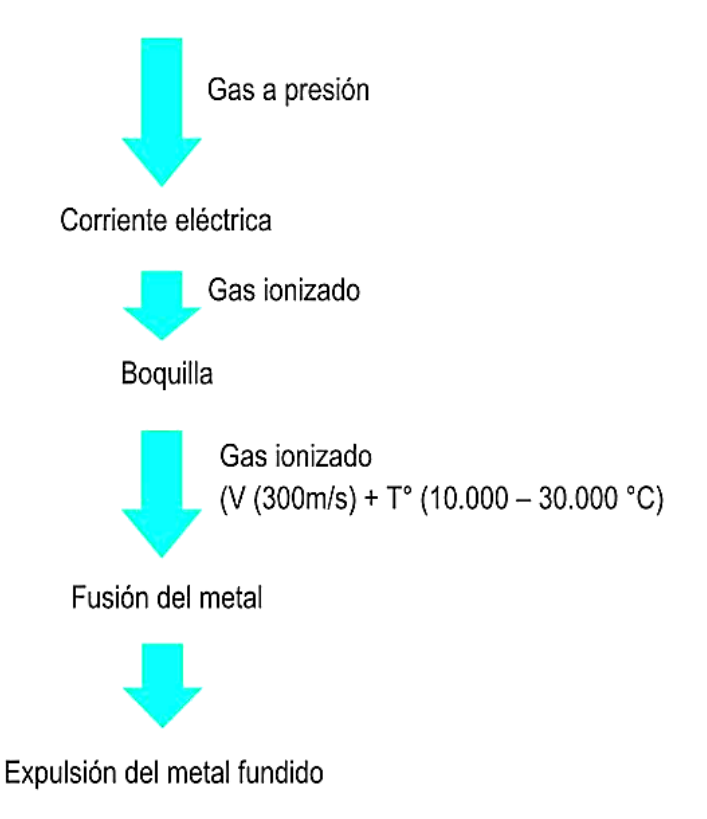

Figura 1.15: Desarrollo del corte plasma [\[14\]](#page-106-4)

La técnica de corte con plasma se basa en la elevación de la temperatura del metal hasta los 10 000 °C, lo que transforma al gas interviniente (Ar, H, N) en un estado plasmático. En este estado, los electrones se disocian del átomo y el gas se convierte en un conductor (ionizado). Esto produce un arco eléctrico a través de la boquilla de una antorcha, concentrando la energía cinética del gas utilizado y adquiriendo la propiedad de corte [\[14\]](#page-106-4).

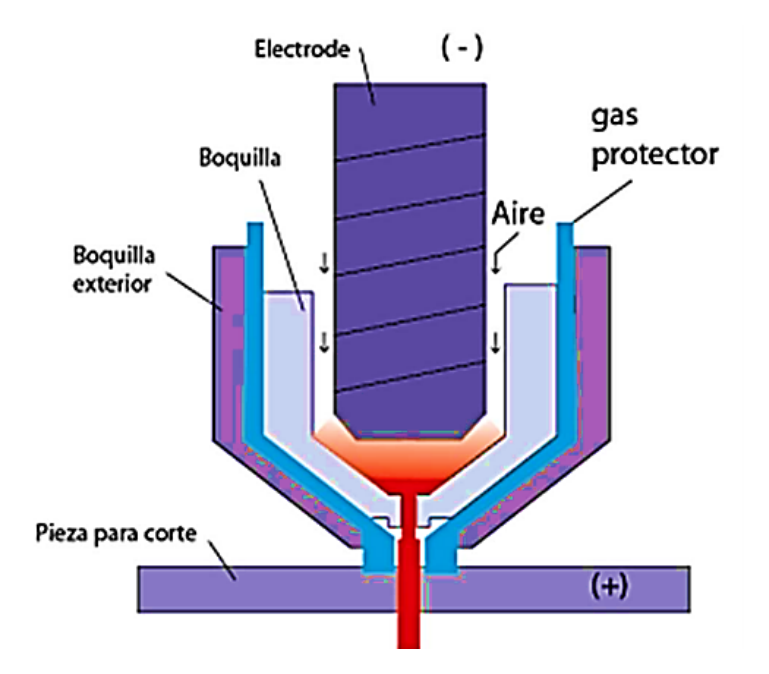

Figura 1.16: Boquilla de corte por plasma [\[14\]](#page-106-4)

El arco se crea en un soplete con un electrodo rodeado de una boquilla, donde se produce una cámara entre estos dos elementos. La corriente eléctrica entre la boquilla y el electrodo calienta y ioniza el gas de plasma mientras circula por la cámara. Esto aumenta la velocidad del gas de plasma, lo que provoca el barrido del material líquido y el corte del metal [\[14\]](#page-106-4).

# **1.4.3. Estructura de equipo**

## **Boquillas**

Estos componentes permiten que se genere un arco eléctrico entre el gas y el electrodo negativo [\[14\]](#page-106-4).

#### **Compresores**

El aire se extrae del entorno a través de un sistema de filtración, que luego se almacena en un receptáculo comprimido y se utiliza para una variedad de tareas, como accionar componentes neumáticos, limpiar, aplicar pintura o servir como surtidor de energía [\[14\]](#page-106-4).

## **Generador de plasma**

Se basa en un cañón de plasma con un orificio. En este caso, la energía se utiliza a través de una fuente de tipo rectificador de corriente continua (CC), que controla las salidas de las fuentes de poder de CC típicas. Es necesario conectar un gas específico an un arco eléctrico [\[14\]](#page-106-4).

# **1.4.4. Tipos de corte por plasma**

## **Por plasma por el aire**

- Se llevó a cabo en el sector industrial desde 1963.
- En comparación con el corte convencional, aumenta la velocidad de corte en un 25 %.
- El área de corte experimenta una oxidación mayor.
- El electrodo que se encuentra dentro de la boquilla se deteriora.

## **Con doble flujo**

- De modo/tipo convencional (gas) de corte [\[14\]](#page-106-4).
- Utiliza nitrógeno, CO<sub>2</sub> u O<sub>2</sub> como catalizador, lo que resulta en una alta velocidad de corte.

## **Con inyección de agua**

- Se produce al inyectar agua a presión con una boquilla.
- Se logra una mayor rapidez de corte con menos escorias producidas.
- Se utiliza gas nitrógeno y  $H_2O$  como protección.
- Establecido en 1968.

#### **Con inyección de oxigeno**

- Usa *O*<sub>2</sub> como gas de corte al introducir agua a tarvés de una boquilla [\[14\]](#page-106-4).
- utilizado para reducir el desgaste de los electrodos y la oxidación del material
- Sistema establecido en 1983.

# **1.4.5. Ventajas y Desventajas del uso de maquinas CNC por plasma**

#### **Ventajas**

- El haz de plasma de alta calidad se utiliza para recuperar partes cerámicas o metálicas, lo que les da una mayor resistencia al desgaste, la corrosión y/o la temperatura [\[14\]](#page-106-4).
- Excelente acabado al cortar materiales como el hierro, el aluminio, las aleaciones y otros con poca distorsión [\[14\]](#page-106-4).
- Genera doble chapa, lo que es extremadamente ventajoso para el sector naval.
- El corte plasma produce cortes rectos.
- En la actualidad, resulta extremadamente económico.
- Reducir los tiempos de ajuste y ejecución.
- Precisión y repetición.
- Simples y trabajos duraderos.
- Tiempo de corte balanceado

#### **Desventajas**

- Al trabajarse una gran cantidad de producción, comienza a generar rentabilidad.
- Si su cantidad es menor, solo se puede justificar su uso en situaciones en las que la geometría de las piezas es muy complicada de realizar en otras máquinas o herramientas [\[14\]](#page-106-4).
- Su inversión inicial es significativa, así como el mantenimiento, la reparación y los accesorios.
- No elimina los errores por completo.
- El uso prolongado puede reducir la precisión del corte.

# **1.4.6. Máquina de corte por plasma CNC**

#### **Definición**

En [\[14\]](#page-106-4) menciona que las planchas de cualquier tipo de material conductor metálico se cortan utilizando las respectivas máquinas cortadoras por plasma CNC (Control Numérico Computarizado). Estas máquinas se utilizan en la industria para cortar plasma con precisión (materiales gruesos hasta 32 mm y materiales delgados hasta 1 milímetro). El control numérico que se realiza mediante un computador para que las máquinas ejecuten tareas según una programación específica se conoce como CNC. El funcionamiento de una maquina CNC se basa en los códigos M y G.

El CNC incluye una microcomputadora con registros de memoria que permiten el control de la máquina mediante códigos numéricos. Aunque existen varios tipos y tamaños de máquinas de plasma CNC, la mayoría de ellas tienen casi los mismos componentes [\[14\]](#page-106-4).

#### **Funcionamiento de la máquina plasma CNC**

El software del controlador recibe las instrucciones en forma de códigos "G y M"de la computadora del controlador y las traduce en señales eléctricas que activan el motor [\[14\]](#page-106-4). Esta lectura de instrucciones es esencial para el funcionamiento.

**Código G:** Es utilizado por máquinas a través de un lenguaje de programación vectorial.

**Código M:** Se utiliza para controlar el arranque y la parada de las máquinas, así como el movimiento de diversas herramientas en el área de trabajo a lo largo de los ejes tridimensionales  $X$ ,  $Y$  y  $Z$  [\[14\]](#page-106-4).

# **1.5. Microcontrolador Arduino Nano**

# **1.5.1. Concepto**

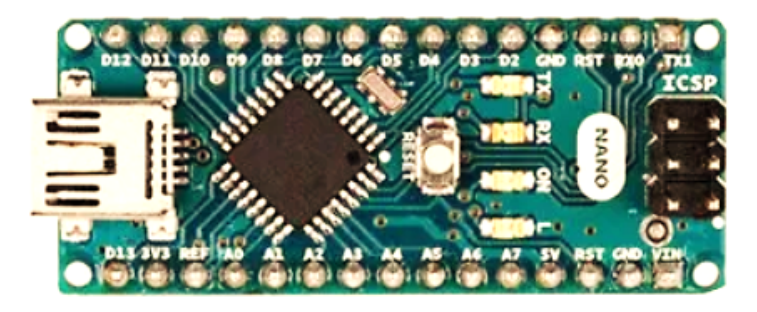

Figura 1.17: Arduino NANO [\[15\]](#page-106-5)

La placa de desarrollo Arduino Nano está basada en el microcontrolador ATmega328P y es pequeña y compatible con protoboards. Tiene 14 pines de output/input digitales, 6 entradas analógicas, un cristal de 16Mhz, una conexión Mini-USB, terminales para conexiones ICSP y un botón de reseteo [\[15\]](#page-106-5).

Tiene las mismas funciones que un Arduino UNO, tanto en términos de potencia del microcontrolador como de conectividad; solo necesita un conector USB, un conector jack de alimentación y cambia el formato de los pines de cabecera.

# **1.5.2. Nano PINOUT**

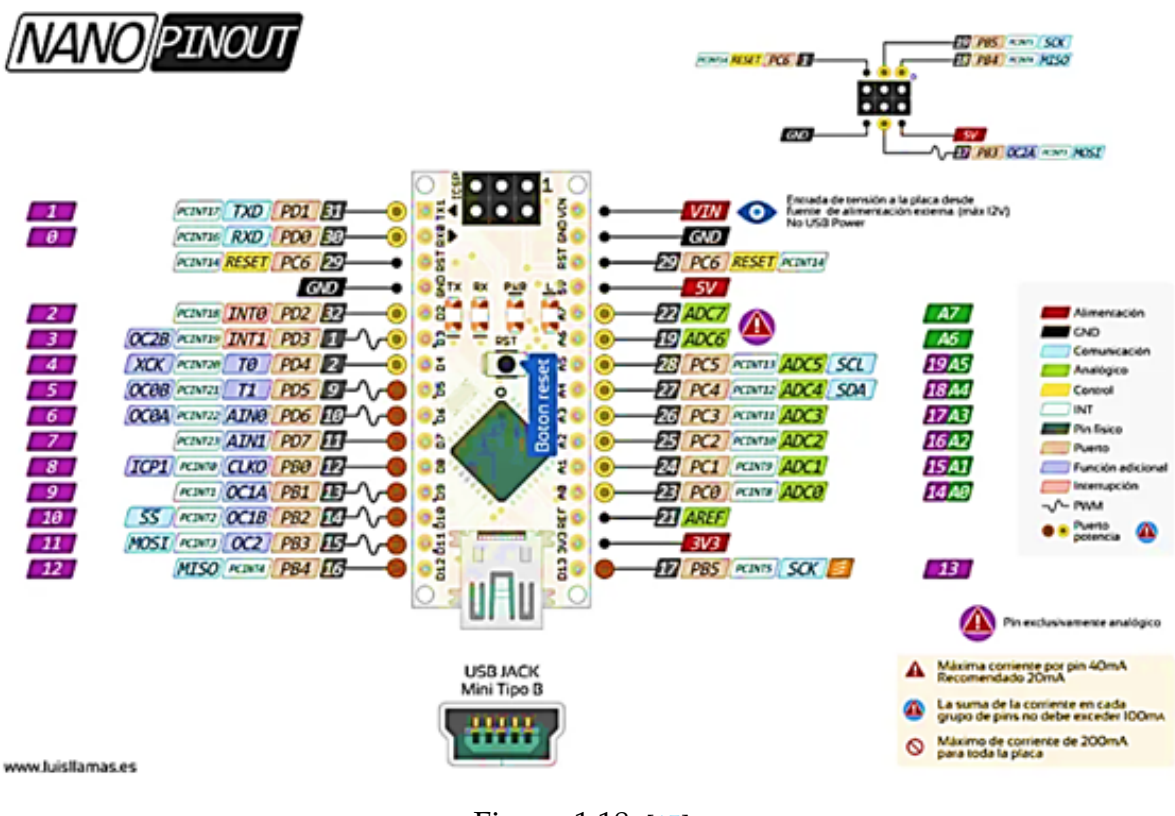

Figura 1.18: [\[15\]](#page-106-5)

## **1.5.3. Programación**

Los microcontroladores inicialmente solo se programaban en el lenguaje ensamblador [\[16\]](#page-106-6), que es un lenguaje muy similar a la máquina. La ventaja de esta forma de programar era que producía códigos muy optimizados, pero su dificultad de aprendizaje limitaba el acceso a esta programación. Después, surgieron nuevos métodos, lo que permitió programar con lenguajes más fáciles de usar como C o C++.

#### **IDE Arduino**

El entorno de desarrollo integrado, también conocido como IDE, es un programa informático que incluye un conjunto de herramientas de programación [\[17\]](#page-106-7). Puede trabajar con un solo lenguaje de programación o puede trabajar con varios.

Un generador de interfaz gráfica (GUI), un editor de código, un compilador y un depurador son todos componentes de un IDE, que es un entorno de programación que se ha empaquetado como un programa de aplicación. En el caso de Arduino, también incluye las herramientas necesarias para cargar el programa compilado en la memoria flash del hardware. El IDE de Arduino será la herramienta con la que trabajarás y necesitarás comprender cómo funciona. Los programas de Arduino se componen de un solo fichero con la extensión ïno", pero también se pueden organizar en múltiples ficheros. Siempre debe haber una carpeta con el mismo nombre que el fichero principal [\[17\]](#page-106-7).

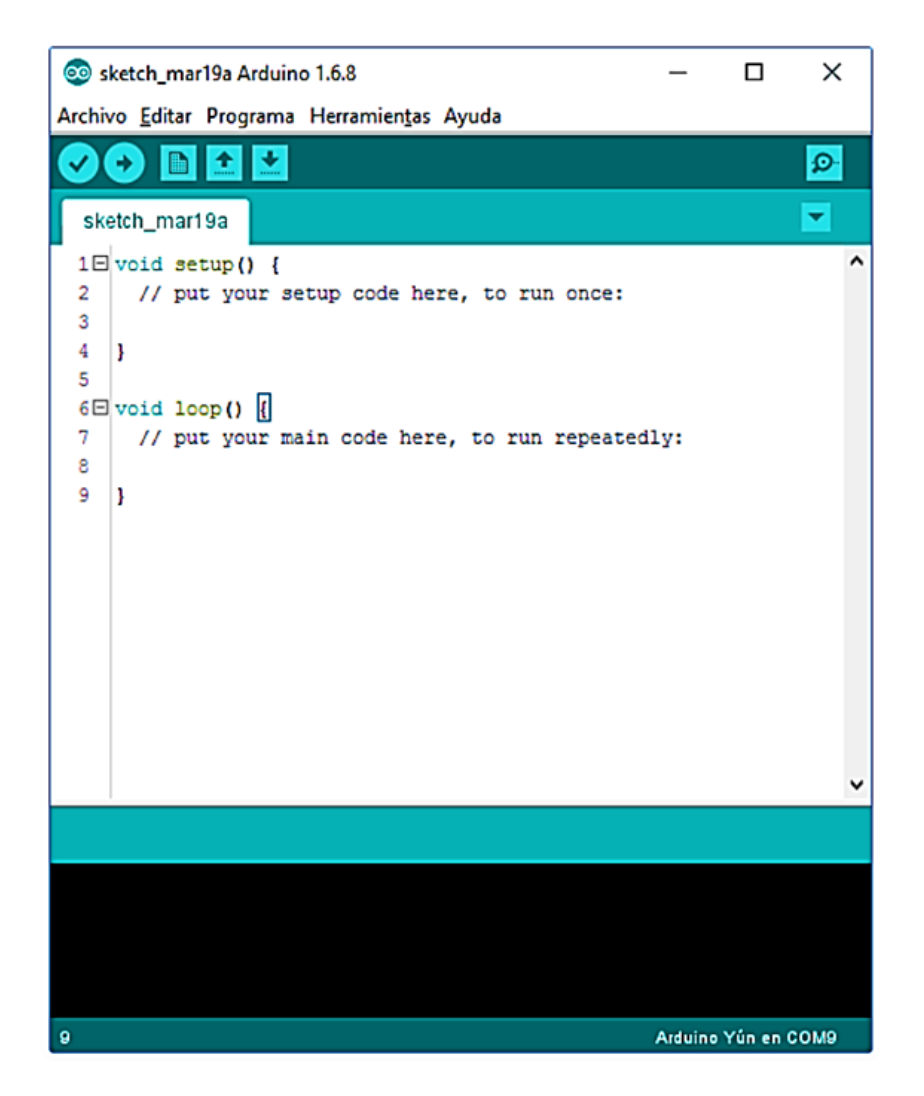

Figura 1.19: Ventana - IDE [\[17\]](#page-106-7)

# **1.5.4. Aplicaciones**

Existe una amplia gama de entornos de aplicación de Arduino, incluida la automatización industrial, la domótica, las herramientas de prototipado, la plataforma de entrenamiento para el aprendizaje electrónico, la tecnología para artistas, la eficiencia energética, la monitorización, la adquisición de datos, el aprendizaje tecnológico y la programación, etc [\[18\]](#page-106-8). Arduino ha entrado con mucha fuerza en la educación tanto en institutos de secundaria y bachillerato como en formación profesional y universidad.

#### **1.5.5. Sensor de Vibración**

**Sensor sw-420:** El módulo SW-420 es un sensor de vibración que incorpora un comparador LM393 que le da a la salida una salida digital con dos niveles lógicos 0 y 1. Esta salida puede leer e interpretar a través de una tarjeta de desarrollo como Arduino, NodeMCU, ESP32o cualquier microcontrolador [\[19\]](#page-106-9). Este módulo también incluye un potenciómetro para ajustar la sensibilidad del sensor. Es utilizado como un interruptor digital porque puede detectar vibraciones causadas por golpes o movimientos. Al detectar movimiento, envía un pulso alto o "1" a su salida, mientras que al no detectar movimiento, la salida permanece en estado bajo o "0".

#### **Ficha Técnica**

| Sensor de vibración                                   |                                 |
|-------------------------------------------------------|---------------------------------|
| Elemento                                              | Modelo                          |
| Sensor                                                | SW-420                          |
| Consumo                                               | <b>VCC</b>                      |
| >15mA                                                 | $3.3v - 5v$                     |
| Salida                                                | Fenómeno físico                 |
| Salida digital de tensión vcc                         | Detención de vibración mecánica |
| <b>Dimensiones</b>                                    | Peso                            |
| $32 \times 14 \times 7$ mm                            | 10 g                            |
| Entrada                                               |                                 |
| Activación por la presencia de movimiento o vibración |                                 |

Tabla 1.1: Ficha Técnica

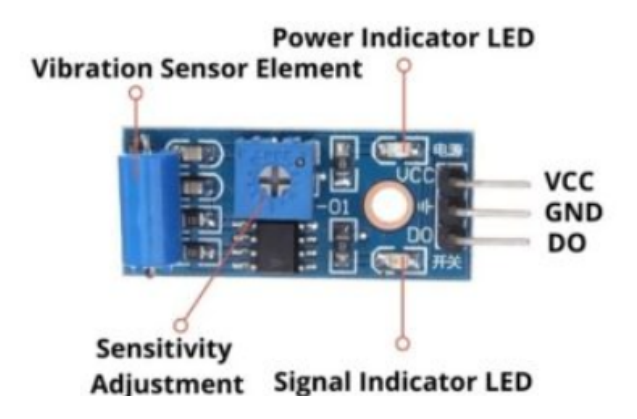

Figura 1.20: Sensor de Vibración sw-420 [\[19\]](#page-106-9)

#### **Descripción de pines del sensor sw-420 [\[19\]](#page-106-9)**

**Vcc:** Alimentación del módulo, 5V o 3.3V.

**Gnd:** Es el pin de tierra

**Do:** Es el pin de salida digital. La tensión con la que se alimenta el módulo (VCC) es la misma que la señal sale.

# **1.5.6. Sensor de Color**

**Sensor TCS-3200:** El sensor de color TCS3200 de LC Tech combina una corriente de frecuencia y fotodiodos de silicio reconfigurables en un solo circuito integrado. La salida es una onda cuadrada con una frecuencia proporcional directamente a la intensidad de la luz (ciclo de trabajo 50 %). El sensor TCS3200 es ideal para líneas de producción, domótica, robótica, etc. porque sus entradas y salidas digitales permiten una interfaz directa con un microcontrolador u otro conjunto de circuitos lógicos [\[20\]](#page-106-10).

El sensor es un convertidor de luz a frecuencia que lee una matriz de fotodiodos de 8 x 8 [\[20\]](#page-106-10), por lo que 16 fotodiodos tienen filtros azules, verdes, rojos y sin filtros.

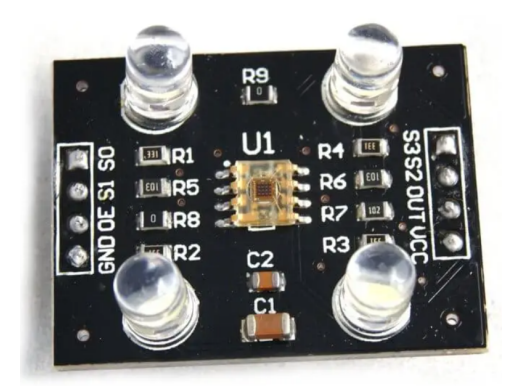

Figura 1.21: Sensor de Color TCS-3200 [\[20\]](#page-106-10)

Tabla 1.2: Especificaciones

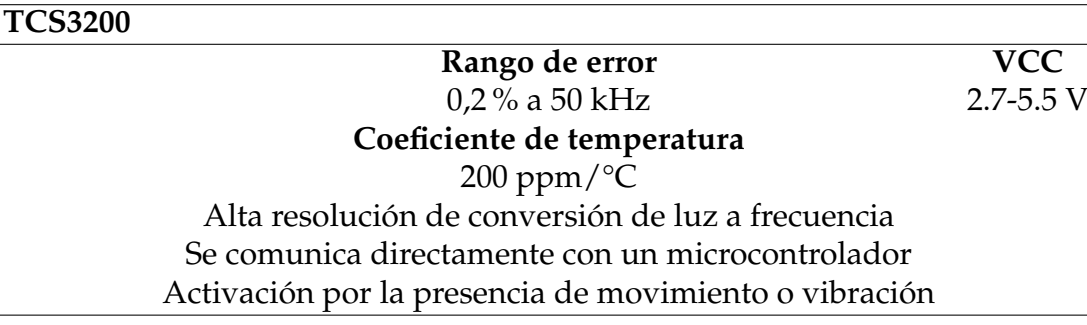

## **Función de Terminales**

<span id="page-59-0"></span>En la tabla [1.3](#page-59-0) se describe la función que realiza cada pin de conexión del sensor de color.

| <b>Terminal</b>                 |     |     |                                           |
|---------------------------------|-----|-----|-------------------------------------------|
| Name                            | No. | I/O | Description                               |
| GND                             |     |     | Power supply ground                       |
| OE.                             | 3   |     | Enable                                    |
| <b>OUT</b>                      | h   |     | <b>Output Frecuency</b>                   |
| S <sub>0</sub> , S <sub>1</sub> | 1,2 |     | Output Frecuency scaling selection inputs |
| S <sub>2</sub> , S <sub>3</sub> | 7,8 |     | Photodiode type selection inputs          |
|                                 | 5   |     | Suppy voltaje                             |

Tabla 1.3: Función de terminales del sensor

## **Opciones Seleccionables**

En la tabla [1.4](#page-60-0) podemos observar las distintas opciones de color que se puede configurar para la lectura del mismo, color RGB.

|              |              | S2 S3 Tipo de fotodiodo |
|--------------|--------------|-------------------------|
|              |              | Red                     |
| $\mathbf{L}$ | H            | Blue                    |
| H            | $\mathbf{L}$ | Clear (No filter)       |
| H            | H            | Green                   |

Tabla 1.4: Tipo de fotodiodo

#### <span id="page-60-0"></span>**Escala de frecuencia de salida**

<span id="page-60-1"></span>Mediante la tabla [1.5](#page-60-1) se puede ver las diferentes configuraciones de frecuencia en la que queremos que trabaje el sensor.

Tabla 1.5: Escala de frecuencia de salida TCS-3200

|    |   | S <sub>0</sub> S <sub>1</sub> Escala de frecuencia de salida |
|----|---|--------------------------------------------------------------|
|    |   | Power down                                                   |
|    | H | $2\%$                                                        |
| H. |   | $20\%$                                                       |
| H. | H | $100\%$                                                      |

# **1.6. Software Proteus**

## **1.6.1. Definición**

Proteus es un sistema de diseño electrónico completo que incorpora un programa de captura de esquemas avanzados, un sistema de simulación mixta (analógica y digital) basado en Spice, y un programa para autorouting y diseño de componentes en placas de circuito impreso.. Es un software comercial desarrollado por Labcenter Electronics y se distingue por su potencia y facilidad de uso [\[21\]](#page-106-11).

La capacidad de Proteus para simular circuitos basados en microcontroladores con toda la electrónica que los rodea (chips, LEDs, teclados, pantallas LCD, terminales RS-232, etc.) y hacerlo en tiempo real, de forma interactiva, a partir de un fichero ejecutable creado por cualquier compilador. Esta fue la principal motivación para experimentar con Proteus. Ya no es sorprendente que Proteus pueda simular diseños que incorporen PLD, memorias ROM o RAM, utilizando como entrada los ficheros JEDEC, BIN o HEX creados por cualquier herramienta de software [\[21\]](#page-106-11).

## **1.6.2. Características**

Proteus está compuesto por dos programas para el usuario: ARES (Software avanzado de enrutamiento y edición) e ISIS (Sistema de entrada esquemática inteligente). El módulo de captura de esquemas ISIS es donde se simulan los circuitos [\[21\]](#page-106-11). ISIS, posee todas las características de este tipo de software , así como otras características únicas que lo distinguen del resto. Los diseños de múltiples hojas, los diseños jerárquicos, la creación de listados de componentes y la creación de listas de datos en una variedad de formatos se pueden realizar con él.

Resalta por su calidad de sus esquemas, la facilidad de uso, el control total de la apariencia de los dibujos, el uso de plantillas para esquemas personalizados con un estilo propio , fácil creación de nuevos componentes en ISIS , herramienta visual para disparar encapsulados a nuevos componentes, autoruteado de cables de conexión, componentes con buses para reducir el número de hilos, etc [\[21\]](#page-106-11).

El PAT es una herramienta poderosa que puede programarse fácilmente para realizar tareas repetitivas, como autorizar, quitar, renombrar, ocultar, mostrar o cambiar el tamaño a determinadas propiedades de los objetos seleccionados, o simplemente hacer clic sobre un objeto. Esta herramienta se puede usar con frecuencia para anotar secuencialmente un conjunto de circuitos integrados, asignar etiquetas consecutivas A0, A1, A2 a hilos específicos de un bus, asignar el mismo valor un conjunto de componentes (por ejemplo , 10k un conjunto de resistencias ), cambiar el tipo o el tamaño de letra de algunos textos, etc [\[21\]](#page-106-11).

La simulación se lleva a cabo utilizando la misma estrategia y dentro de ISIS. Según se menciona en [\[21\]](#page-106-11) el simulador se basa en el modelo SPICE 3F5 de la Universidad de Berkeley, pero tiene extensiones para la simulación mixta (analógica y digital) y el uso de elementos animados e interactivos.

La simulación puede ser interactiva o gráfica. Para realizar una simulación basada en gráficos, se conectan generadores a las entradas de los circuitos, se modifican sus propiedades (amplitud, frecuencia, etc.), se colocan gráficos (analógicos, digitales, de frecuencia, de ruido, etc.), se ejecuta la simulación y se obtienen los resultados en gráficos que se pueden inspeccionar con cursores [\[21\]](#page-106-11).

La simulación interactiva utiliza componentes de dos bibliotecas específicas.

Biblioteca ACTIVe.LIB es uno de ellos. Elementos interactivos como pulsadores, teclados, zumbadores, potenciómetros, conmutadores y elementos animados se encuentran en LIB. Mientras que la biblioteca DISPLAY.LIB muestra elementos de visualización animada, como LED, pantallas de 7 segmentos, pantallas matriciales, pantallas numéricas, alfanuméricas y gráficas [\[21\]](#page-106-11).

#### **1.6.3. Concepto de PCB**

Una tarjeta de circuito impreso, también conocida como PCB, es un dispositivo compuesto por trazas de material conductor laminado sobre una base no conductiva o dieléctrica. La tarjeta se utiliza para conectar los componentes, pero tiene muchas ventajas sobre las tarjetas de prototipo, como una superficie para montar los componentes, conexiones fijas, mayor inmunidad al ruido y menor probabilidad de fallas [\[22\]](#page-107-0).

Dado que los componentes se vuelven cada vez más pequeños, con más pines y con frecuencias de reloj más altas, el diseño de tarjetas de circuitos impresos se considera un campo en constante desarrollo. Cuando se trata de diseñar un proyecto que involucre dispositivos con nuevas tecnologías como FPGAs, DSPs, sensores digitales y otros componentes, es necesario tener una comprensión profunda de las técnicas más efectivas, tener una buena experiencia en el diseño y comprender cómo funcionan los programas de diseño [\[22\]](#page-107-0).

Los programas de diseño de PCB tienen una variedad de formatos de salida según se menciona en [\[22\]](#page-107-0). Si la tarjeta es un prototipo de fabricación profesional, el diseño se exporta en el formato RS-247X. Si se desea crear un prototipo de la tarjeta de manera manual, la única tarea a realizar es imprimir las capas de cobre.

# **1.7. Ventosas**

# **1.7.1. Concepto**

Una ventosa de vacío es un dispositivo destinado a capturar un objeto, es decir, unir un robot a una pieza. Al generar una diferencia de presión, utiliza presión por vacío para adherirse a las piezas. La presión del aire se reduce para crear una presión negativa, lo que permite agarrar un objeto. Es importante tener en cuenta que el generador de vacío, que es responsable de aspirar el aire que permanece en la ventosa, es responsable de causar una diferencia de presión en la parte interna y externa de la ventosa [\[23\]](#page-107-1).

# **1.7.2. Tipos de ventosas**

<span id="page-63-0"></span>En base al concepto, se peden encontrar una gran variedad de ventosas las cuales se detallan en la imagen [\(1.22\)](#page-63-0)

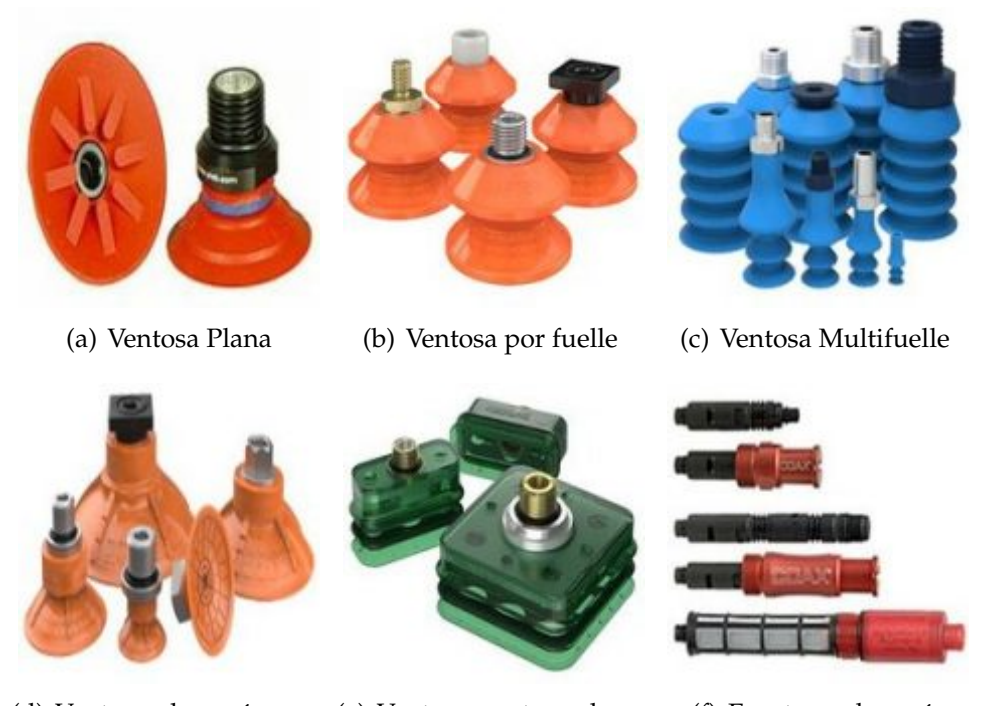

(d) Ventosa plana cóncava (e) Ventosas rectangulares (f) Eyectores de vacío

Figura 1.22: Tipos de Ventosas [\[23\]](#page-107-1)

# **1.7.3. Funcionamiento**

Una ventosa funciona al colocarse sobre una superficie y expulsar el aire hacia el exterior al adherirse a ella. Vuelva a su posición normal cuando deja de aplicar presión, creando un vacío de baja presión en su interior que es lo suficientemente grande como para sujetarlo al objeto. Esta fuerza de sujeción se produce como resultado de la diferencia de presión entre la ventosa y el exterior [\[23\]](#page-107-1).

Desactivamos la presión generada por el generador de vacío para dejar un objeto, igualando de esta manera ambas presiones. En otras palabras, la cantidad de tiempo que una pieza permanece adherida y una ventosa depende de la cantidad de tiempo que pueda mantener las diferencias de presión entre el interior y el exterior. Es necesario controlar variables como la porosidad de las piezas, el generador de vacío empleado o evitar que la manguera y los accesorios pierdan presión antes de determinar el tiempo que se puede mantener la presión del sistema [\[23\]](#page-107-1).

# **Capítulo 2**

# **Revisión del estado del arte**

En este capítulo se lleva acabo el desarrollo de los objetivos específicos, así mismo se identifican las características técnicas del robot KUKA KR16 para obtener el diseño del efector final. También se desarrolla las etapas de diseño del efector final seguido de la placa electrónica (seguridad del efector) teniendo como etapa final la implementación del efector en el brazo robótico.

# **2.1. Estado del Arte**

En esta sección se muestra el estado del arte de los distintos estudios relacionados con el desarrollo del proyecto técnico planteado. Seguido se definen los distintos diseños o propuestas de diferentes autores acerca de la construcción de los efectores finales para la implementación en el brazo robótico KUKA KR16. Finalmente, se revelan los postulados teóricos que sustentan la investigación a partir de los conceptos previamente establecidos.

En los últimos años, la tecnología ha avanzado tanto que los trabajos industriales que eran realizadas por humanos en campos bastantes complejos y con peligros potenciales para la seguridad e integridad física de los operadores ahora son ejecutados por robots industriales. Dado este progreso y el aumento del uso de brazos robóticos en la industria, el diseño adecuado de los efectores es fundamental para el agarre y manipulación de elementos y piezas en procesos industriales. Dentro del campo de la robótica, varias empresas han desarrollado tecnologías basadas en comportamientos de la naturaleza que se enfocan principalmente en la interacción máquina-humano. Se han desarrollado diferentes diseños de herramientas más avanzadas y eficientes con configuraciones y características según las aplicaciones en las que se utilizarán.

Para abordar la necesidad de artículos y tesis, se han investigado los dispositivos existentes tanto a nivel internacional como nacional. En [\[24\]](#page-107-2) presenta la optimización del diseño mecatrónico de un gripper tipo garra de dos dedos, donde establece los elementos principales que intervienen en el diseño del efector para el agarre estable de objetos. Seguido realiza el diseño del gripper mediante un software CAD permitiéndole realizar los cálculos y simulaciones de esta manera obtener un diseño funcional. A su vez desarrolla un prototipo utilizando la impresión 3D evaluando su funcionalidad planteando así el diseño CAD como resultado.

Por otra parte en el proyecto tecnico de [\[25\]](#page-107-3) muestra el desarrollo del diseño, simulación y construcción de un prototipo de manipulador suave utilizando el efecto Fin-Ray para los dedos del manipulador, que se basa en cómo las aletas de los peces se mueven y pueden deformarse cuando se someten a fuerza. El motor NEMA 17 que alimenta la herramienta de diseño está conectado a un eje, que transforma la rotación del motor en desplazamiento lineal para abrir y cerrar los dedos fabricados con filamento flexible (TPU) de impresión 3D. Por último, se implementa un sistema de control basado en la deformación provocada por los dedos. La señal se toma a través de un sensor piezorresistivo, está condicionada para obtener una señal de voltaje y puede ser leída por el microcontrolador. Esto permite controlar el agarre de objetos con una variedad de formas y estructuras, lo que demuestra la funcionalidad del manipulador suave diseñado.

Sin embargo, a nivel local se realizó un diseño de una efector final de acople en el proceso de soldadura tipo MIG esto utilizando el robot KUKA KR5 según nos indica en [\[26\]](#page-107-4). El contenido del proyecto se desarrolla inicialmente a través de un análisis técnico de la soldadura MIG y el robot KUKA KR5 para identificar los requisitos de una herramienta de acoplamiento para que el ROBOT KUKA KR5 pueda realizar un proceso de soldadura MIG con junta a tope. Posteriormente, se desarrollan las fases que permiten el diseño del acoplamiento de acuerdo con los requerimientos descubiertos a través de la matriz de decisión, la metodología DFMA y un análisis de modos de falla y sus efectos, luego, el robot KUKA KR5 se utiliza para simular un proceso de soldadura de juntas a tope en Matlab, estableciendo la cinemática directa, la matriz de velocidades, el modelo de control y su trayectoria.

En el desarrollo del trabajo de fin de grado de [\[27\]](#page-107-5) indica el diseño de una herramienta clave para un sistema de empaquetado de manera automatizada, proponiendo una herramienta polivalente teniendo la capacidad de tomar una gran variedad de productos de diferentes características ya sea en su tamaño, forma entre otros aspectos. Este trabajo se delimita en el diseño mecánico de la herramienta y la integración en el sistema automático de empaquetado. Propone diferentes prototipos, pero finalmente implementa una herramienta tipo griper utilizando materiales como ABS y caucho para las distintas piezas que componen la herramienta.

A nivel internacional en el desarrollo de la tesis de [\[28\]](#page-107-6) propone la selección y manipulación de objetos en base a su estructura geométrica por medio de un brazo robótico, proponiendo procesos de empaquetado automatizado, control de calidad entre otros aspectos. Así también como la sujeción y traslado de objetos pesados evitando la mano de obra directa del ser humano. En el transcurso del desarrollo propone tres etapas, la primera etapa hace referencia al uso del sensor de detección de formas donde utiliza visión artificial para el procesamiento de imágenes mientras tanto en la segunda etapa hace énfasis en la comunicación de los datos del sensor hacia la unidad de control del brazo robótico recibiendo los datos por medio del modulo de E/S. En la ultima etapa se enfoca en la programación del robot para que pueda manipular las piezas mediante un gripper neumático además del montaje de la cámara para la detección de los objetos.

# **2.2. Diseño y Construcción del efector final**

# **2.2.1. Características técnicas del Robot KUKA KR16**

## **Descripción Robot KUKA KR16**

EL KUKA KR16 es un robot antropomórfico el cual posee 6 grados de libertad, oportuno y eficiente para cargas medianas alcanzando una gran producción gracias a su velocidad de manera lineal que llega a los 2 m/s. (Véase en la tabla [2.1](#page-68-0) la descripción de los ejes del KR16)

<span id="page-68-0"></span>Tabla 2.1: Definición y operatividad de los ejes del brazo robótico antropomórfico.

| Ejes  | Definición        | Operatividad |
|-------|-------------------|--------------|
| $1-3$ | Ejes Principales  | Posición     |
| 4-6   | Ejes de la muñeca | Orientación  |

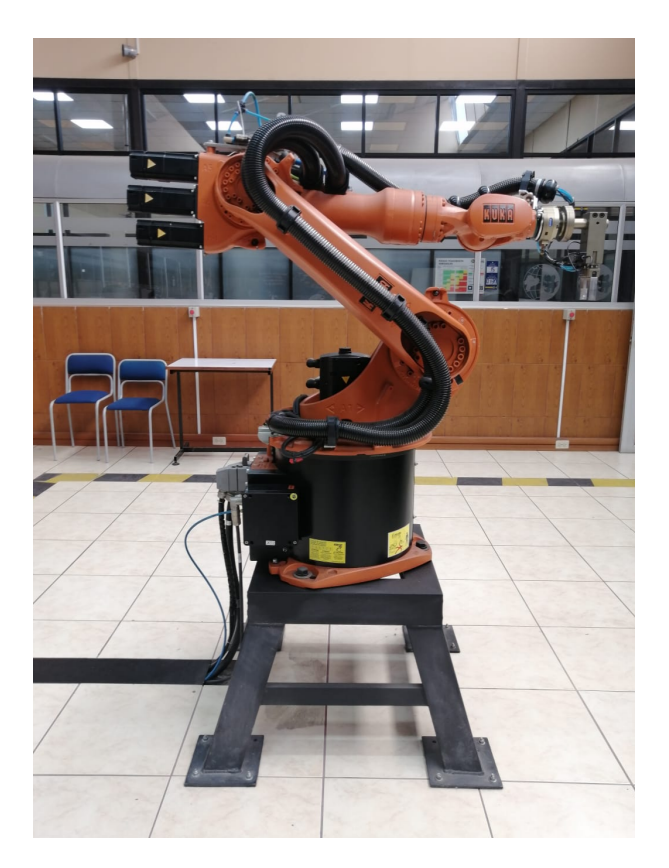

Figura 2.1: Robot KUKA KR16 Laboratorio de robótica Universidad Politécnica Salesiana, sede Cuenca

#### **Elementos Principales**

Como parte del montaje este se puede anclar al piso, una pared o al techo, y se pueden usar en tareas que requieren control de puntos de ubicación donde se plantee una trayectoria de proceso.

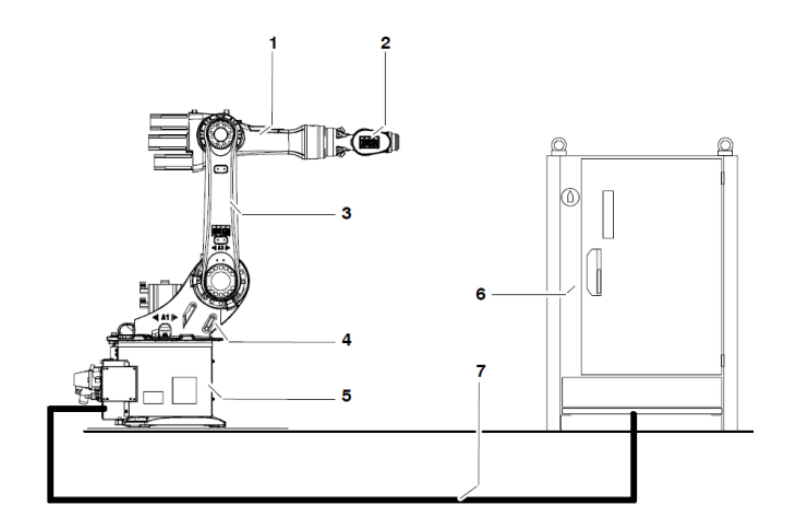

Figura 2.2: Elementos Principales KUKA KR16 [\[25\]](#page-107-3)

- 1 Brazo
- 2 Muñeca central
- 3 Brazo de oscilación
- 4 Columna giratoria
- 5 Base
- 6 Armario de control
- 7 Cables de unión

#### **Volumen de Trabajo**

Conocido también como el área de trabajo, es el margen de putos que el robot puede alcanzar. Este margen o espacio esta determinado de acuerdo a las longitudes de los eslabones. El volumen de trabajo se determina en la figura [2.3.](#page-70-0)

<span id="page-70-0"></span>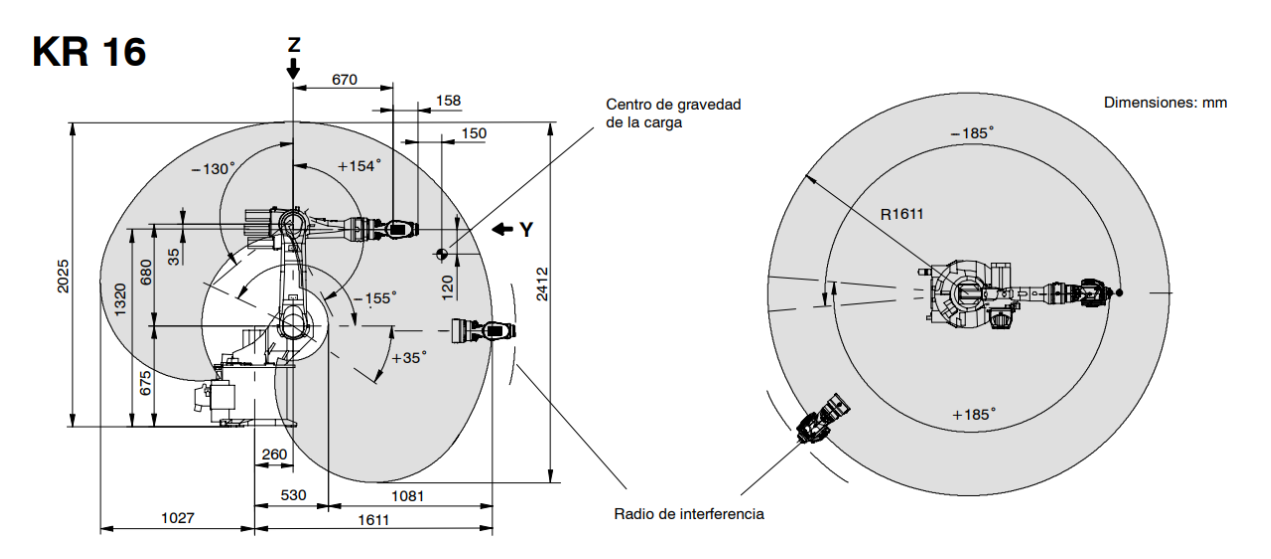

Figura 2.3: Volumen de Trabajo Robot KUKA KR16 [\[29\]](#page-107-7)

# **Especificaciones mecánicas**

En la tabla [2.2](#page-70-1) se muestran las especificaciones mecánicas del robot antropomorfo.

<span id="page-70-1"></span>

| Carga útil:                                            | $16 \text{ kg}$                              |
|--------------------------------------------------------|----------------------------------------------|
| Carga adicional brazo / antebrazo / columna giratoria: | $10 \text{ kg}$ / variable / $20 \text{ kg}$ |
| Carga total máx.:                                      | $46 \text{ kg}$                              |
| Número de ejes:                                        | 6                                            |
| Variante de muñeca:                                    | Muñeca central 16 kg                         |
| Variante de muñeca:                                    | Muñeca central 16 kg F                       |
| Brida de montaje A 6:                                  | DIN ISO 9409-1-A50                           |
| Posición de montaje:                                   | Piso, pared, techo                           |
| Repetibilidad:                                         | $\pm 0.05$ mm                                |
| Unidad de control:                                     | KR <sub>C2</sub>                             |
| Peso (sin unid. de control) aprox.:                    | $235 \text{ kg}$                             |
| Espacio de trabajo:                                    | 14.5 m <sup>3</sup> 1                        |

Tabla 2.2: Especificaciones mecánicas del robot antropomorfo KUKA KR16

Así mismo, en la figura [2.4](#page-71-0) se muestra la estructura mecánica del robot KUKA KR16 ubicado en el laboratorio de robótica de la Universidad Politécnica Salesiana, sede Cuenca.

<span id="page-71-0"></span>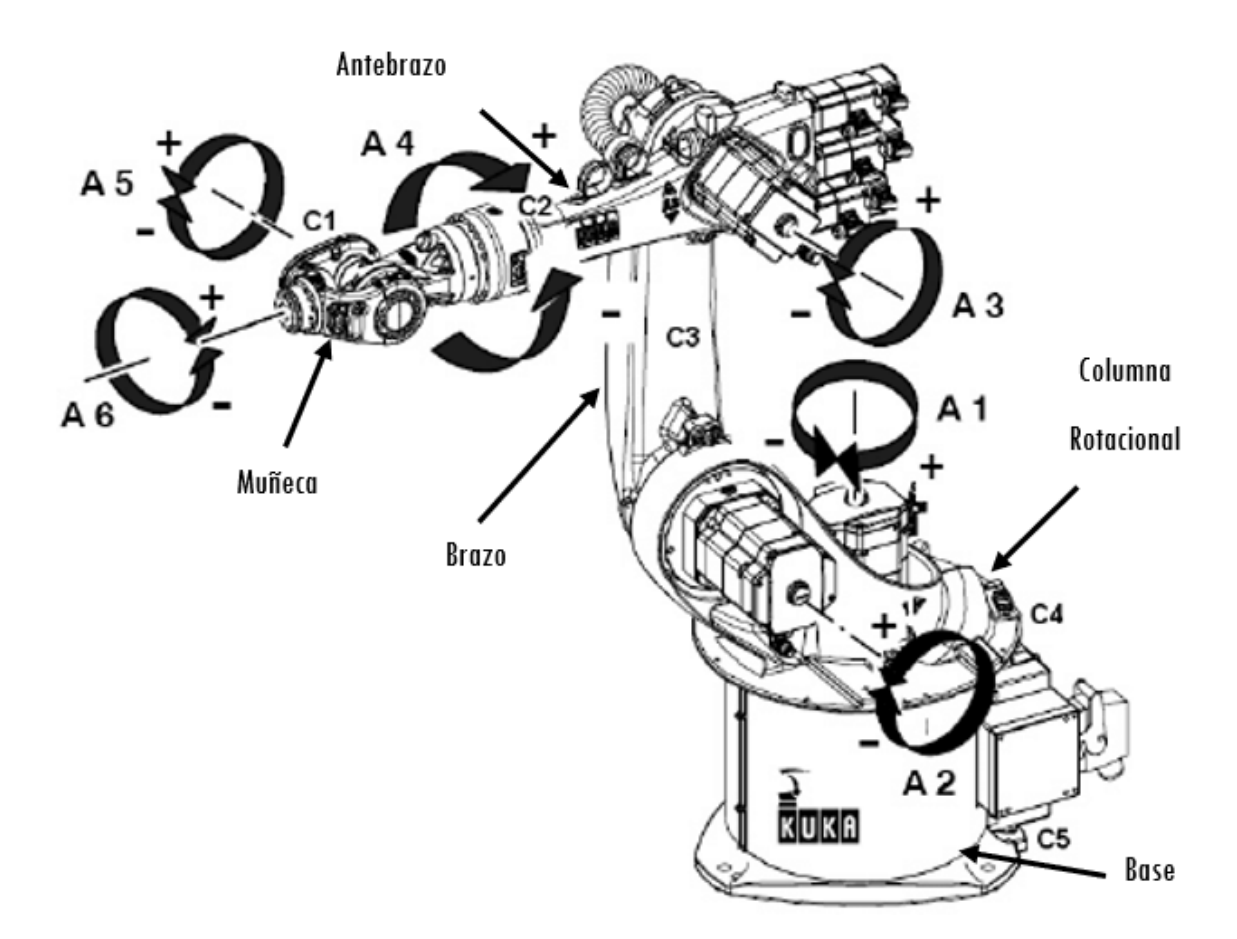

Figura 2.4: ESTRUCTURA MECÁNICA BRAZO ROBOT ANTROPOMÓRFICO KUKA KR16

# **Datos de Ejes**

| Datos de ejes | Campo                       | Velocidad con carga nominal |
|---------------|-----------------------------|-----------------------------|
| Eje $1(A1)$   | $\pm 185^\circ$             | $156^\circ/S$               |
| Eje $2(A1)$   | $+35^{\circ}/-155^{\circ}$  | $156^\circ/S$               |
| Eje $3(A1)$   | $+154^{\circ}/-130^{\circ}$ | $156^\circ/S$               |
| Eje $4(A1)$   | $\pm 350^\circ$             | $330^\circ/S$               |
| Eje $5(A1)$   | $\pm 130^\circ$             | $330^\circ/S$               |
| Eje $6(A1)$   | $\pm 130^\circ$             | $615^{\circ}/S$             |

Tabla 2.3: Datos de ejes del robot antropomorfo KUKA KR16

# **2.2.2. Características técnicas Impresora 3D**

# **Artillery Sidewinder X2**

Impresión: FDM (Fused Deposition Modeling)
- Tarjeta Madre: Artillery Ruby 32bit
- Altura de Capa (Resolución en Z): 0.1 0.35 mm [\[30\]](#page-107-0)
- Resolución XY: 0.05 mm x 0.05 mm
- Volumen de Impresión:  $300 \times 300 \times 400$  mm
- Velocidad de Impresión: 60 150 mm/s
- Velocidad de Traslado: 250 mm/s
- Número de Extrusores: 1
- Tipo de Extrusor: Extrusor Directo Titan [\[30\]](#page-107-0)
- Nivelación de Cama: Automática (ABL)
- Cama alimentada con corriente alterna 80°C en menos de dos minutos.
- Temperatura Máxima de la Cama: 130 °C
- Zona de Impresión: Vidrio temperado con recubrimiento
- Tipo de Boquilla: Volcano [\[30\]](#page-107-0)
- Diámetro de Boquilla: 0.4 mm (intercambiable)
- Temperatura de Boquilla: 180 240 °C
- Sonido en operación: <70 dBA
- Potencia: 700W
- Alimentación: 100 240 VAC / 50 60 Hz
- $\blacksquare$  Peso: 12.9 kg
- $\blacksquare$  Tamaño del producto 550 × 405 × 640 mm
- Materiales de impresión: PLA, TPU, PETG, ABS, PLA Wood, PVA, HIPS, etc.

## **2.3. Diseño**

#### **2.3.1. Metodología de Diseño**

Como parte principal para el desarrollo del diseño del efector final primero debemos tomar en cuenta la brida de montaje del brazo robótico de esta manera crear el acople necesario para el efector y el robot. (Véase en la figura [2.5](#page-73-0) )

<span id="page-73-0"></span>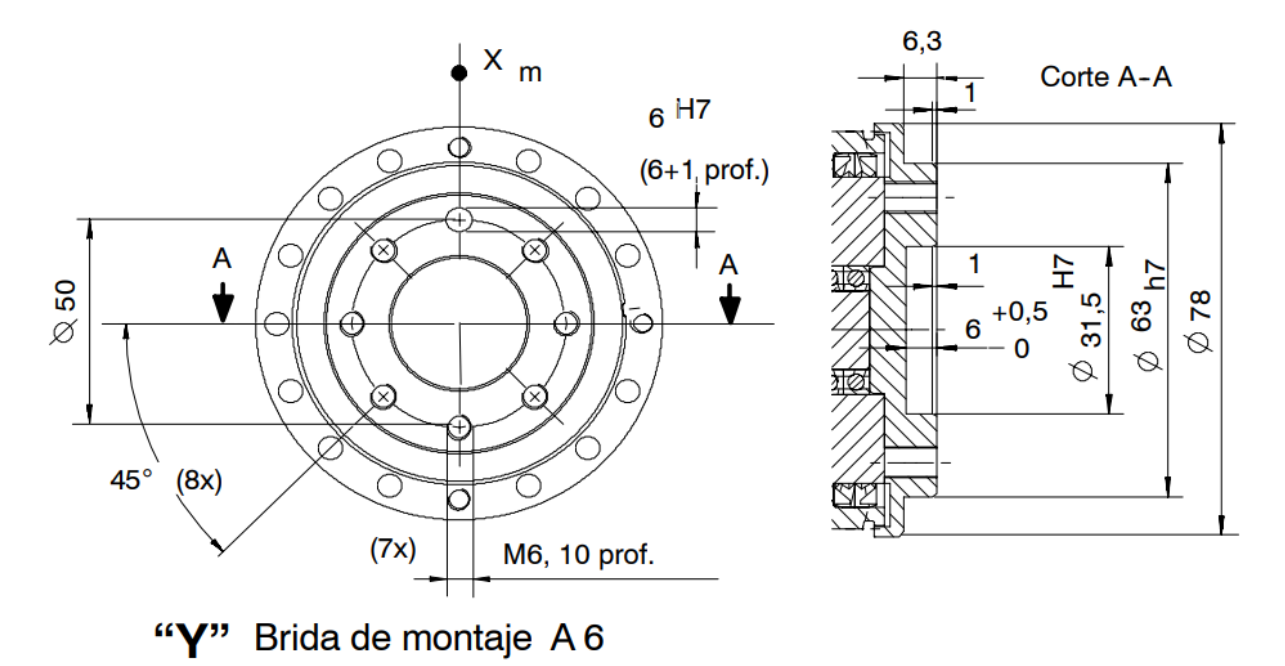

Figura 2.5: Brida de montaje robot antropomórfico KUKA KR16 [\[29\]](#page-107-1)

#### **2.3.2. Etapa 1. Diseño de Ventosas**

Teniendo en cuenta los diversos tipos de ventosas optamos por tomar la ventosa tipo fuelle debido a su gran adherencia en superficies lisas como lo son las tapas de las botellas.

**Ventosas de fuelle:** Su forma de acordeón o fuelle, con pliegues de 1,5 que aumentan según el fabricante, les da su nombre, estas han sido diseñados para usar en superficies curvas, con desniveles de altura o deformadas [\[23\]](#page-107-2). La mayoría de las ventosas son redondas y ovaladas, aunque algunas pueden tener juntas anulares para mejorar la sujeción en superficies con más desnivel. Las ventosas de fuelle ovaladas se usan para objetos largos y de grosor reducido. Sus diámetros van desde 2 mm hasta 255 mm.

Ahora definimos las dimensiones del diámetro de cada ventosa esto dependerá del diámetro de las tapas de las botellas que se esté trabajando, en nuestro caso con botellas de 500ml. Los diseños se crean y pasan por diferentes pruebas de aquí la importancia de tener varios conceptos como alternativas a la hora de diseñar siendo crucial nuestra creatividad para crear diseños que sean innovadores. A continuación se muestra el diseño 3D de la primera etapa (Diseño de las ventosas).

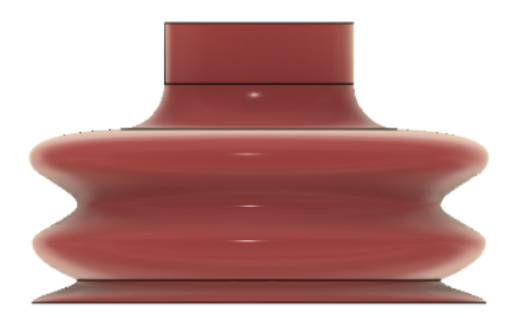

Figura 2.6: Diseño Ventosa. Autor

#### **2.3.3. Etapa 2. Agarre de botellas**

En esta etapa se detalla el diseño 3D para el agarre de botellas en conjunto con las ventosas puesto que son dos elementos importantes que se complementan. Se indica el bosquejo del diseño realizado en el software Fusion360. Creado las ventosas tomamos en cuenta la separación de cada ventosa para el posicionamiento en las tapas de las botellas con el fin de generar el vacío y posteriormente su agarre.

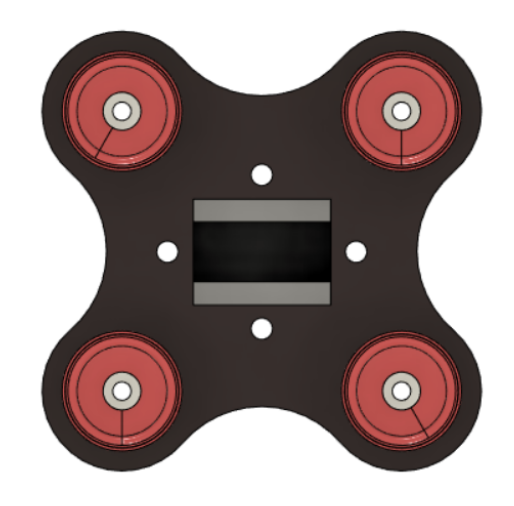

Figura 2.7: Diseño agarre de botellas. Autor

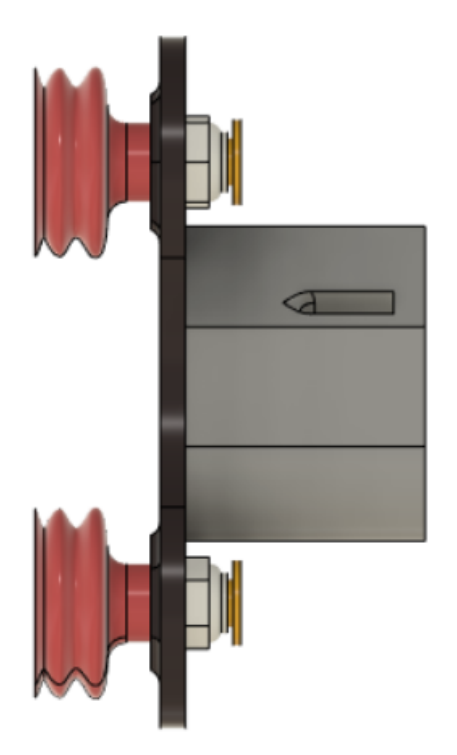

Figura 2.8: Diseño agarre de botellas vista lateral. Autor

## **2.3.4. Etapa 3. Diseño Agarre de cajas (Multiherramienta)**

Considerando las dimensiones de la brida de montaje para el acople en el brazo robotico esta etapa de diseño toma esas consideraciones, definido la brida de montaje como base general se crea el boceto para el agarre de las cajas el cual consta de un vástago de doble efecto, a sus laterales se crea unas placas de tal manera con la función del vástago crear un sistema open/close. (Véase la imagen [2.9,](#page-75-0) [2.10,](#page-76-0) [2.11\)](#page-76-1).

<span id="page-75-0"></span>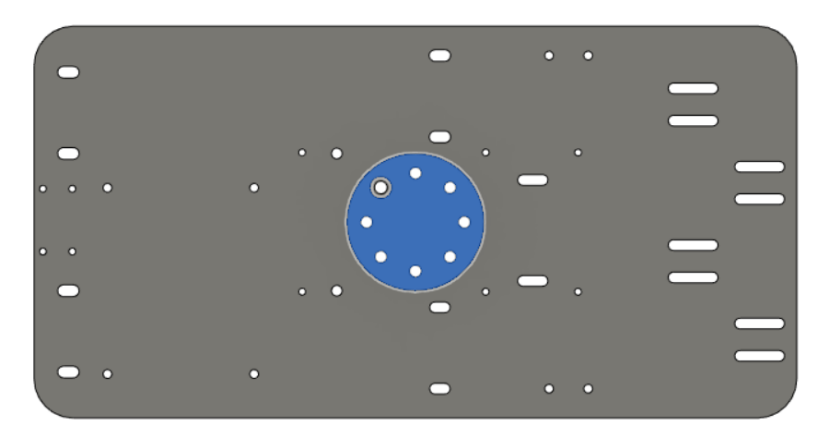

Figura 2.9: Base Efector Final y Brida de Montaje. Autor

<span id="page-76-0"></span>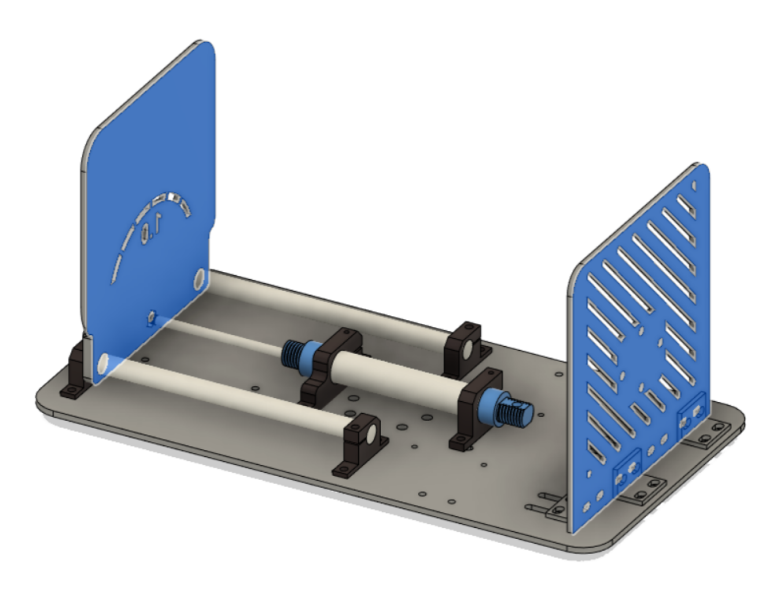

Figura 2.10: Sistema de agarre, placas laterales /open. Autor

<span id="page-76-1"></span>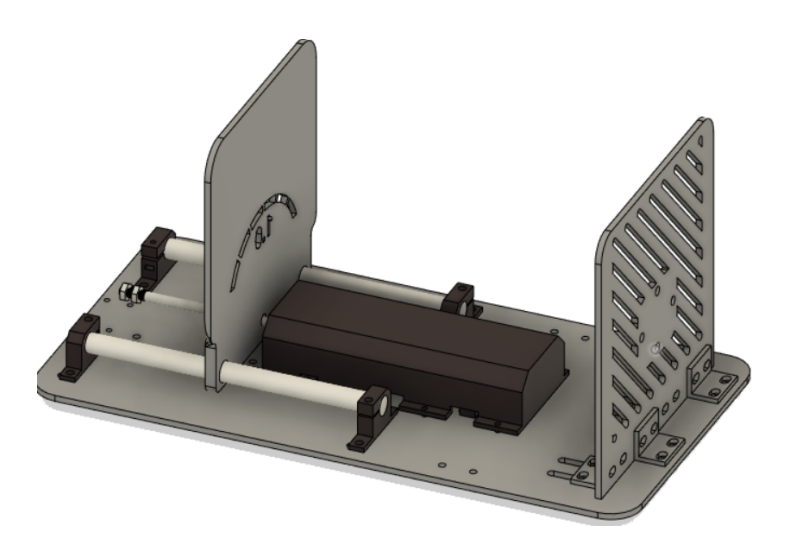

Figura 2.11: Sistema de agarre, placas laterales /close. Autor

## **2.3.5. Bosquejo General**

Terminadas las etapas de diseño obtenemos el bosquejo general del efector final de esta manera poder pasar a la siguiente fase de construcción.

#### 2.4. DISEÑO ELECTRÓNICO 62

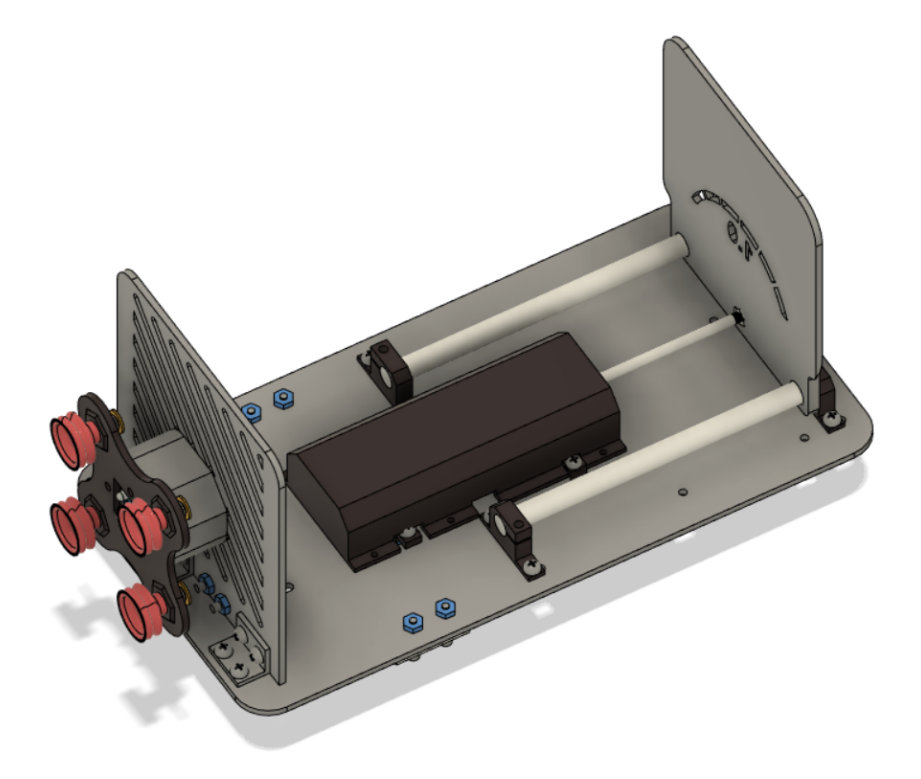

Figura 2.12: Bosquejo General Efector Final. Autor

## **2.4. Diseño electrónico**

Terminado el diseño del efector final procedemos a realizar la placa electrónica. El sistema de seguridad consiste en el uso de los sensores sw-420 y TCS3200.

## **2.4.1. Diagrama**

Revisada la documentación de los sensores procedemos a realizar el esquema para el diseño de la placa electrónica con el uso del software Proteus.

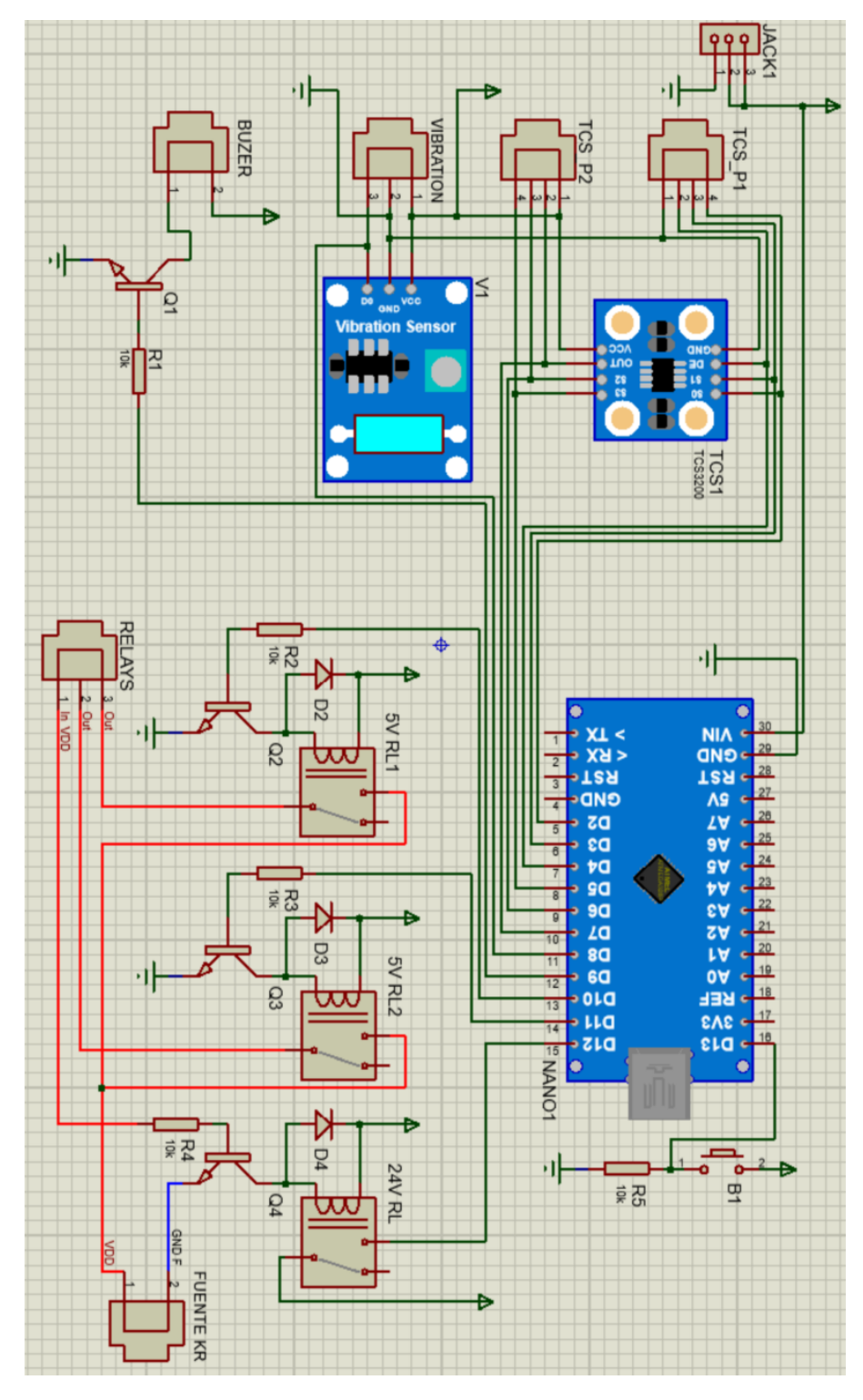

Figura 2.13: Esquema General

#### **2.4.2. Funcionamiento**

**Lectura del sensor de vibración:** Mediante el microcontrolador Arduino procesamos la señal que emite el sensor de vibración, cuando Arduino detecta la señal del sensor éste a su vez habilita una salida digital que da paso a un buzzer y habitación de un relé, el buzzer emitirá el sonido y nos indicara que hubo algún tipo de perturbación en el efector final mientras que el relé enviara una señal de 24v al relé conmutador de paro de emergencia del robot y este detendrá el proceso.

**Lectura del sensor de color:** Una vez configurados los colores a detectar, partimos de un punto referencial para la detección del color de la tapa eso lo realizamos mediante un relé de 24v utilizando la fuente vcc del robot cuando llegue al punto de referencia predefinido este enviará la señal de 24v al relé y a su vez enviará una señal de 5v al Arduino de esta manera sabremos que el brazo robótico se encuentra en el punto referencial.

Detectada la señal mediante Arduino este habilita el sensor de color y procede a la detección del color de cada una de las tapas de las botellas. En base al programa del robot KUKA mantenemos 4 puntos referenciales en donde se ubican las botellas, inicia el proceso censando cada color de la tapa, si el color (naranja) de las tapas de las botellas es correcto este seguirá el proceso donde interviene un tercer relé el cual envía una señal al robot KUKA de esta manera habilita la válvula para generar el vacío en las ventosas de tal manera realizar el proceso de agarre de las botellas.

Por otra parte, si existe otro color de tapa el robot no realizará el proceso debido a que existe otro tipo de botella, adicional a eso existe un botón de reset para reiniciar las variables y empezar nuevamente con el proceso. Cabe mencionar que en el caso de que no existan las 4 botellas para que pueda realizar el procedimiento de manera correcta, el robot entra a un bucle de búsqueda esto gracias a la configuración del sensor de color donde no detecta el color de alguna tapa es decir "sin botella". Finalmente, si no existe errores el proceso terminara en el paletizado de las cajas de botellas.

## **2.4.3. PCB**

Revisado el esquema electrónico procedemos a generar la pcb esto se realizó en el software Proteus tomando todas las consideraciones de diseño de una pcb.

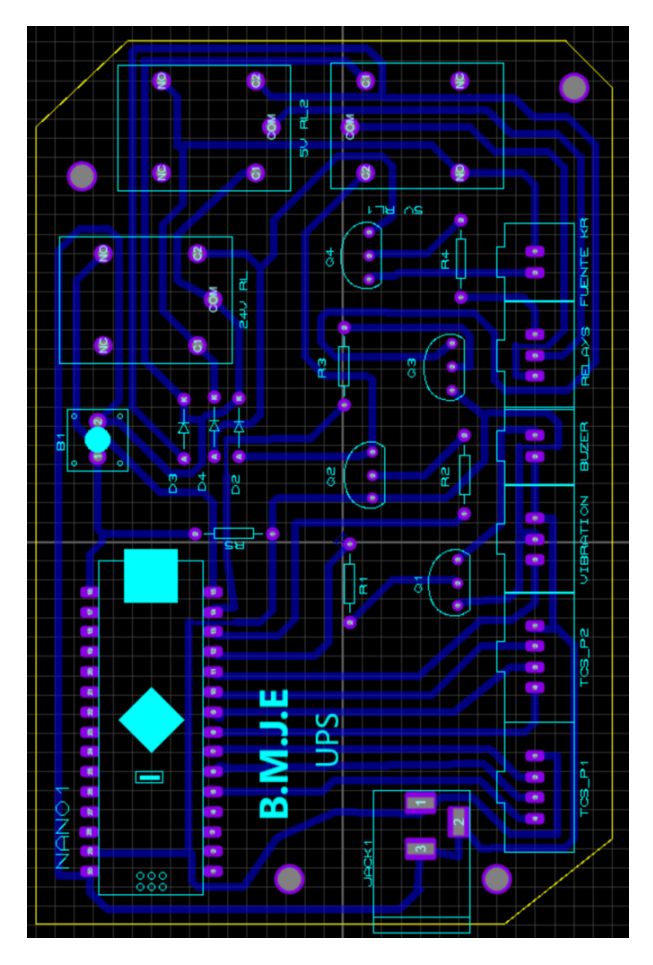

Figura 2.14: Generación de PCB - Layout

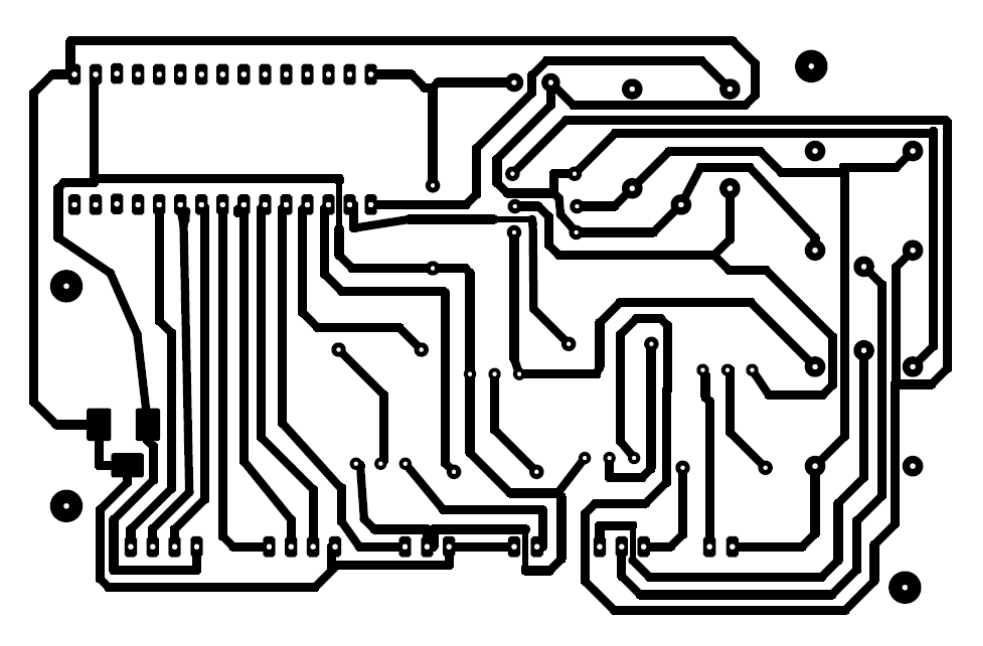

Figura 2.15: PCB

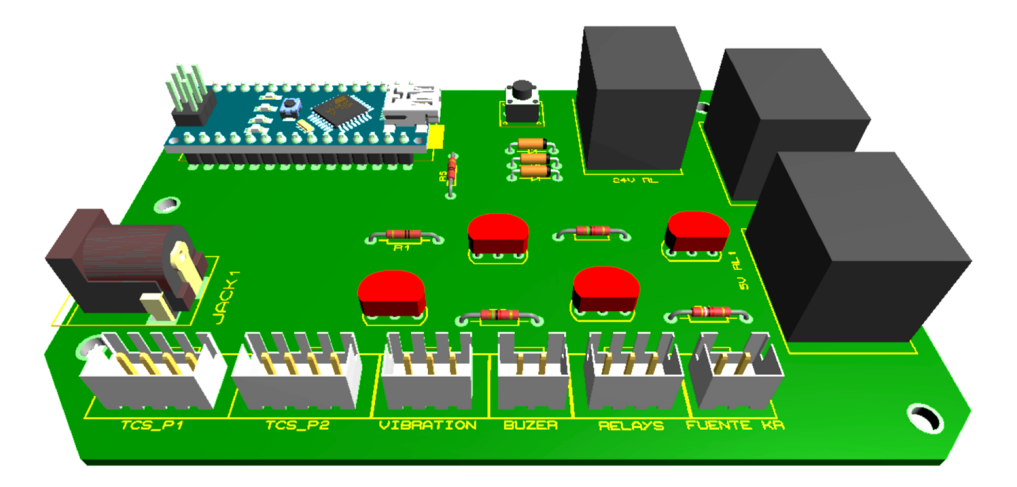

Figura 2.16: PCB vista 3D

## **2.5. Diseño Neumático**

Para la parte nuematica se realizó las respectivas perforaciones para el montaje de las valvulas éstas se ubican en la parte trasera de la lamina base del efector, de igual manera para las ventosas se realizo el diseño para el encaje de los conectores en cada ventosa se utilizo distintas numeraciones de conectores segun como lo requerían los elementos, a continucion se muestran los diagramas que representan las conexiones de la parte neumatica.

## **2.5.1. Diseño Cilindro doble efecto**

El diagrama representa el funcionamiento del cilindro de doble efecto, para esto se está utilizando una electroválvula de 5/2. Los accionamientos S1 y S2 representan las señales eléctricas desde el sistema de control que energizará o desenergizará la válvula de solenoide siendo estas señales las salidas de 24v del módulo que compone el subsistema de control del robot KUKA.

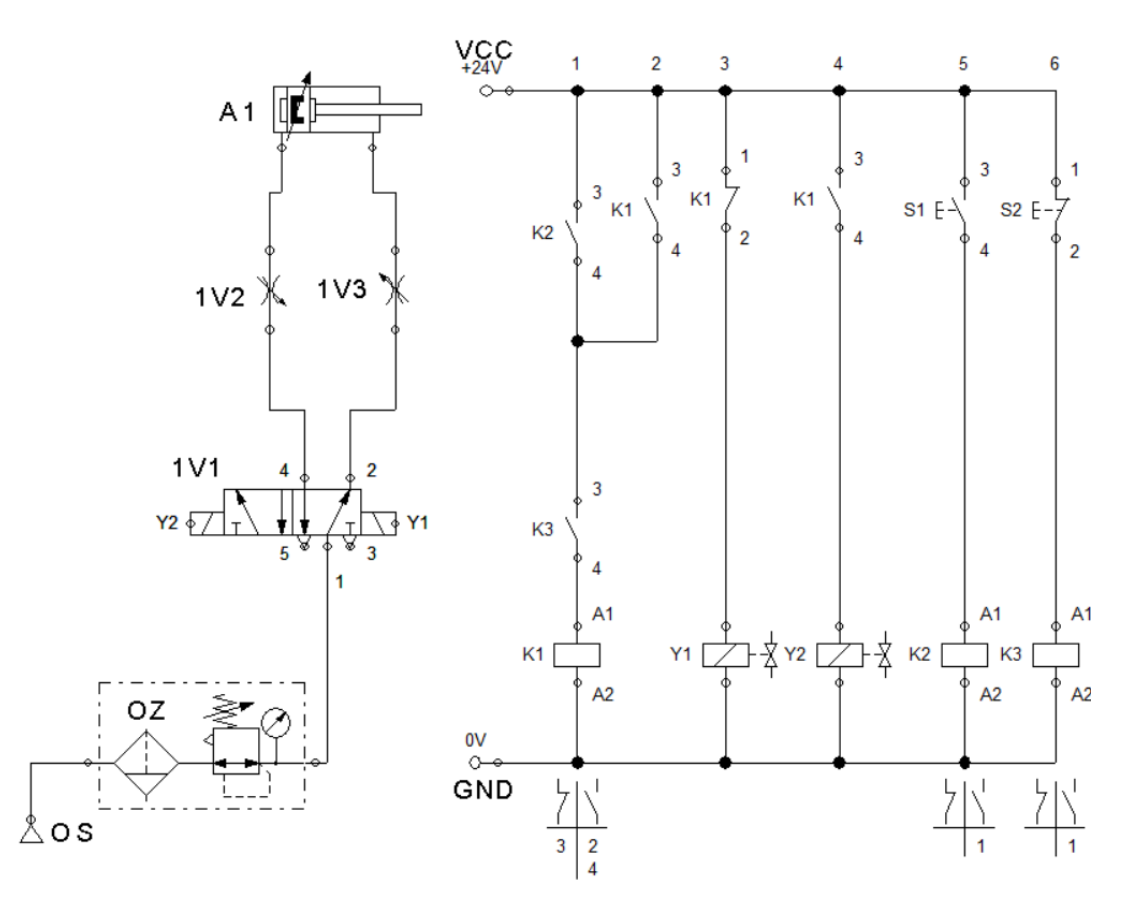

Figura 2.17: Diagrama neumático cilindro doble efecto

#### **2.5.2. Diseño Ventosas generación de vacio**

Para la generación de vacío de igual manera se está utilizando una electroválvula 5/2 pero en este caso se está tapando una salida puesto que solo se necesita de una vía, también se emplea una t de esta manera distribuir el aire para dos pares de ventosas de vacio cabe mencionar que se esta utilizando una cantidad aproximada de 6 bares tanto para el cilindro como para las ventosas.

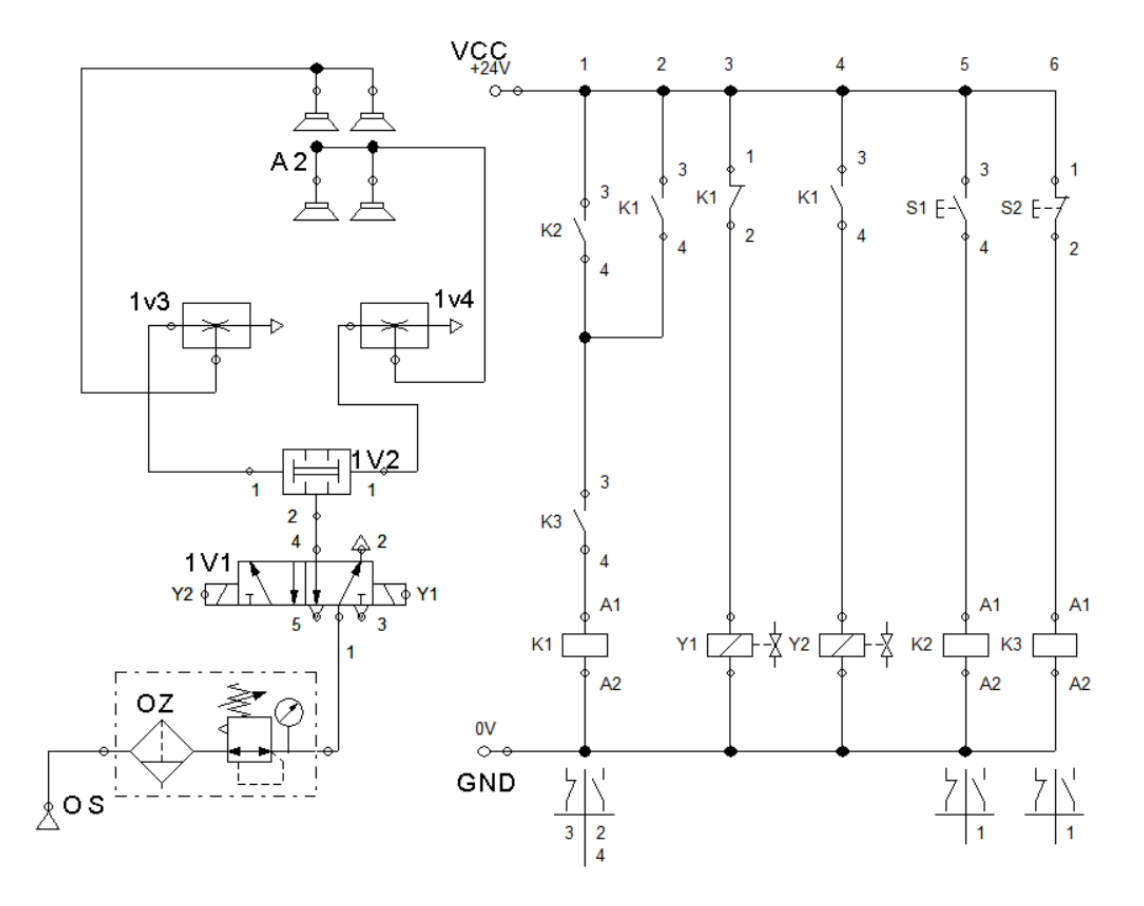

Figura 2.18: Diagrama neumático generacion de vacío

## **2.6. Construcción**

### **2.6.1. Características Efector Final**

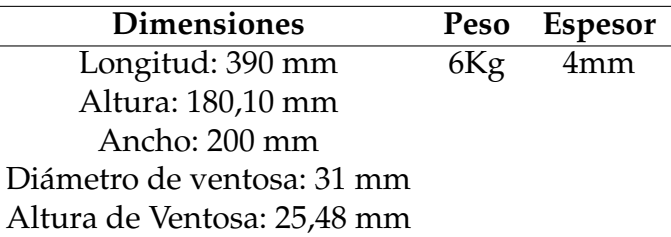

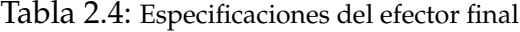

## **2.6.2. Impresión 3D**

Terminados los diseños de cada elemento que constituyen al efector final procedemos a la impresión de las piezas.

#### **Ventosas**

Para la impresión de las ventosas se utilizó filamento TPU (flexible). Para la impresión 3D de las piezas desde el software Fusion360 exportamos el archivo en formato (.stl) de esta manera mediante el software UltiMaker Cura poder configurar los respectivos parámetros de impresion de la pieza tales parametros son:

- Calidad, Paredes
- Superior o inferior, Relleno
- Material, Velocidad
- Desplazamiento, Refrigeración
- Soporte, Adherencia de la placa de impresión

Configurado los parametros de impresion generamos el archivo (GCODE), ahora si podemos empezar con la impresion 3D.

#### **Agarre de botellas**

Al igual que las ventosas debemos generar los archivos en sus respectivos formatos para que la impresora los pueda leer y ejecutar. En este caso utilizamos filamento ABS, tomar un cuenta la configuración de las propiedades de impresion ya que cada filamento tiene una configuración distinta.

#### **2.6.3. Corte CNC**

Una ves que determinemos cuales piezas se realizarán en corte CNC, en el software Fusion360 seleccionamos la una cara de la pieza y en la opción de "guardar como" elegimos la opción DXF así tenemos el formato del archivo para el corte CNC.

#### **2.6.4. Montaje Efector Final**

En la imagen [2.19](#page-85-0) se muestra la adquisición de cada pieza que compone el efector final.

## <span id="page-85-0"></span>2.6. CONSTRUCCIÓN 70

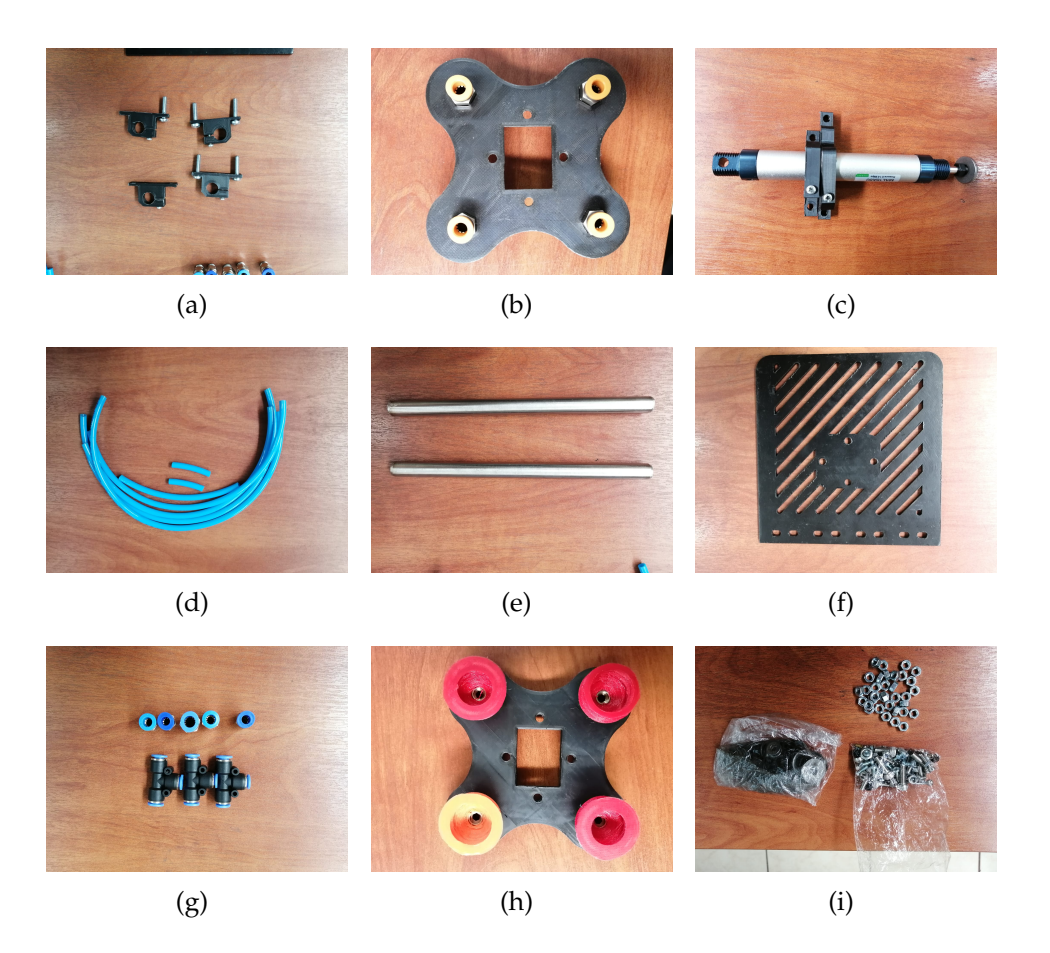

Figura 2.19: Obtención de piezas del efector final parte 1

Las siguientes imágenes también muestran la obtención de piezas debido a que existen varios elementos que componen el efector final.

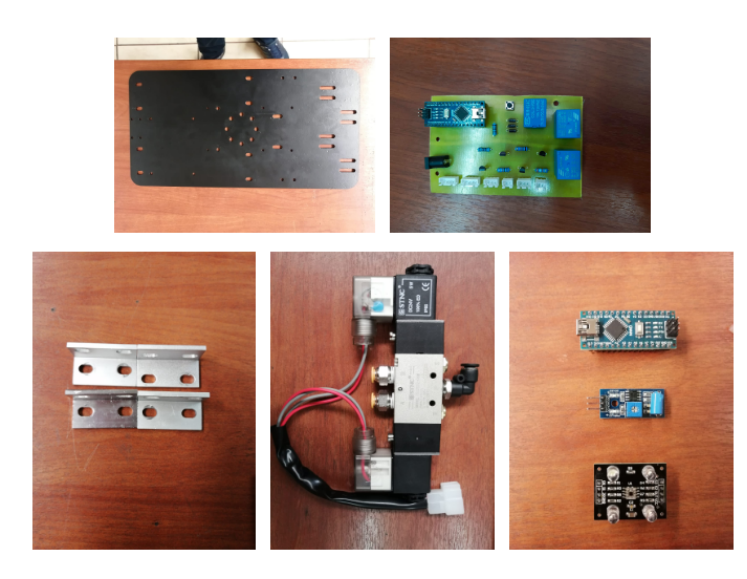

Figura 2.20: Obtencion de piezas parte 2

#### 2.6. CONSTRUCCIÓN 71

Culminada la parte de la adquisición de las piezas es momento de realizar el montaje del efector final el resultado se muestra en la imágen [2.21.](#page-86-0)

<span id="page-86-0"></span>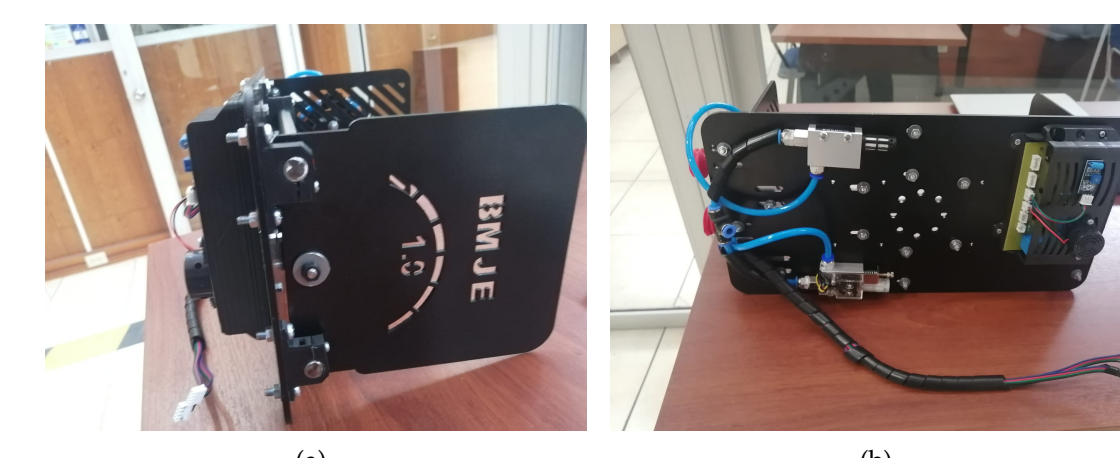

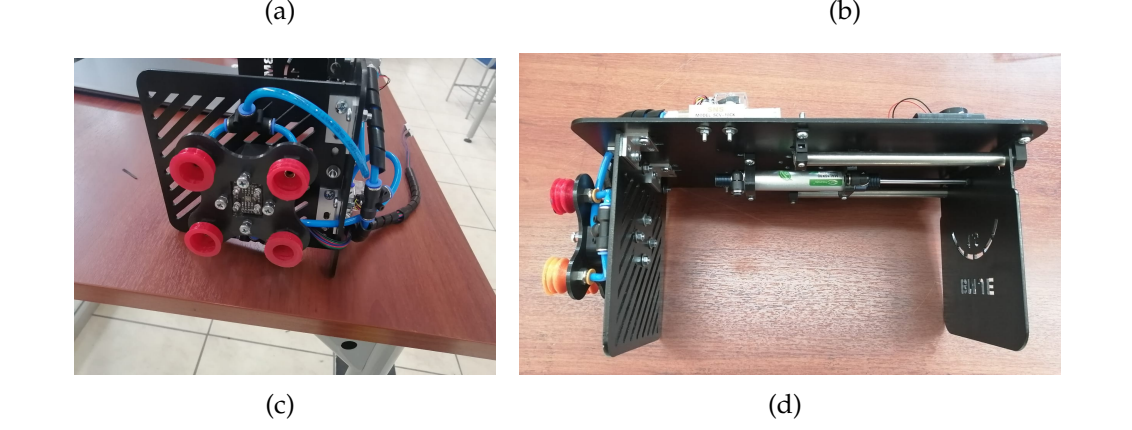

Figura 2.21: Montaje Efector final

#### **2.6.5. Programación Arduino (Placa Electrónica)**

Definido el proceso a realizar, empezamos con la programación de la placa electronica con la ayuda del microcontrolador Arduino. El programa fue realizado en el editor de texto IDE de Arduino de esta manera generar el sketch. A continuación se detalla el código.

Como punto inicial declaramos las variables a utilizar, seguido de la asignación de la variable para cada pin, en este caso solo se utilizaron los pines digitales del microcontrolador.

```
const int r5_1 = 10, r5_2 = 11, r24 = 12;
const int s0 = 2, s1 = 3, de = 4, s2 = 6, s3 = 5, out = 7;
int s_v = 8, estado, buzzer = 9;
const int b = 13;
```
Declarados las variables definimos las entradas y saidas para cada pin

```
void setup() {
 Serial.begin(9600);
 pinMode(r5_1, OUTPUT);
 pinMode(r5_2, OUTPUT);
 pinMode(r24, INPUT);
 pinMode(buzzer, OUTPUT);
 pinMode(s0, OUTPUT);
 pinMode(s1, OUTPUT);
 pinMode(s2, OUTPUT);
 pinMode(s3, OUTPUT);
 pinMode(out, INPUT);
 pinMode(s_v, INPUT);
 pinMode(buzzer, OUTPUT);
 digitalWrite (s0, HIGH); // Escala de frecuencia al 100%
 digitalWrite (s1, HIGH); // Escala de frecuencia al 100%
 digitalWrite(r5_1, HIGH); // Relé activo
 digitalWrite(r5_2, LOW); // Relé inactivo
 digitalWrite(buzzer, LOW); // Buzzer inactivo
}
```
En el void loop mandamos a ejecutar las funciones de cada sensor y la funcion del boton de reincio.

```
void loop() {
  if(digitalRead(r24)){ // En el kuka se programa que se activa la salida del
  //r24 al llegar a una de las 4 coordenadas predeterminadas
  color();
 }
 sv();
 reinicio();
}
```
En esta sección se encuentran las funciones para cada sensor según las condiciones estos enviaran señales al robot mediante los relés, seguido también se encuentra la habilitación del buzzer en conjunto con la función del botón de reinicio.

```
///// Lectura de los colores /////
int getRojo(){
  //leer color rojo
  digitalWrite(s2, LOW);
  digitalWrite(s3, LOW);
  int ROJO = pulseIn(out, LOW);return ROJO;
}
int getVerde(){
  //leer color verde
  digitalWrite(s2, HIGH);
  digitalWrite(s3, HIGH);
  int VERDE = pulseIn(out, LOW);
  return VERDE;
}///// END Lectura de los colores /////
```

```
void color(){ ////// Ejecución al detectar los colores //////
  int R= getRojo();
  delay(200);
  int V = getVerde();
  Serial.print("R: ");
  Serial.println(R);
  Serial.print("V: ");
  Serial.println(V);
  if (R>=8 && R <=12 && V>=13 && V<=18 ){
   Serial.println("Botella color Naranja");
   digitalWrite(r5_2, HIGH);
  }
  if (R>=14 & R \le 17 & V>=13 & V<=16 )
   Serial.println("Color verde");
   digitalWrite(r5_2, LOW);
  }
 if (R >=12 && V>=18){
    Serial.println("Sin botella");
   digitalWrite(r5_2, LOW);
  }
} ////// END Ejecución al detectar los colores //////
```

```
void sv(){ ////// Sensor de Vibración //////
 estado = digitalRead(s_v);if (estado == HIGH) {
   Serial.println("Movimiento brusco detectado");
   digitalWrite(buzzer, HIGH);// Alarma sonora de emercia por perturbación
   digitalWrite(r5_1, LOW);// Señal para detener al robot por perturbación
 }
}////// END Sensor de Vibración //////
```

```
void reinicio(){ ////// Botón de Reinicio //////
  if(digitalRead(b)){
   digitalWrite(r5_1, HIGH);
   digitalWrite(buzzer, LOW);
 }
}////// END Botón de Reinicio //////
```
## **2.6.6. Montaje en el brazo robótico KUKA KR16**

<span id="page-90-0"></span>Una vez realizado el montaje del efector final procedemos al montaje en el robot KUKA KR16. (véase la imagen [2.22,](#page-90-0) [2.23](#page-91-0) )

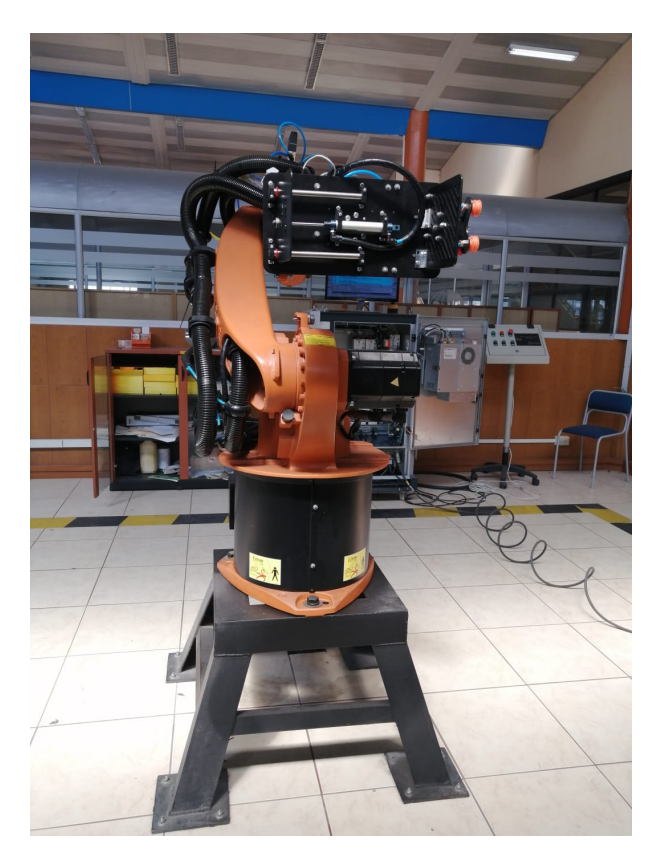

Figura 2.22: Vista Frontal

## **2.6.7. Programación Robot KUKA KR16**

Realizado el montaje del efector final en el robot procedemos a la programación del robot de esta manera poder empezar el proceso y comprobar el funcionamiento de

<span id="page-91-0"></span>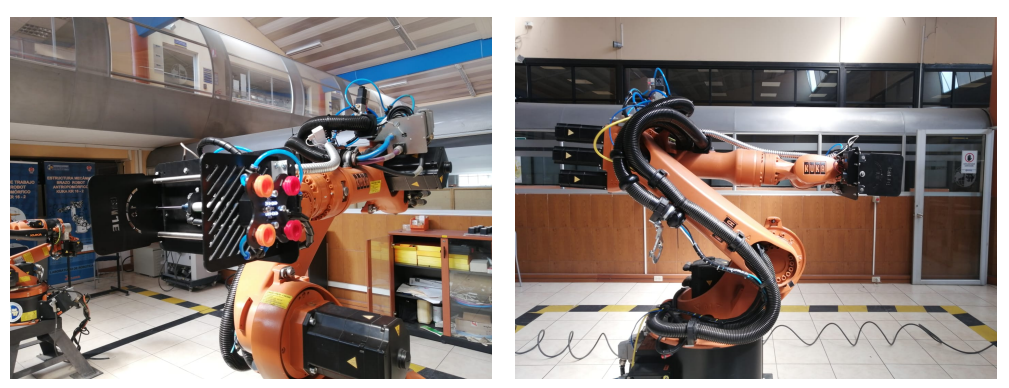

(a) Vista lateral derecha (b) Vista lateral izquierda

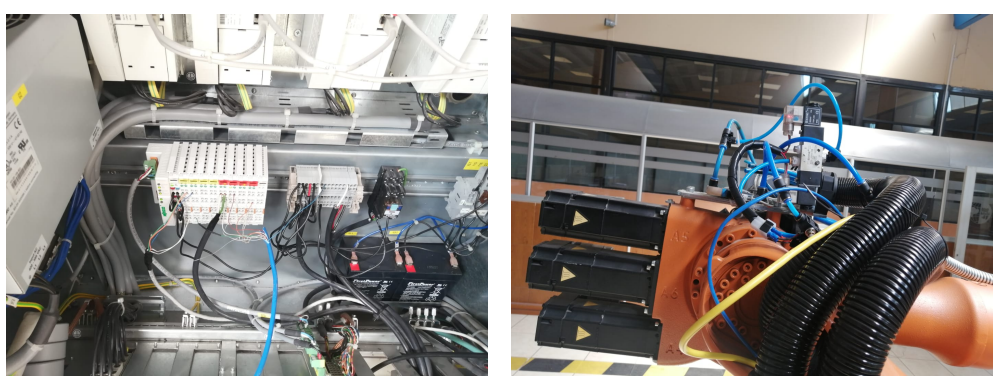

(c) Modulo E/S (d) Parte Neumática

Figura 2.23: Montaje del Efector final en el brazo robotico KUKA KR16.

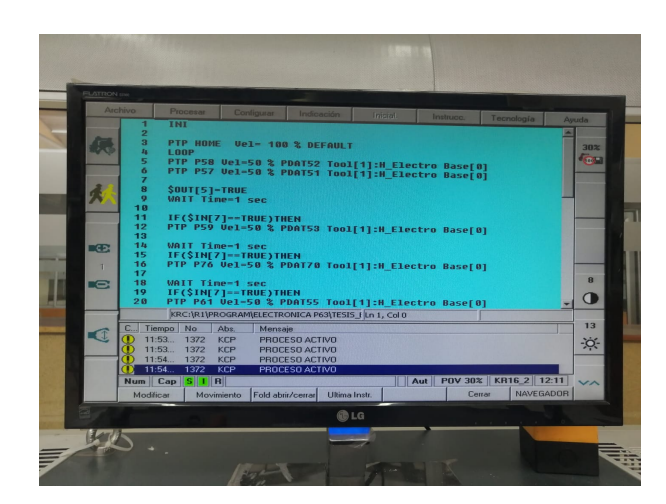

la herramienta.

Figura 2.24: Parte a

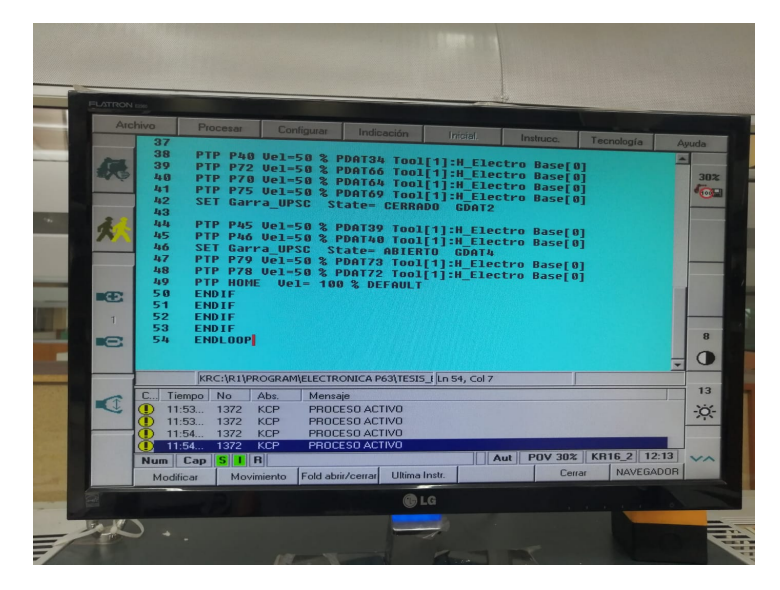

Figura 2.25: Parte b

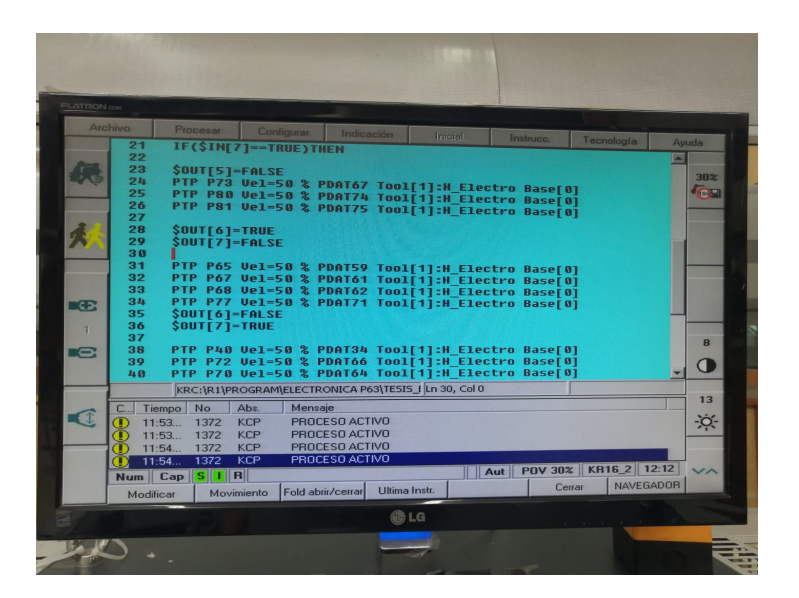

Figura 2.26: Parte c

## **2.7. Puesta en marcha del proceso**

En la puesta en marcha del proceso constan 3 etapas que se detalla a continuación:

#### **2.7.1. Etapa 1. Censado de Color**

Partiendo de un punto referencial mediante el sensor de color configuramos los colores a detectar, se registran 4 puntos de referencia lo que indica que existen 4 botellas en donde el robot se ira posicionando en ellas junto con el sensor para la detección del color. Si en todas las referencias existe el color programado en nuestro caso el naranja el robot pasará a la siguiente etapa. Por otra parte, si existe otro color o no se registran las 4 botellas el robot entra a un bucle constante en el cual va a estar siempre censando el color y que se cumpla el registro de 4 botellas.

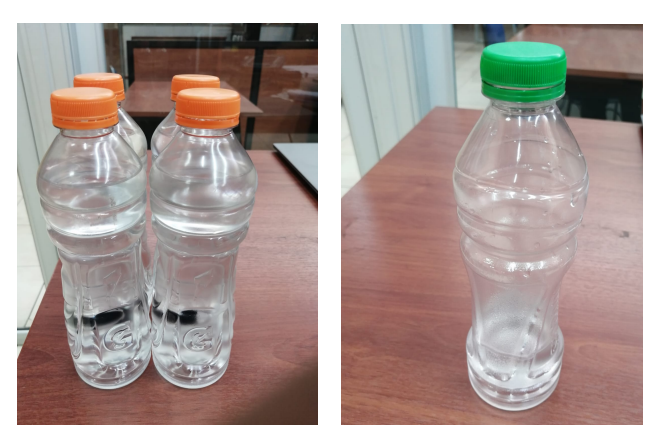

 $(a)$  Botella 500ml naranja (b) Botella 500ml tapa verde

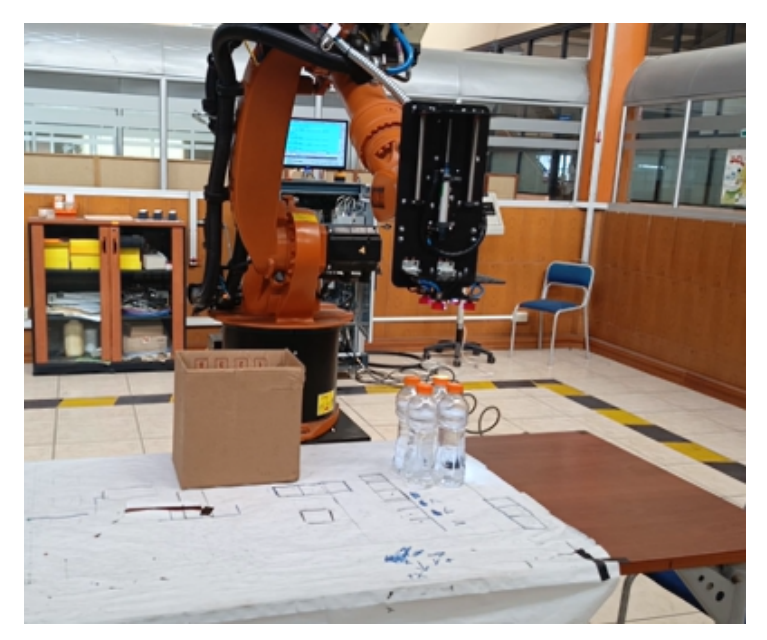

(c) Botella 500ml tapa naranja

Figura 2.27: Punto referencial incio de censado de color

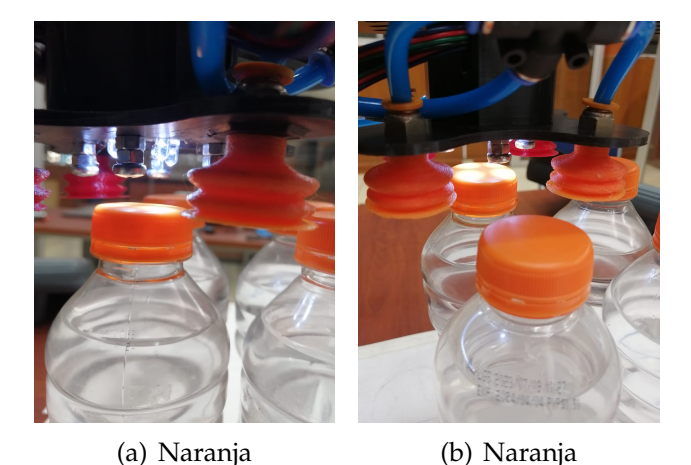

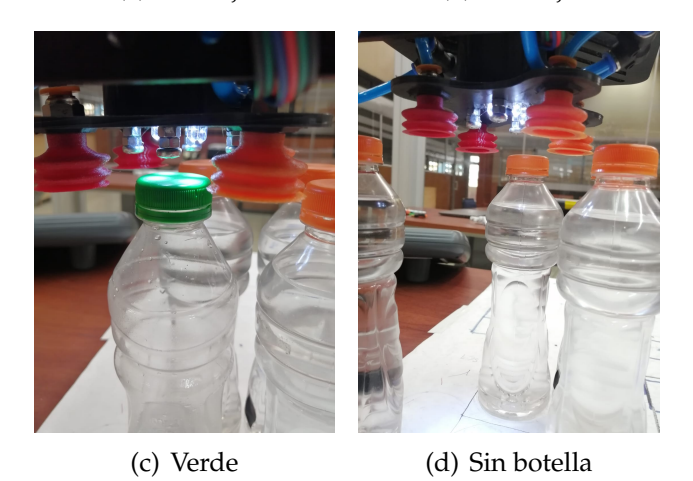

Figura 2.28: Proceso detección de color

### **2.7.2. Etapa 2. Activación de vacío y empaquetado de botellas**

Terminada la primera etapa, el proceso entra a la segunda etapa mediante una electroválvula damos paso del aire comprimido a las válvulas de vacío de esta manera lograr generar el vacío, las ventosas con las encargadas de la sujeción de las botellas el proceso se muestra en la figura [2.29.](#page-95-0) Peso de sujecion de ventosas aproximado de 2kg.

#### **2.7.3. Etapa 3. Paletizado de botellas**

Etapa final del proceso el efector final debido a su multifunción tiene la capacidad de agarre permitiéndonos tomar la caja y ubicarla en un pallet o donde se requiera finalmente termina el proceso y regresa a home (Vease la imagen [2.30\)](#page-96-0). Peso de agarre 2kg.

<span id="page-95-0"></span>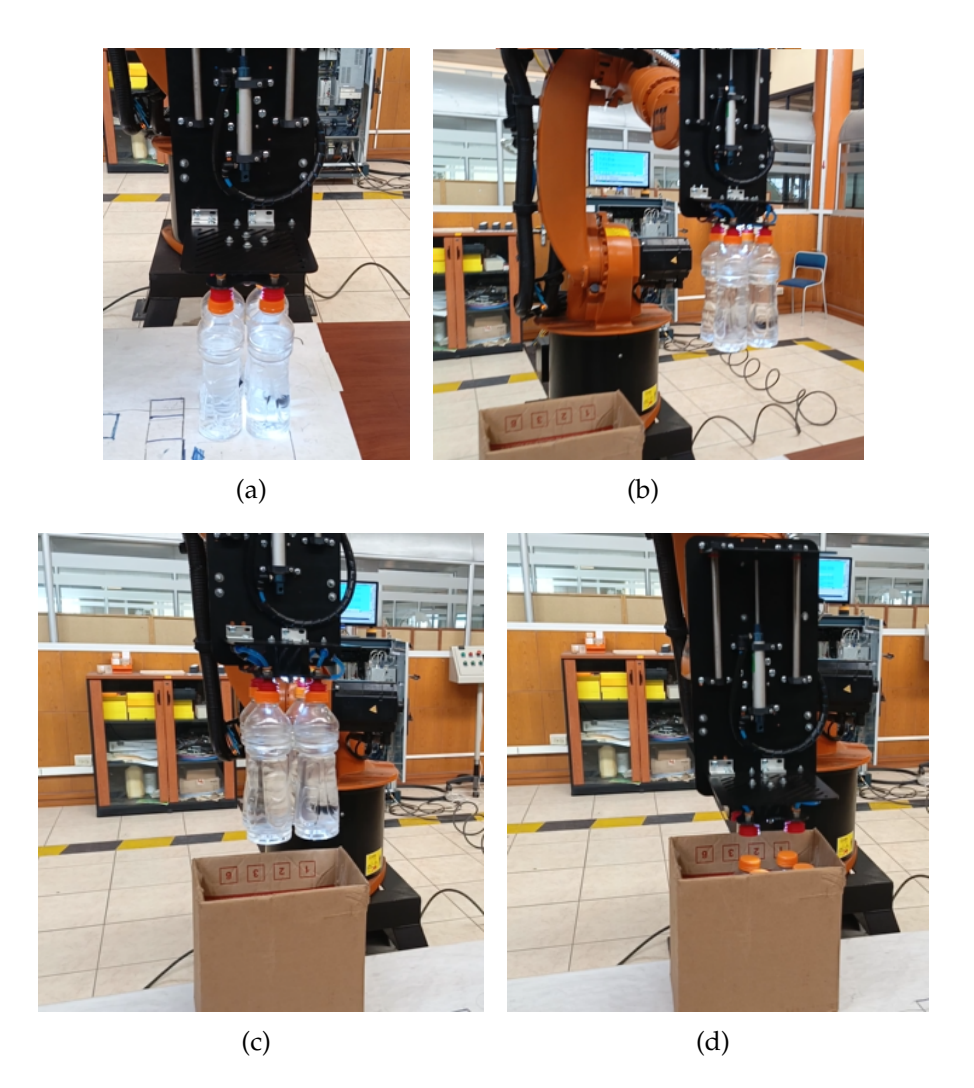

Figura 2.29: Proceso activacion de vacio

## **2.7.4. Prueba de Seguridad**

El sistema de seguridad es controlado mediante la placa electrónica esta a su vez lee la señal del sensor de vibración lo que indica que existe presencia de perturbaciones o algún golpe sobre el efector final y asu vez escribe LOW en la variable del relé lo que manda la señal de 0v al conmutador del paro de emergencia. El sensor de vibración emite una señal digital de 5v. (Vease la imagen [2.31,](#page-97-0) [2.32\)](#page-98-0)

<span id="page-96-0"></span>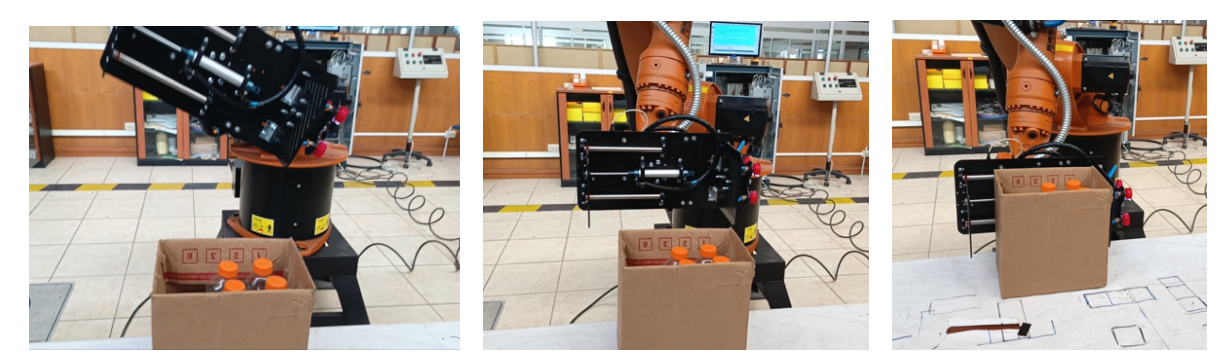

(a)  $(b)$  (c)

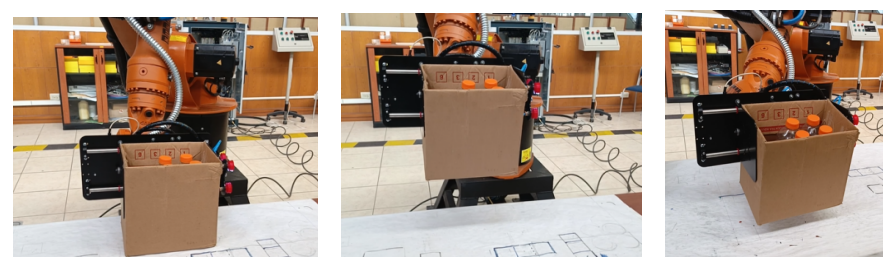

(d)  $(e)$  (f)

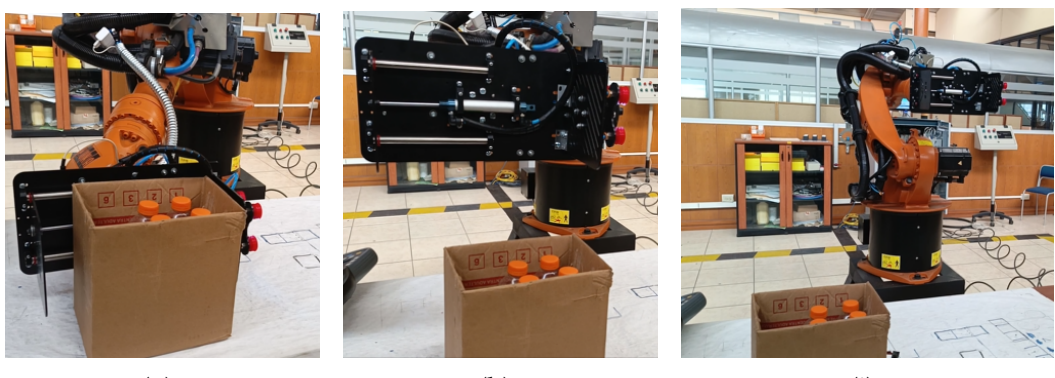

(g)  $(h)$  (i)

Figura 2.30: Proceso de paletizado

<span id="page-97-0"></span>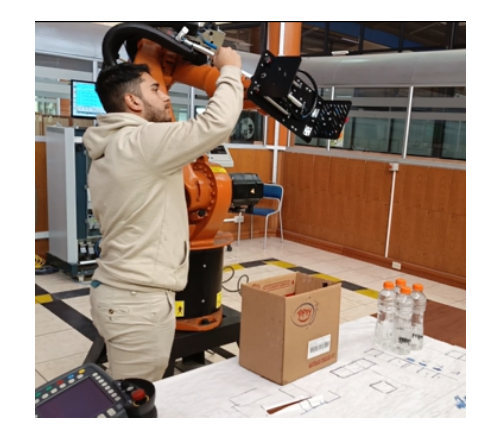

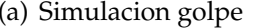

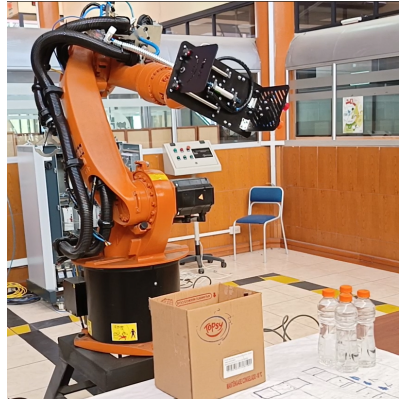

(a) Simulacion golpe (b) Paro de emergencia activado

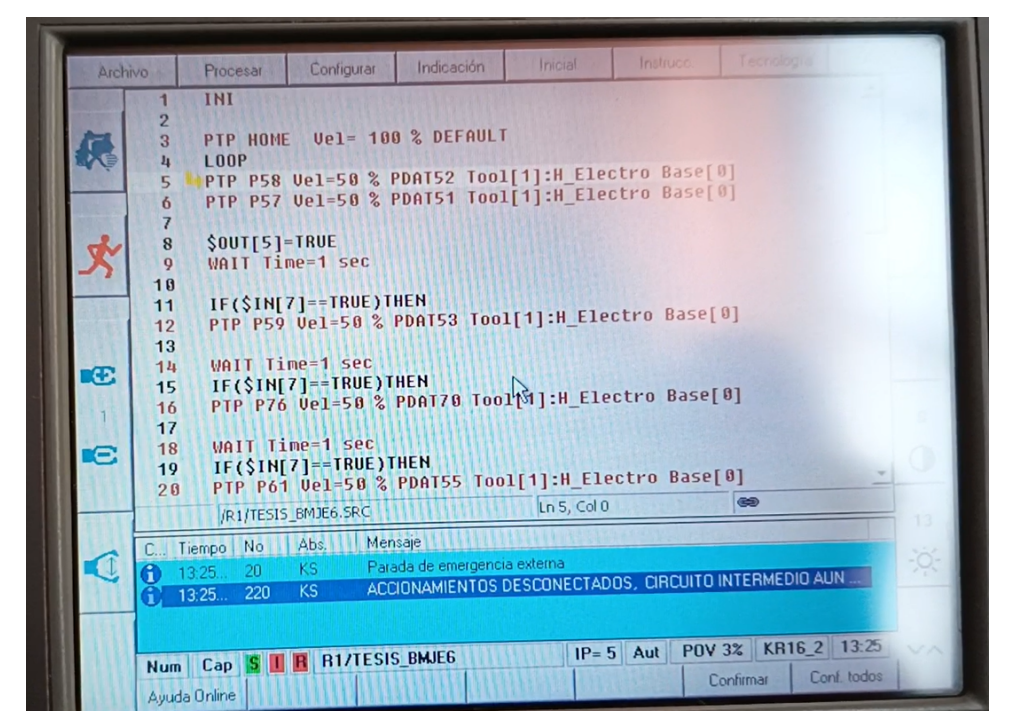

(c) KCP - Paro de emergencia

Figura 2.31: Paro de emergencia

<span id="page-98-0"></span>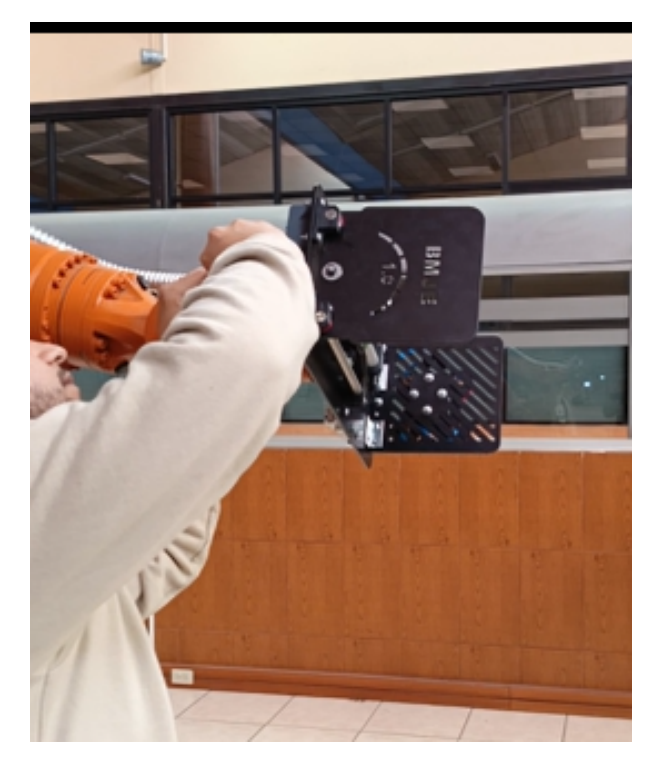

(a) Reset de la variable del paro de emergencia

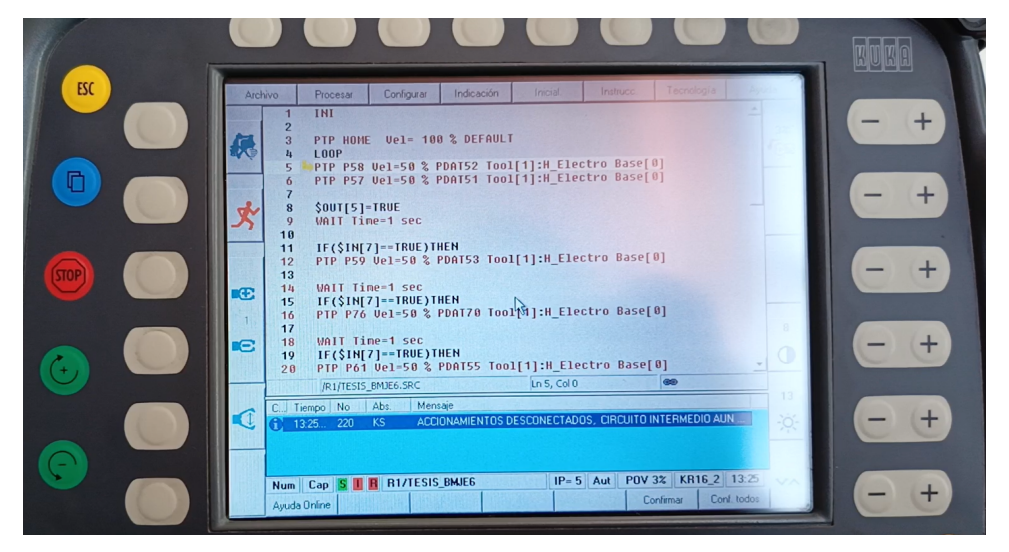

(b) KCP - Sin paro de emergencia

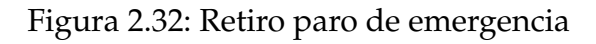

# **Capítulo 3**

## **Análisis y resultados**

El desarrollo de este capitulo da a conocer los resultados obtenidos en desarrollo de los objetivos planteados y su análisis de ventajas y desventajas en referencia a la implementación del efector final.

# **3.1. Identificar las propiedades necesarias que debe tener el efector final para empaquetado y paletizado de botellas**

Para cumplir con lo planteado primero fue necesario conocer las herramientas de trabajo siendo estos el Robot KUKA KR16 y el Efector Final. Conociendo el modo de operación de ambos elementos podemos determinar las características que consideremos mas importantes para el desarrollo del diseño, estas se detallan a continuación.

**Magnitud:** Dimensiones en base a la brida de montaje del Robot KUKA KR16. Se genera el acople con el efector final y el brazo robótico.

**Solidez:** Tomando en cuenta las diferentes aspectos que intervienen sobre la deformación de la pieza cuando se somete a una fuerza extrema, es de gran importancia la selección del tipo de material. El efector final tiene la rigidez necesaria

para soportar altas perturbaciones, el espesor de la plancha de montaje tiene un espesor de 4mm.

**Propiedades del material:** En base al proceso debemos tomar las variables que intervienen para eso se analiza el material de construcción que sea capaz de soportar el peso, vibraciones y evitar el deterioro del efector final (corrosión) de esa manera garantizar su durabilidad. El material empleado fue hierro, con un acabado de pintura electroestática (Color negro mate).

### **3.2. Acerca del diseño del Efector Final**

Para obtener el diseño final del efector se realizaron múltiples prototipos los cuales se fueron mejorando donde se comparó cada uno en cuanto a rigidez, seguridad, peso entre otros aspectos mas. Se utilizo la metodología FDM y CNC dando así como resultado una herramienta sencilla y eficaz. Gracias al espesor de 4mm, esta herramienta es capaz de soportar fuertes perturbaciones podemos decir que la herramienta es confiable en cuanto a durabilidad y también es seguro a la hora del montaje en la brida del brazo robótico KUKA KR16.

# **3.3. Puesta en marcha del proceso de empaquetado y paletizado de botellas - Robot KUKA KR16**

En el desarrollo del proceso, partiendo de la posición home del robot se definió un punto de referencia como punto de inicio para iniciar el proceso. A partir de ese punto de referencia, inicia el proceso de censado de los clores (sensor TCS-3200) de las tapas de las botellas terminado aquel proceso enviara la señal para habilitar la válvula y asi generar el vacío. Luego sujeta las botellas y las ubica en la caja posteriormente ubicará la caja en el pallet, todo esto se realiza mediante la programación del microcontrolador Arduino seguido de la programación del robot gracias al uso de relés. Si existe algún tipo de perturbación o golpe sobre el efector el sensor de vibración enviará una señal para habilitar el buzzer y el relé de paro de

emergencia de esta manera se detendrá el proceso hasta que se reinicie el mismo. De igual manera sucede con el sensor de color si en un caso de que detectase otro color diferente del color definido este no continuará el proceso hasta que se retire la botella infiltrada.

## **3.4. Ventajas y desventajas del diseño del Efector Final**

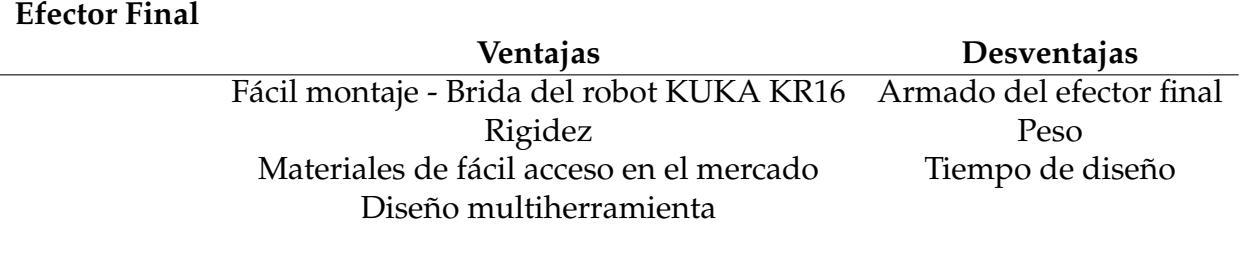

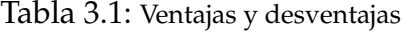

# **Capítulo 4**

# **Conclusiones y Trabajos Futuros**

Se presentó el diseño y construcción del efector final para el empaquetado y paletizado de botellas con el uso del Robot KUKA KR16. Se tuvieron varios diseños y se analizaron las propiedades del material a utilizar. Sin embargo, existe gran complejidad al momento de implementar una herramienta como tal. Tomadas todas las consideraciones para su implementación se obtuvo una herramienta capaz de realizar el proceso planteado en el tema de estudio. Se implementó un sistema de seguridad con el microcontrolador Arduino que mediante un sistema electrónico puede comunicarse con el robot haciendo uso de las entradas y salidas digitales que posee el robot, y así controlar el proceso.

Como parte del primer objetivo especifico se pudo determinar varios diseños de efectores y sus distintas metodologías de diseño y aplicaciones. De esta manera, se pudo plantear nuestro diseño y a su vez tener un modelo óptimo para su implementación.

Para el segundo objetivo específico, se llevaron a cabo varios diseños donde se eligió el modelo que mejor cumplía con las necesidades de construcción. Como punto esencial primero se tomó en cuenta las dimensiones de la brida de montaje del robot puesto que este provocaría fallas al estar mal ubicada. Se determinó el tipo de material a utilizar así evitar algún tipo de deformación. A medida que se iba diseñando se tomaban todas las consideraciones para el montaje de cada pieza. Con el uso del software de diseño Fusion360, se pudo obtener una perspectiva del efector final en 3D, y de esta manera determinar posibles fallos a la hora del montaje del efector.

Finalmente, para el tercer objetivo específico, gracias a la implementación de la placa electrónica se pudo poner en marcha el control del efector final utilizando las entradas y salidas del controlador del robot KUKA KR16, esto mediante la habilitación de los relés que a su vez dan paso a los 24v que serán leídos por el robot. Esto se controló mediante el dispositivo Arduino con la implementación de los sensores de vibración y de color, así qué, la realización del proceso depende de estos sensores.

De esta forma se logró cumplir con los objetivos de estudio. En base a este proyecto puede extenderse a futuros diseños o más bien a futuras investigaciones o análisis para la aplicación en un ámbito real industrial. Tomando en cuenta los parámetros del proceso planteados se puede incluir un sistema de visión artificial es decir procesamiento de imágenes que nos permita obtener un mapeo del proceso en general, para así mejorar la seguridad tanto de la herramienta como del área de trabajo.

# **Glosario**

**ABS** Acrilonitrilo Butadieno Estireno.

**CNC** Control Numérico Computarizado.

**DFM** Design for Manufacture.

**DOF** Degree of Freedom (Grado de Libertad).

**EOAT** End of Arm Tooling.

**FDM** Técnica de modelado por deposición fundida.

**KCP** KUKA Control Panel.

**MIG** Metal Inert Gas.

**UMP** Unidad manual de programación.

# **Referencias**

- [1] A. I. CRIOLLO SÁNCHEZ, «DEPARTAMENTO DE ENERGÍA Y MECÁNICA,» Tesis doct., UNIVERSIDAD DE LAS FUERZAS ARMADAS, 2019.
- [2] J. C. González Vallejo y O. F. Morales Vizuete, «Artículo Científico-Diseño y construcción de un cambiador automático para tres herramientas del brazo robótico KUKA KR 16-2 en el Laboratorio de Robótica Industrial de la ESPE-L.,» 2015.
- [3] P. Restrepo López et al., «Sistema generador de vacío en seco para dispensador de separadores de cartón en embalajes de envases de vidrio para la planta de OI Peldar en Envigado,» 2013.
- [4] *G. Coba. .El 69 % de los empleos en Ecuador puede ser reemplazado por robots". Primicias.* dirección: [https : / / www . primicias . ec / noticias / economia / empleo - ecuador](https://www.primicias.ec/noticias/economia/empleo-ecuador-reemplazo-robots-automatizacion/ (accedido el 12 de julio de 2023).)  [reemplazo-robots-automatizacion/\(accedidoel12dejuliode2023\).](https://www.primicias.ec/noticias/economia/empleo-ecuador-reemplazo-robots-automatizacion/ (accedido el 12 de julio de 2023).).
- [5] E. Arnáez Braschi, «Enfoque práctico de la teoría de robots. Con aplicaciones en Matlab [Capítulo 1],»
- [6] P. J. Guaraca Medina y J. L. Ochoa Ochoa, «Estudio de la programación y operación de los robots industriales KUKA KR16-2 y KR5-2 ARC HW,» B.S. thesis, 2015.
- [7] *Robots industriales: qué son, cómo funcionan y sus tipos". Soluciones Integrales para la Industria 4.0*. dirección: [https : / / www . sicma21 . com / robots](https://www.sicma21.com/robots-industriales-tecnologia-y-aplicaciones/#Aplicaciones_de_los_robots_industriales (accedido el 14 de julio de 2023).)  [industriales - tecnologia - y - aplicaciones / #Aplicaciones \\_ de \\_ los \\_ robots \\_](https://www.sicma21.com/robots-industriales-tecnologia-y-aplicaciones/#Aplicaciones_de_los_robots_industriales (accedido el 14 de julio de 2023).) [industriales\(accedidoel14dejuliode2023\).](https://www.sicma21.com/robots-industriales-tecnologia-y-aplicaciones/#Aplicaciones_de_los_robots_industriales (accedido el 14 de julio de 2023).).
- [8] *A. Marchante. "Fusion 360: todo lo que necesitas saber sobre el software 3D". 3Dnativies.* dirección: <https://www.3dnatives.com/es/fusion-360-software-290420202/#!>.
- [9] D. A. Oros Moron y E. W. Herrera Villa, «Diseño y construcción de un prototipo de engranaje de abs utilizando la impresión 3D,» 2015.
- [10] *Ïmpresoras 3D Que es, Como Funciona, Tipos, Precios". Tecnologia Fácil: Electricidad, Electrónica, InInformática, etc.* dirección: [https : / / www . areatecnologia . com /](https://www.areatecnologia.com/informatica/impresoras-3d.html (accedido el 15 de julio de 2023).) [informatica/impresoras-3d.html\(accedidoel15dejuliode2023\).](https://www.areatecnologia.com/informatica/impresoras-3d.html (accedido el 15 de julio de 2023).).
- [11] *"The Free Beginner's Guide 3D Printing Industry". 3D Printing Industry.* dirección: [https:](https://3dprintingindustry.com/3d-printing-basics-free-beginners-guide#04-processes (accedido el 14 de julio de 2023).) [/ / 3dprintingindustry . com / 3d - printing - basics - free - beginners - guide # 04](https://3dprintingindustry.com/3d-printing-basics-free-beginners-guide#04-processes (accedido el 14 de julio de 2023).)  [processes\(accedidoel14dejuliode2023\).](https://3dprintingindustry.com/3d-printing-basics-free-beginners-guide#04-processes (accedido el 14 de julio de 2023).).
- [12] *. <sup>A</sup>BS y PLA: diferencias, ventajas y desventajas impresoras3d.com". impresoras3d.com.* dirección: [https : / / www . impresoras3d . com / abs - y - pla - diferencias - ventajas](https://www.impresoras3d.com/abs-y-pla-diferencias-ventajas-y-desventajas/ (accedido el 14 de julio de 2023).)  [y-desventajas/\(accedidoel14dejuliode2023\).](https://www.impresoras3d.com/abs-y-pla-diferencias-ventajas-y-desventajas/ (accedido el 14 de julio de 2023).).
- [13] P. Solorzano y J. Peare, «Diseño de una máquina recicladora orientada a la producción de filamentos de plástico ABS para la impresión 3D en la PUCP,» 2018.
- [14] L. T. Romero Barboza, «Implementación de un sistema de aspiración de humos metálicos en la mesa de un pantógrafo CNC de corte por plasma para reducir la concentración de estos humos en la empresa Pitwork SAC en Arequipa 2023,» 2023.
- [15] *P. Aguayo, "Arduino Nano | Arduino.cl Compra tu Arduino en Línea," Arduino.cl Compra Tu Arduino En Línea , Sep. 2019, [Online].* dirección: [Disponible:https://arduino.cl/](Disponible: https://arduino.cl/arduino-nano/) [arduino-nano/](Disponible: https://arduino.cl/arduino-nano/).
- [16] N. Goilav y L. Geoffrey, *Arduino: Aprender a desarrollar para crear objetos inteligentes*. Ediciones ENI, 2016.
- [17] *Jecrespom, "IDE Arduino", Aprendiendo Arduino , 11 de diciembre de 2016.* dirección: [https:](https://aprendiendoarduino.wordpress.com/2016/12/11/ide-arduino/) [//aprendiendoarduino.wordpress.com/2016/12/11/ide-arduino/](https://aprendiendoarduino.wordpress.com/2016/12/11/ide-arduino/).
- [18] *Jecrespom, "Aplicaciones arduino Aprendiendo arduino," Aprendiendo Arduino , 15 de junio de 2019.* dirección: [https://aprendiendoarduino.wordpress.com/tag/aplicaciones](https://aprendiendoarduino.wordpress.com/tag/aplicaciones-arduino/)[arduino/](https://aprendiendoarduino.wordpress.com/tag/aplicaciones-arduino/).
- [19] *Eurek, "Módulo: Sensor vibrador SW-420", EUREK Wiki , sep. de 2022, [en línea].* dirección: [Disponible:https://wiki.eurek.org/modulo-sensor-vibrador-sw-420/](Disponible: https://wiki.eurek.org/modulo-sensor-vibrador-sw-420/).
- [20] *Administrador, "Sensor de color TCS3200 con Arduino", HeTPro-Tutoriales , 02 de junio de 2018.* dirección: [https://hetpro-store.com/TUTORIALES/sensor-de-color-tcs3200](https://hetpro-store.com/TUTORIALES/sensor-de-color-tcs3200-con-arduino/) [con-arduino/](https://hetpro-store.com/TUTORIALES/sensor-de-color-tcs3200-con-arduino/).
- [21] M Barrón, «Uso didáctico del software de ayuda al diseño electrónico "PROTEUS",» 1970.
- [22] H Torres-Ortega, «Guía de diseño de PCB con EAGLE,» *H. Torres-Ortega, Guía de Diseño PCB con EAGLE*, 2014.
- <span id="page-107-2"></span>[23] *RdR y RdR, "Tipos de ventosas de vacío neumáticos", REVISTA DE ROBOTS , sep. 2022, [en línea].* dirección: [https : / / revistaderobots . com / sistemas - de - vacio / tipos - de](https://revistaderobots.com/sistemas-de-vacio/tipos-de-ventosas-de-vacio-neumaticas/)  [ventosas-de-vacio-neumaticas/](https://revistaderobots.com/sistemas-de-vacio/tipos-de-ventosas-de-vacio-neumaticas/).
- [24] S. J. Lechón Matango, «Optimización del diseño mecatrónico de un Gipper tipo garra de dos dedos,» B.S. thesis, 2022.
- [25] G. Gutiérrez, D. Ismael, B. E. Nacimba Ñato, C. de Mecatrónica y A. P. G. Reyes, «Diseño y simulación de un gripper suave para el robot KUKA KR-16 del laboratorio de robótica industrial de la ESPE,»
- [26] B. F. Cabrera Sarmiento y M. J. Martinez Avilés, «Diseño de una herramienta de acople para el proceso de soldadura MIG aplicada al robot KUKA KR5,» B.S. thesis, 2022.
- [27] J. Agorreta Calvo, «Diseño de herramienta robótica para línea de empaquetado automático,» 2023.
- [28] P. C. D. CESAR, «SELECCIÓN Y MANIPULACIÓN DE OBJETOS A PARTIR DE SU FORMA GEOMÉTRICA Y COLOR POR MEDIO DE UN BRAZO ROBÓTICO,» 2010.
- <span id="page-107-1"></span>[29] *GmbH, Germany, K. R. (s.f.). TECHNICAL DATA KR16. industrial intelligence 4.0beyondautomation* − *KUKAAG*.. dirección: [https://www.kuka.com/-/media/kuka](https://www.kuka.com/-/media/kuka-downloads/imported/8350ff3ca11642998dbdc81dcc2ed44c/db_kr_16_es.pdf)[downloads/imported/8350ff3ca11642998dbdc81dcc2ed44c/db\\_kr\\_16\\_es.pdf](https://www.kuka.com/-/media/kuka-downloads/imported/8350ff3ca11642998dbdc81dcc2ed44c/db_kr_16_es.pdf).
- <span id="page-107-0"></span>[30] *Artillery SW-X2 | Impresoras 3D | Tienda Radlab | Impresoras, consumibles, repuestos y todo para manufactura aditiva. (s.f.). Radlab | Manufactura on-demand: Piezas personalizadas en días.* dirección: [https : / / www . radlab . com . ec / shop / product /](https://www.radlab.com.ec/shop/product/bu2lkzxdpbmrlcibymjstchjvzhvjdg8/) [bu2lkzxdpbmrlcibymjstchjvzhvjdg8/](https://www.radlab.com.ec/shop/product/bu2lkzxdpbmrlcibymjstchjvzhvjdg8/).